# MITSUBISHI

# MOTION CONTROLLER

Installation Manual

# type SW6RNC-GSVE/GSVHELPE

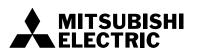

# SAFETY PRECAUTIONS

(Please read these instructions before using this equipment.)

Before using this product, please read this manual and the relevant manuals introduced in this manual carefully and pay full attention to safety to handle the product correctly.

These precautions apply only to this product and the motion controllers. Refer to the Users manual of the motion CPU modules to use for a description of the motion controller safety precautions.

In this manual, the safety instructions are ranked as "DANGER" and "CAUTION".

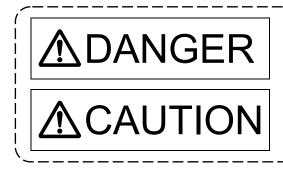

Indicates that incorrect handling may cause hazardous conditions, resulting in death or severe injury.

Indicates that incorrect handling may cause hazardous conditions, resulting in medium or slight personal injury or physical damage.

Depending on circumstances, procedures indicated by A CAUTION may also be linked to serious results.

In any case, it is important to follow the directions for usage.

Please save this manual to make it accessible when required and always forward it to the end user.

# For Safe Operations

# 1. Prevention of electric shocks

# ⚠DANGER

- Never open the front case or terminal covers while the power is ON or the unit is running, as this may lead to electric shocks.
- Never run the unit with the front case or terminal cover removed. The high voltage terminal and charged sections will be exposed and may lead to electric shocks.
- Never open the front case or terminal cover at times other than wiring work or periodic inspections even if the power is OFF. The insides of the Motion controller and servo amplifier are charged and may lead to electric shocks.
- Completely turn off the externally supplied power used in the system before mounting or removing the module, performing wiring work, or inspections. Failing to do so may lead to electric shocks.
- When performing wiring work or inspections, turn the power OFF, wait at least ten minutes, and then check the voltage with a tester, etc.. Failing to do so may lead to electric shocks.
- Be sure to ground the Motion controller, servo amplifier and servomotor. (Ground resistance : 100 Ω or less) Do not ground commonly with other devices.
- The wiring work and inspections must be done by a qualified technician.
- Wire the units after installing the Motion controller, servo amplifier and servomotor. Failing to do so may lead to electric shocks or damage.
- Never operate the switches with wet hands, as this may lead to electric shocks.
- Do not damage, apply excessive stress, place heavy things on or sandwich the cables, as this may lead to electric shocks.
- Do not touch the Motion controller, servo amplifier or servomotor terminal blocks while the power is ON, as this may lead to electric shocks.
- Do not touch the built-in power supply, built-in grounding or signal wires of the Motion controller and servo amplifier, as this may lead to electric shocks.

# 2. For fire prevention

# 

- Install the Motion controller, servo amplifier, servomotor and regenerative resistor on incombustible. Installing them directly or close to combustibles will lead to fire.
- If a fault occurs in the Motion controller or servo amplifier, shut the power OFF at the servo amplifier's power source. If a large current continues to flow, fire may occur.
- When using a regenerative resistor, shut the power OFF with an error signal. The regenerative resistor may abnormally overheat due to a fault in the regenerative transistor, etc., and may lead to fire.
- Always take heat measures such as flame proofing for the inside of the control panel where the servo amplifier or regenerative resistor is installed and for the wires used. Failing to do so may lead to fire.
- Do not damage, apply excessive stress, place heavy things on or sandwich the cables, as this may lead to fire.

# 3. For injury prevention

# 

- Do not apply a voltage other than that specified in the instruction manual on any terminal.
   Doing so may lead to destruction or damage.
- Do not mistake the terminal connections, as this may lead to destruction or damage.
- Do not mistake the polarity ( + / ), as this may lead to destruction or damage.
- Do not touch the heat radiating fins of controller or servo amplifier, regenerative resistor and servomotor, etc., while the power is ON and for a short time after the power is turned OFF. In this timing, these parts become very hot and may lead to burns.
- Always turn the power OFF before touching the servomotor shaft or coupled machines, as these parts may lead to injuries.
- Do not go near the machine during test operations or during operations such as teaching. Doing so may lead to injuries.

# 4. Various precautions

Strictly observe the following precautions.

Mistaken handling of the unit may lead to faults, injuries or electric shocks.

### (1) System structure

# **≜**CAUTION

- Always install a leakage breaker on the Motion controller and servo amplifier power source.
- If installation of an electromagnetic contactor for power shut off during an error, etc., is specified in the instruction manual for the servo amplifier, etc., always install the electromagnetic contactor.
- Install the emergency stop circuit externally so that the operation can be stopped immediately and the power shut off.
- Use the Motion controller, servo amplifier, servomotor and regenerative resistor with the correct combinations listed in the instruction manual. Other combinations may lead to fire or faults.
- Use the CPU module, base unit and motion module with the correct combinations listed in the instruction manual. Other combinations may lead to faults.
- If safety standards (ex., robot safety rules, etc.,) apply to the system using the Motion controller, servo amplifier and servomotor, make sure that the safety standards are satisfied.
- Construct a safety circuit externally of the Motion controller or servo amplifier if the abnormal operation of the Motion controller or servo amplifier differ from the safety directive operation in the system.
- In systems where coasting of the servomotor will be a problem during the forced stop, emergency stop, servo OFF or power supply OFF, use dynamic brakes.
- Make sure that the system considers the coasting amount even when using dynamic brakes.
- In systems where perpendicular shaft dropping may be a problem during the forced stop, emergency stop, servo OFF or power supply OFF, use both dynamic brakes and electromagnetic brakes.

- The dynamic brakes must be used only on errors that cause the forced stop, emergency stop, or servo OFF. These brakes must not be used for normal braking.
- The brakes (electromagnetic brakes) assembled into the servomotor are for holding applications, and must not be used for normal braking.
- The system must have a mechanical allowance so that the machine itself can stop even if the stroke limits switch is passed through at the max. speed.
- Use wires and cables that have a wire diameter, heat resistance and bending resistance compatible with the system.
- Use wires and cables within the length of the range described in the instruction manual.
- The ratings and characteristics of the parts (other than Motion controller, servo amplifier and servomotor) used in a system must be compatible with the Motion controller, servo amplifier and servomotor.
- Install a cover on the shaft so that the rotary parts of the servomotor are not touched during operation.
- There may be some cases where holding by the electromagnetic brakes is not possible due to the life or mechanical structure (when the ball screw and servomotor are connected with a timing belt, etc.). Install a stopping device to ensure safety on the machine side.

### (2) Parameter settings and programming

# 

- Set the parameter values to those that are compatible with the Motion controller, servo amplifier, servomotor and regenerative resistor model and the system application. The protective functions may not function if the settings are incorrect.
- The regenerative resistor model and capacity parameters must be set to values that conform to the operation mode, servo amplifier and servo power supply module. The protective functions may not function if the settings are incorrect.
- Set the mechanical brake output and dynamic brake output validity parameters to values that are compatible with the system application. The protective functions may not function if the settings are incorrect.
- Set the stroke limit input validity parameter to a value that is compatible with the system application. The protective functions may not function if the setting is incorrect.
- Set the servomotor encoder type (increment, absolute position type, etc.) parameter to a value that is compatible with the system application. The protective functions may not function if the setting is incorrect.
- Set the servomotor capacity and type (standard, low-inertia, flat, etc.) parameter to values that are compatible with the system application. The protective functions may not function if the settings are incorrect.
- Set the servo amplifier capacity and type parameters to values that are compatible with the system application. The protective functions may not function if the settings are incorrect.

- Use the program commands for the program with the conditions specified in the instruction manual.
- Set the sequence function program capacity setting, device capacity, latch validity range, I/O assignment setting, and validity of continuous operation during error detection to values that are compatible with the system application. The protective functions may not function if the settings are incorrect.
- Some devices used in the program have fixed applications, so use these with the conditions specified in the instruction manual.
- The input devices and data registers assigned to the link will hold the data previous to when communication is terminated by an error, etc. Thus, an error correspondence interlock program specified in the instruction manual must be used.
- Use the interlock program specified in the intelligent function module's instruction manual for the program corresponding to the intelligent function module.

### (3) Transportation and installation

# **▲**CAUTION

- Transport the product with the correct method according to the mass.
- Use the servomotor suspension bolts only for the transportation of the servomotor. Do not transport the servomotor with machine installed on it.
- Do not stack products past the limit.
- When transporting the Motion controller or servo amplifier, never hold the connected wires or cables.
- When transporting the servomotor, never hold the cables, shaft or detector.
- When transporting the Motion controller or servo amplifier, never hold the front case as it may fall off.
- When transporting, installing or removing the Motion controller or servo amplifier, never hold the edges.
- Install the unit according to the instruction manual in a place where the mass can be withstood.
- Do not get on or place heavy objects on the product.
- Always observe the installation direction.
- Keep the designated clearance between the Motion controller or servo amplifier and control panel inner surface or the Motion controller and servo amplifier, Motion controller or servo amplifier and other devices.
- Do not install or operate Motion controller, servo amplifiers or servomotors that are damaged or that have missing parts.
- Do not block the intake/outtake ports of the Motion controller, servo amplifier and servomotor with cooling fan.
- Do not allow conductive matter such as screw or cutting chips or combustible matter such as oil enter the Motion controller, servo amplifier or servomotor.

- The Motion controller, servo amplifier and servomotor are precision machines, so do not drop or apply strong impacts on them.
- Securely fix the Motion controller, servo amplifier and servomotor to the machine according to the instruction manual. If the fixing is insufficient, these may come off during operation.
- Always install the servomotor with reduction gears in the designated direction. Failing to do so may lead to oil leaks.
- Store and use the unit in the following environmental conditions.

| Environment            | Conditions                                                                                                    |                                                     |  |
|------------------------|----------------------------------------------------------------------------------------------------|-----------------------------------------------------|--|
| Environment            | Motion controller/Servo amplifier                                                                                   | Servomotor                                          |  |
| Ambient<br>temperature | According to each instruction manual.                                                                               | 0°C to +40°C (With no freezing)<br>(32°F to +104°F) |  |
| Ambient humidity       | According to each instruction manual.                                                                               | 80% RH or less<br>(With no dew condensation)        |  |
| Storage<br>temperature | According to each instruction manual.                                                                               | -20°C to +65°C<br>(-4°F to +149°F)                  |  |
| Atmosphere             | Indoors (where not subject to direct sunlight).<br>No corrosive gases, flammable gases, oil mist or dust must exist |                                                     |  |
| Altitude               | 1000m (3280.84ft.) or less above sea level                                                                          |                                                     |  |
| Vibration              | According to each instruction manual                                                                                |                                                     |  |

• When coupling with the synchronous encoder or servomotor shaft end, do not apply impact such as by hitting with a hammer. Doing so may lead to detector damage.

- Do not apply a load larger than the tolerable load onto the synchronous encoder and servomotor shaft. Doing so may lead to shaft breakage.
- When not using the module for a long time, disconnect the power line from the Motion controller or servo amplifier.
- Place the Motion controller and servo amplifier in static electricity preventing vinyl bags and store.
- When storing for a long time, please contact with our sales representative. Also, execute a trial operation.

### (4) Wiring

# **≜**CAUTION

- Correctly and securely wire the wires. Reconfirm the connections for mistakes and the terminal screws for tightness after wiring. Failing to do so may lead to run away of the servomotor.
- After wiring, install the protective covers such as the terminal covers to the original positions.
- Do not install a phase advancing capacitor, surge absorber or radio noise filter (option FR-BIF) on the output side of the servo amplifier.
- Correctly connect the output side (terminal U, V, W). Incorrect connections will lead the servomotor to operate abnormally.
- Do not connect a commercial power supply to the servomotor, as this may lead to trouble.
- Do not mistake the direction of the surge absorbing diode installed on the DC relay for the control signal output of brake signals, etc. Incorrect installation may lead to signals not being output when trouble occurs or the protective functions not functioning.
- Do not connect or disconnect the connection cables between each unit, the encoder cable or PLC expansion cable while the power is ON.
- Securely tighten the cable connector fixing screws and fixing mechanisms. Insufficient fixing may lead to the cables combing off during operation.
- Do not bundle the power line or cables.

### (5) Trial operation and adjustment

# ▲CAUTION

- Confirm and adjust the program and each parameter before operation. Unpredictable movements may occur depending on the machine.
- Extreme adjustments and changes may lead to unstable operation, so never make them.
- When using the absolute position system function, on starting up, and when the Motion controller or absolute value motor has been replaced, always perform a home position return.

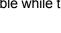

Servo amplifier

Control output

signal

VIN (24VDC)

### (6) Usage methods

# **▲**CAUTION

- Immediately turn OFF the power if smoke, abnormal sounds or odors are emitted from the Motion controller, servo amplifier or servomotor.
- Always execute a test operation before starting actual operations after the program or parameters have been changed or after maintenance and inspection.
- Do not attempt to disassemble and repair the units excluding a qualified technician whom our company recognized.
- Do not make any modifications to the unit.
- Keep the effect or electromagnetic obstacles to a minimum by installing a noise filter or by using wire shields, etc. Electromagnetic obstacles may affect the electronic devices used near the Motion controller or servo amplifier.
- When using the CE Mark-compliant equipment, refer to the "EMC Installation Guidelines" (data number IB(NA)-67339) for the Motion controllers and refer to the corresponding EMC guideline information for the servo amplifiers, inverters and other equipment.
- Use the units with the following conditions.

| Item                                    | Conditions                 |                                               |            |                  |                    |                                  |
|-----------------------------------------|----------------------------|-----------------------------------------------|------------|------------------|--------------------|----------------------------------|
| ltem                                    | Q61P-A1                    | Q61P-A2                                       | Q61P       | Q62P             | Q63P               | Q64P                             |
|                                         | 100 to 120VAC +10%<br>-15% | 200 to 240VAC <sup>+10%</sup> <sub>-15%</sub> | 100 to 240 | WAC +10%<br>-15% | 24VDC +30%<br>-35% | 100 to 120VAC <sup>+10%</sup> /  |
| Input power                             |                            |                                               |            |                  |                    | 200 to 240VAC +10%<br>-15%       |
|                                         | (85 to 132VAC)             | (170 to 264VAC)                               | (85 to 2   | 64VAC)           | (15.6 to 31.2VDC)  | (85 to 132VAC/<br>170 to 264VAC) |
| Input frequency                         |                            |                                               | 50/60      | Hz ±5%           |                    |                                  |
| Tolerable<br>momentary<br>power failure | 20ms or less               |                                               |            |                  |                    |                                  |

## (7) Corrective actions for errors

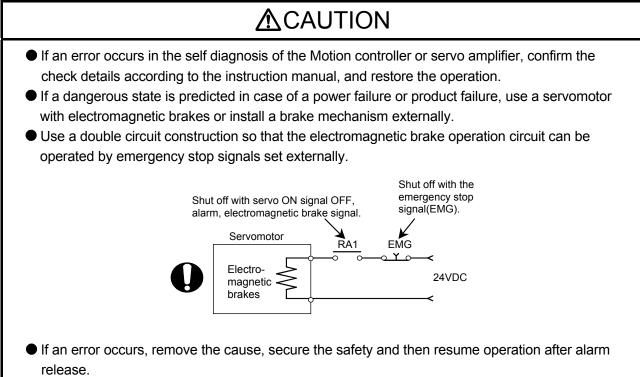

The unit may suddenly resume operation after a power failure is restored, so do not go near the machine. (Design the machine so that personal safety can be ensured even if the machine restarts suddenly.)

### (8) Maintenance, inspection and part replacement

# 

- Perform the daily and periodic inspections according to the instruction manual.
- Perform maintenance and inspection after backing up the program and parameters for the Motion controller and servo amplifier.
- Do not place fingers or hands in the clearance when opening or closing any opening.
- Periodically replace consumable parts such as batteries according to the instruction manual.
- Do not touch the lead sections such as ICs or the connector contacts.
- Before touching the module, always touch grounded metal, etc. to discharge static electricity from human body. Failure to do so may cause the module to fail or malfunction.
- Do not directly touch the module's conductive parts and electronic components. Touching them could cause an operation failure or give damage to the module.
- Do not place the Motion controller or servo amplifier on metal that may cause a power leakage or wood, plastic or vinyl that may cause static electricity buildup.
- Do not perform a megger test (insulation resistance measurement) during inspection.

- When replacing the Motion controller or servo amplifier, always set the new module settings correctly.
- When the Motion controller or absolute value motor has been replaced, carry out a home position return operation using one of the following methods, otherwise position displacement could occur.
  - 1) After writing the servo data to the Motion controller using programming software, switch on the power again, then perform a home position return operation.
  - 2) Using the backup function of the programming software, load the data backed up before replacement.
- After maintenance and inspections are completed, confirm that the position detection of the absolute position detector function is correct.
- Do not drop or impact the battery installed to the module.
   Doing so may damage the battery, causing battery liquid to leak in the battery. Do not use the dropped or impacted battery, but dispose of it.
- Do not short circuit, charge, overheat, incinerate or disassemble the batteries.
- The electrolytic capacitor will generate gas during a fault, so do not place your face near the Motion controller or servo amplifier.
- The electrolytic capacitor and fan will deteriorate. Periodically replace these to prevent secondary damage from faults. Replacements can be made by our sales representative.

### (9) About processing of waste

When you discard Motion controller, servo amplifier, a battery (primary battery) and other option articles, please follow the law of each country (area).

# **≜**CAUTION

- This product is not designed or manufactured to be used in equipment or systems in situations that can affect or endanger human life.
- When considering this product for operation in special applications such as machinery or systems used in passenger transportation, medical, aerospace, atomic power, electric power, or submarine repeating applications, please contact your nearest Mitsubishi sales representative.
- Although this product was manufactured under conditions of strict quality control, you are strongly advised to install safety devices to forestall serious accidents when it is used in facilities where a breakdown in the product is likely to cause a serious accident.

(10) General cautions

# 

All drawings provided in the instruction manual show the state with the covers and safety partitions removed to explain detailed sections. When operating the product, always return the covers and partitions to the designated positions, and operate according to the instruction manual.

# Revisions

\*The manual number is given on the bottom left of the back cover.

| Print Date | *Manual Number   | Revision                                                                                                    |
|------------|------------------|----------------------------------------------------------------------------------------------------|
| Aug., 2001 | IB(NA)-0300041-A | First edition                                                                                                    |
| Dec., 2001 | IB(NA)-0300041-B | Addition<br>Section 3.4.1(2), Section 3.4.6, Section 3.7, Section 5.5, Section 5.6,<br>Section 5.7, Section 5.8, Section 5.9<br>Correction<br>Changed from SW3RN-DOSCP description to SW6RN-DOSCP description,                                                                                                    |
|            |                  | Chapter1, Section 1.1, Section 2.1, Section 2.2, Section 2.5, Section 3.1,<br>Section 3.2, Section 3.3, Section 3.4.1(1), Section 3.4.2, Section 3.4.3,<br>Section 3.4.4, Section 3.5, Section 4.1, Section 4.1.1, Section 4.1.2,<br>Section 4.6.1, Section 5.1, Section 5.2, Section 5.3, Section 5.4                                                                                             |
| Jul., 2002 | IB(NA)-0300041-C | Addition<br>Addition of Windows 2000, Windows XP, SW6RN-GSV43P and A10BD-PCF<br>interface board description, Section 3.4.7, Section 3.4.8, Section 3.4.9,<br>Section 3.7.1, Section 4.1.3, Section 4.3.1, Section 4.3.2<br>Correction<br>Section 2.5, Section 3.1, Section 3.5, Section 4.6.1                                                                                                    |
| Nov., 2003 | IB(NA)-0300041-D | Addition         Section 5.10         Correction         Section 3.1, Section 3.5, Section 5.1                                                                                                    |
| Mar., 2004 | IB(NA)-0300041-E | Addition<br>Section 5.12, Section 5.13<br>Correction<br>Section 5.1                                                                                                    |
| Apr., 2005 | IB(NA)-0300041-F | AdditionSection 5.14CorrectionSection 2.2(1), Section 2.2(2), Section 2.5, Section 3.1, Section 3.2,<br>Section 3.4.1(2), Section 3.4.2(2), Section 3.4.4, Section 3.4.5, Section 3.4.7,<br>Section 3.4.9, Section 3.6, Section 3.7.1(2), Section 4.1, Section 4.1.1,<br>Section 4.1.2, Section 4.1.3, Section 4.2, Section 4.6 (1), Section 4.6(2),<br>Section 4.6.1(2), Section 5.2, Section 5.3 |
| Jun., 2005 | IB(NA)-0300041-G | Addition         Addition of SW6RN-GSV54P description, Section 3.4.2 (3), Section 5.15,         Section 5.16, Section 5.17, Section 5.18         Correction         Section 3.1                                                                                                    |

This manual confers no industrial property rights or any rights of any other kind, nor does it confer any patent licenses. Mitsubishi Electric Corporation cannot be held responsible for any problems involving industrial property rights which may occur as a result of using the contents noted in this manual.

| Print Date | *Manual Number   | Revision                                                               |
|------------|------------------|------------------------------------------------------------------------|
| Jan., 2007 | IB(NA)-0300041-H | Addition                                                               |
|            |                  | WARRANTY, Section 3.4.1 (3)                                            |
|            |                  | Correction                                                             |
|            |                  | SAFETY PRECAUTIONS, Section 2.1, Section 2.2 (1), Section 2.2 (2),     |
|            |                  | Section 2.5, Section 3.1, Section 3.3, Section 3.4.1 (1), Section 3.7, |
|            |                  | Section 5.10, Section 5.15                                             |
|            |                  | Delete Section 3.7.1                                                   |
| Mar., 2008 | IB(NA)-0300041-J | Addition                                                               |
|            |                  | Section 5.19                                                           |
|            |                  | Correction                                                             |
|            |                  | SAFETY PRECAUTIONS, Section 2.2 (1), Section 2.2 (2), WARRANTY         |
|            |                  |                                                                        |
|            |                  |                                                                        |
|            |                  |                                                                        |
|            |                  |                                                                        |
|            |                  |                                                                        |
|            |                  |                                                                        |
|            |                  |                                                                        |
|            |                  |                                                                        |
|            |                  |                                                                        |
|            |                  |                                                                        |
|            |                  |                                                                        |
|            |                  |                                                                        |
|            |                  |                                                                        |
|            |                  |                                                                        |
|            |                  |                                                                        |
|            |                  |                                                                        |
|            |                  |                                                                        |
|            |                  |                                                                        |
|            |                  |                                                                        |
|            |                  |                                                                        |
|            |                  |                                                                        |
|            |                  |                                                                        |
|            |                  |                                                                        |
|            |                  |                                                                        |
|            |                  |                                                                        |
|            |                  |                                                                        |
|            |                  |                                                                        |
|            |                  |                                                                        |
|            |                  |                                                                        |

\*The manual number is given on the bottom left of the back cover.

| 1. | 0   | VERVIEW                                                                   | • 1-1  |
|----|-----|---------------------------------------------------------------------------|--------|
| 1. | 1   | Features                                                                  | • 1-1  |
| 2. | S١  | YSTEM CONFIGURATION 2-1                                                   |        |
| 2. | 1   | Software Makeup                                                           | · 2-1  |
| 2. | 2   | System Configuration                                                      | • 2-3  |
| 2. | 3   | Component List                                                            | 2-8    |
| 2. | 4   | SW6RNC-GSVSETE Makeup                                                     | · 2-8  |
| 2. | 5   | Operating Environment                                                     | • 2-9  |
| 3. | IN  | ISTALLATION AND UNINSTALLATION · · · · · · · · · · · · · · · · · · ·      | o 3-33 |
| 3. | 1   | Installation                                                              | • 3- 1 |
| 3. |     | Registered Icons                                                          | 3-8    |
| З. | 3   | Created System Directories                                                | 3-11   |
| 3. | 4   | Operating Instructions                                                    | 3-12   |
|    | 3.4 |                                                                           | 3-12   |
|    | 3.4 |                                                                           | 3-16   |
|    | 3.4 | 4.3 Precautions for simultaneous operation of SW6RNC-GSV and GX Developer | 3-18   |
|    | 3.4 |                                                                           | 3-19   |
|    | 3.4 |                                                                           | 3-20   |
|    | 3.4 |                                                                           | 3-21   |
|    | 3.4 |                                                                           | 3-25   |
|    | 3.4 | 4.8 Precautions for using SSCNET communication in Windows XP              | 3-27   |
|    | 3.4 | 4.9 Precautions for using USB communication in Windows XP                 | 3-28   |
| З. | 5   | Uninstallation                                                            | 3-30   |
| З. | 6   | Browsing the SW6RNC-GSVHELPE Operating Manuals                            | 3-31   |
| З. | 7   | Updating Instructions and Procedures                                      | 3-32   |
|    | 3.7 | 7.1 Updating SW6RNC-GSVE to Ver.00C later                                 | 3-32   |
| 4. | S   | SCNET COMMUNICATION DRIVERS 4-1 to                                        | o 4-33 |
| 4. | 1   | SSCNET Communication Driver Setup Procedure                               | • 4- 1 |
|    | 4.1 | 1.1 When using the A30CD-PCF interface card                               | • 4-2  |
|    | 4.1 | 1.2 When using the A30BD-PCF interface board                              | • 4-4  |
|    | 4.1 | 1.3 When using the A10BD-PCF interface board                              | • 4-6  |
| 4. | 2   | How to Check the System Resources                                         | • 4-7  |
| 4. | 3   | Setting the Interface Board                                               | • 4-9  |
|    | 4.3 | 3.1 Setting the A30BD-PCF Interface Board                                 | • 4-9  |
|    | 4.3 | 3.2 Setting the A10BD-PCF Interface Board                                 | 4-11   |
| 4. |     | Registering the SSCNET Communication Drivers                              | 4-13   |
| 4. | 5   | Stopping the SSCNET Communication Driver                                  | 4-26   |
| 4. | 6   | Communication Settings Using GSV[ ][ ]P                                   | 4-30   |
|    | 4.6 | 6.1 Communication errors                                                  | 4-32   |

### CONTENTS

| 5. Tr | roubleshooting 5- 1 to                                                                 | 5-14 |
|-------|----------------------------------------------------------------------------------------|------|
| 5.1   | The setup program is terminated during installation.                                   | 5- 1 |
| 5.2   | GSV[ ][ ]P or DOSCP does not start or it is terminated during operation                | 5-2  |
|       | If communication over SSCNET or via RS232C or USB fails with GSV[ ][ ]P·····           | 5-4  |
|       | If communication over SSCNET fails with DOSCP                                          |      |
| 5.5   | If no sampling data is obtained from DOSCP                                             | 5-7  |
| 5.6   | During USB communication, communication error occurred and communication               |      |
|       | is not recovered from error                                                            | 5-7  |
| 5.7   | SNETP cannot be booted properly                                                        |      |
| 5.8   | When GX Developer is booted, "Can not allocate Share memory" error occurs              | 5- 8 |
| 5.9   | RS232C communication baud rate remains unchanged ·····                                 | 5-8  |
| 5.10  | When SNETP is booted, "Not enogh memory" error occurs                                  | 5-9  |
| 5.11  | If a runtime error of insufficient memory occurs                                       |      |
|       | when the GSV[ ][ ]P package is started up and CAMP is operated                         | 5-9  |
| 5.12  | The SFC programs cannot be read from the motion CPU, or cannot be displayed correctly. | 5-10 |
| 5.13  | The characters are not displayed correctly on the program editor screen.               | 5-10 |
| 5.14  | During USB communication, the USB driver cannot be installed or                        |      |
|       | communication error occurs.                                                            |      |
| 5.15  | DOCPRNP cannot be booted properly                                                      | 5-11 |
| 5.16  | Application may not be displayed correctly                                             | 5-12 |
| 5.17  | Sampling omission may occur on DOSCP screen                                            |      |
| 5.18  | The menu may not be displayed in the monitor screen during monitoring                  |      |
| 5.19  | AUTOEXEC.BAT is not executed                                                           | 5-13 |

### 1. OVERVIEW

This manual explains the installation procedures, operating environment and system configuration of the SW6RNC-GSVE Q series motion controller startup support software packages and SW6RNC-GSVHELPE operating manuals.

#### 1.1 Features

The SW6RNC-GSVE Q series motion controller startup support software packages offer a group of software packages which totally supports the control program design environment, maintenance engineering environment and application design environment for configuring a system using the motion controllers.

The software can be used for various applications such as motion controller startup, centralized monitoring and data collection.

In addition, the software supports the development of user-original application software to structure a flexible machine.

### 2. SYSTEM CONFIGURATION

#### 2.1 Software Makeup

Each software package is made up of the following software.(1) SW6RNC-GSVE: Q series motion controller startup support software packages The packages of SW6RNC-GSVE are as indicated in Table 2.1.

|                                        | Туре                                                                                | Product Name                         | Description                                                                                                    |
|----------------------------------------|-------------------------------------------------------------------------------------|--------------------------------------|----------------------------------------------------------------------------------------------------|
|                                        | SW6RN-GSV13P<br>*1                                                                  | Transfer/assembly software           | Supports programming, monitor and test for controller OS SV13. (For motion Q series)                                                                                                    |
|                                        | SW6RN-GSV22P<br>*2                                                                  | Automatic machine software           | Supports programming, monitor and test for controller OS SV22. (For motion Q series)                                                                                                    |
|                                        | SW6RN-GSV43P<br>*3                                                                  | Machine tool peripheral software     | Supports programming, monitor and test for controller OS SV43. (For motion Q series)                                                                                                    |
|                                        | SW6RN-GSV54P<br>*4                                                                  | Dedicated robot software             | Supports programming, monitor and test for controller OS SV54. (For motion Q series)                                                                                                    |
| Control program design<br>environment  | SW3RN-CAMP<br>*5                                                                    | Cam data creation software           | Creates the cam patterns for cam control of controller OS SV22.<br>Needed for use of cams. (For motion A/Q series)                                                                                                    |
|                                        | SW3RN-DOCPRNP<br>*6<br>(For Office 97)<br>SW20RN-DOCPRNP<br>*6<br>(For Office 2000) | Document printing software           | Converts the program and parameter data set on<br>GSV13P, GSV22P, GSV43P, GSV54P or CAMP<br>into the Word/Excel file format, and supports printing<br>them.<br>Converts the sampling data saved on DOSCP into                                    |
|                                        | (For Office 2000/<br>XP/2003)                                                       |                                      | the Excel file format, dumps and graphs them, and supports printing them. (For motion A/Q series)                                                                                                    |
| Maintenance engineering<br>environment | SW6RN-DOSCP<br>*7                                                                   | Digital oscilloscope software        | Offers the maintenance engineering environment.<br>Shows the motion system control status in terms of<br>waveform and effective for survey, troubleshooting<br>and analysis.(For motion Q series)                                                |
| User application design<br>environment | SW6RN-SNETP<br>*8                                                                   | SSCNET communication system software | Links the motion controller and personal computer<br>by SSCNET communication to access data.<br>When SSCNET communication is used, supports<br>the communication API designed for user application<br>software (VB, VC++). (For motion Q series) |

Table 2.1 Packages of SW6RNC-GSVE

\*1 Hereafter abbreviated to GSV13P.

\*2 Hereafter abbreviated to GSV22P.

\*3 Hereafter abbreviated to GSV43P.

\*4 Hereafter abbreviated to GSV54P.

\*5 Hereafter abbreviated to CAMP.

\*6 Hereafter abbreviated to DOCPRNP.

\*7 Hereafter abbreviated to DOSCP.

\*8 Hereafter abbreviated to SNETP.

\*: Among the above software packages marked \*1 to \*5, install the necessary one according to the controller OS used.

Install either of the software packages marked \*6 depending on the operating environment. You cannot install and operate SW3RN-DOCPRNP and SW20RN-DOCPRNP together. (2) SW6RNC-GSVHELPE: Motion controller startup support software operating manuals

| No. | Manual                          | Description                                                                         |
|-----|---------------------------------|-------------------------------------------------------------------------------------|
| 1   | SW6RN-GSV13P operating manual   |                                                                                     |
| 2   | SW6RN-GSV22P operating manual   |                                                                                     |
| 3   | SW6RN-GSV43P operating manual   |                                                                                     |
| 4   | SW6RN-GSV54P operating manual   | Explains the corresponding operations.                                              |
| 5   | SW3RN-CAMP operating manual     | Explains the corresponding operations.                                              |
| 6   | SW3RN-DOCPRNP operating manual  |                                                                                     |
| 7   | SW20RN-DOCPRNP operating manual |                                                                                     |
| 8   | SW6RN-DOSCP operating manual    |                                                                                     |
| 9   | SW6RN-SNETP operating manual    | Explains the corresponding operations.<br>Explains the communication API functions. |

\*Any of the above operating manuals can be browsed from the "Help" menu of the corresponding software package after installation.

VB and VC++ are registered trademarks of Microsoft Corporation in the United States.

Word and Excel are registered trademarks of Microsoft Corporation in the United States.

#### IMPORTANT

- (1) When installing SW6RNC-GSVE newly, refer to "3.1 Installation" and perform installation.
- (2) When updating SW6RNC-GSVE, refer to "3.7 Updating Instructions and Procedures" and perform updating.

### 2.2 System Configuration

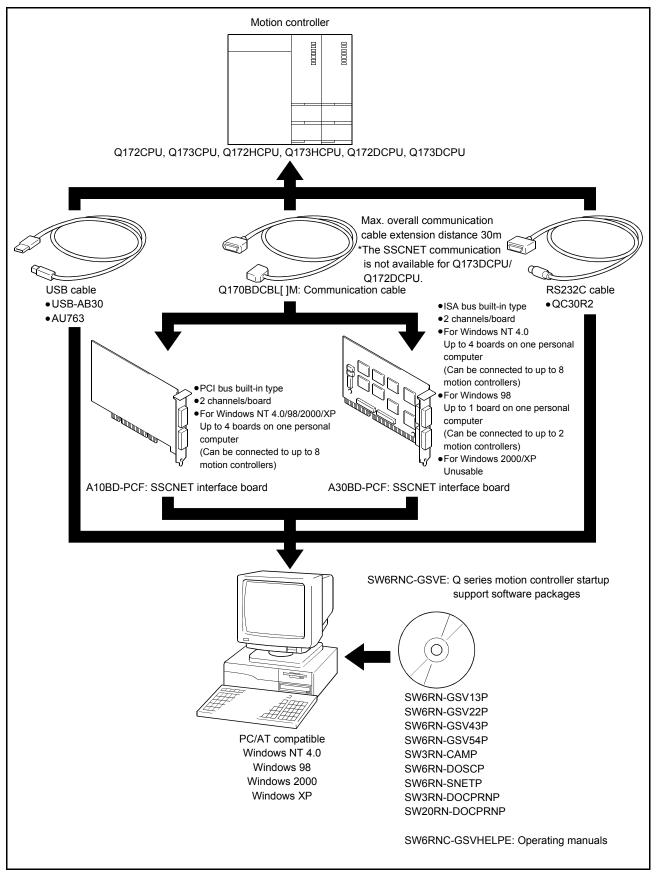

(1) When using a desktop personal computer

| POINT |                                                                                                    |                                                                                                    |  |  |  |  |
|-------|----------------------------------------------------------------------------------------------------|----------------------------------------------------------------------------------------------------|--|--|--|--|
| (1)   | The inte                                                                                                    | rface board and interface card cannot be used together.                                                                                                    |  |  |  |  |
| (2)   | On som                                                                                                    | e personal computers, the digital oscilloscope may not perform                                                                                                    |  |  |  |  |
|       | samplin                                                                                                    | g.                                                                                                    |  |  |  |  |
| (3)   | In that case, check the BIOS's ISA device memory and IRQ settings.<br>(For the BIOS settings, refer to the manual of your personal computer.) |                                                                                                    |  |  |  |  |
|       | Driver".                                                                                                    | e a la la la la la la la la la la la la l                                                                                                    |  |  |  |  |
| (4)   | stand-by<br>with the<br>Do not u                                                                                                    | sume function, suspension setting, power-saving function or<br>y mode is set at the personal computer used for communication<br>motion CPU, a communication error may occur.<br>use these functions at the personal computer used for<br>nication with the motion CPU.                                           |  |  |  |  |
| (5)   | If the US<br>reset or<br>CPU, ar<br>Disconn                                                                                                   | SB cable is connected or disconnected or the motion CPU is<br>turned off and on frequently during communication of the motion<br>n unrecoverable communication error may occur.<br>the GSV application from the line* whenever possible when<br>ecting or connecting the USB cable or resetting or turning on or |  |  |  |  |
|       | off the n<br>If a com<br>complet<br>may occ                                                                                                   | notion CPU.<br>munication error is not removed, disconnect the USB cable<br>ely and, after five seconds, connect it again. (Though an error<br>cur during the first communication session after this operation,                                                                                                  |  |  |  |  |
|       | Howeve<br>above o<br>In this c                                                                                                    | ect function is recovered at and after the second session.)<br>er, a communication error may not be removed even after the<br>peration with some personal computer models.<br>ase, reset the personal computer.                                                                                                  |  |  |  |  |
|       | State v<br>or para                                                                                                    | state (disconnection from line)<br>where there is no communication with the Motion CPU (Program<br>ameter reading/writing, monitoring and testing are made in the<br>state.)                                                                                                    |  |  |  |  |
| (6)   | model o                                                                                                    | nunication error may occur according to some combination of the<br>f the personal computers and the USB cable and so on.<br>appens, repeat operation while referring to the displayed                                                                                                    |  |  |  |  |
| (7)   | If the ba<br>the pers<br>commun                                                                                                    | ud rate of the serial port of the personal computer (interface on<br>sonal computer side) is changed for high speed communication,<br>nication may be unsuccessful or communication retries may<br>result in slow communication, according to certain PC                                                         |  |  |  |  |
| (8)   | perform                                                                                                    | ance.<br>peed communication is unsuccessful, decrease the baud rate.                                                                                                    |  |  |  |  |
| (0)   | <ul><li>The U</li><li>It can</li></ul>                                                                                                    | SB cable can be used with a USB driver in Windows 98/2000/XP.<br>not be used with Windows NT.                                                                                                    |  |  |  |  |
| (9)   | You can                                                                                                    | USB cable is used, only one motion CPU can be connected.<br>mot fit and use the A30BD-PCF and A10BD-PCF interface<br>together.                                                                                                    |  |  |  |  |

(10) The interface boards can be used in the following environment.

|                                                                                                    | Windows 98 | Windows NT | Windows 2000 | Windows XP |  |
|----------------------------------------------------------------------------------------------------|------------|------------|--------------|------------|--|
| A30BD-PCF interface board<br>(ISA bus built-in type)                                                                                                   | 0          | 0          | ×            | ×          |  |
| A10BD-PCF interface board<br>(PCI bus built-in type)                                                                                                   | 0 0        |            | 0            | 0          |  |
| Usable: O<br>Unusable: ×                                                                                                    |            |            |              |            |  |
| <ol> <li>When you use the plural A10BD-PCF interface boards in Windows NT,<br/>make the BIOS setting not to overlap the IRQs of each board.</li> </ol> |            |            |              |            |  |

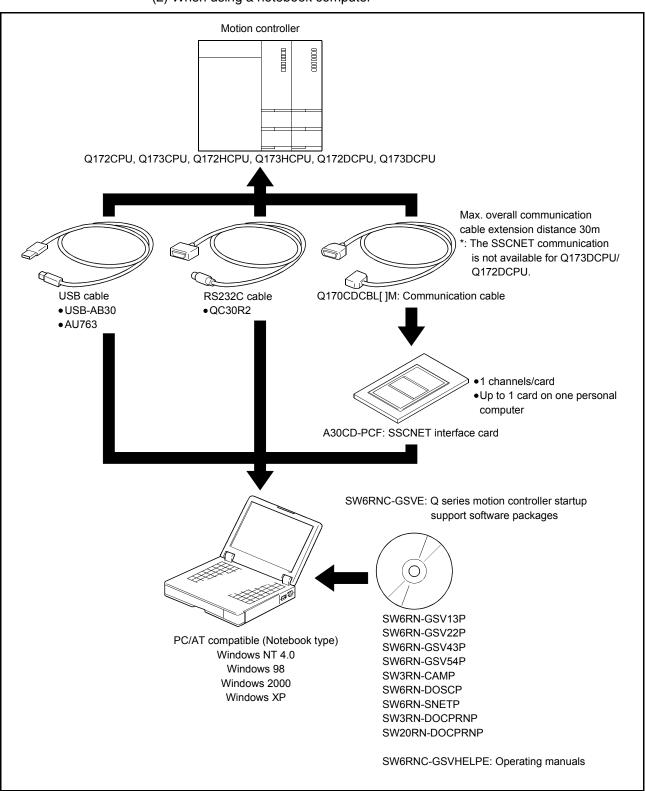

(2) When using a notebook computer

| <ol> <li>The interface board and interface card cannot be used together.</li> <li>On some personal computers, the digital oscilloscope may not perform sampling.<br/>In that case, use the card enabler supplied by the personal computer maker or check the PC card controller settings (BIOS settings). (For the BIOS settings, refer to the manual of your personal computer.)</li> <li>For Windows 98/2000/XP, insert the interface card into the personal communication drivers.<br/>(SNETP can be reinstalled with the interface card loaded.)</li> <li>If, after SSCNET communication has been made, you remove the interface card and boot the personal computer without that card being reinstalled, Windows NT may not start or may not run properly. For Windows NT, you need to stop the SSCNET communication driver when removing the interface card.</li> <li>For the way to stop, refer to "4.5 Stopping the SSCNET communication Driver". (For Windows 98/2000/XP, use the plug and play function to remove. Using this function will not cause such phenomena.)</li> <li>If the resume function, suspension setting, power-saving function or stand-by mode is set at the personal computer used for communication with the motion CPU. a communication error may occur. Do not use these functions at the personal computer used for communication drive the GSV application from the line* whenever possible when disconnecting or tonnecting the USB cable or resetting or turning on or off the motion CPU.</li> <li>If a communication error may obe removed even after the above operation with some personal computer.</li> <li>* Offline state (disconnection from the line* whenever possible when disconnecting or toonnecting the USB cable and so on. If this happens, repeat operation while referring to the displayed message.</li> <li>M this case, reset the personal computer.</li> <li>* Offline state (disconnection from line)</li> <li>State where there is no communication with the motion CPU (Program or parameter reading/writing, monitoring</li></ol>                                                                | P            | DINT                                                                                                    |               |                 |                   |                |              |  |  |
|----------------------------------------------------------------------------------------------------|--------------|----------------------------------------------------------------------------------------------------|---------------|-----------------|-------------------|----------------|--------------|--|--|
| <ul> <li>In that case, use the card enabler supplied by the personal computer maker or check the PC card controller settings (BIOS settings). (For the BIOS settings, refer to the manual of your personal computer.)</li> <li>(3) For Windows 98/2000/XP, insert the interface card into the personal computer after installing SNETP and setting up the SSCNET communication drivers. (SNETP can be reinstalled with the interface card loaded.)</li> <li>(4) If, after SSCNET communication has been made, you remove the interface card and boot the personal computer without that card being reinstalled, Windows NT may not start or may not run properly. For Windows NT, you need to stop the SSCNET communication driver when removing the interface card.</li> <li>For the way to stop, refer to "4.5 Stopping the SSCNET Communication Driver".</li> <li>(For Windows 98/2000/XP, use the plug and play function to remove. Using this function will not cause such phenomena.)</li> <li>(15) If the resume function, suspension setting, power-saving function or stand-by mode is at the personal computer used for communication with the motion CPU. a communication error may occur. Do not use these functions at the personal computer used for communication with the motion CPU.</li> <li>(6) If the USB cable is connected or disconnected or the motion CPU is reset or turned off and on frequently during communication of the motion CPU.</li> <li>(7) If a communication error may occur. Disconnect the GSV application from the line' whenever possible when disconnecting or connecting the USB cable or resetting or turning on or off the motion CPU.</li> <li>(7) A communication error may not be removed even after the above operation with some personal computer.</li> <li>* Offline state (disconnection from line)</li> <li>State where there is no communication with the motion CPU (Program or parameter reading/writing, monitoring and testing are made in the online state.)</li> <li>(7) A communication error may occur according to some combination of the model of the pers</li></ul>                           | (1)          |                                                                                                    |               |                 |                   |                |              |  |  |
| <ul> <li>In that case, use the card enabler supplied by the personal computer maker or check the PC card controller settings (BIOS settings). (For the BIOS settings, refer to the manual of your personal computer.)</li> <li>(3) For Windows 98/2000/XP, insert the interface card into the personal computer after installing SNETP and setting up the SSCNET communication drivers.</li> <li>(3) If, after SSCNET communication has been made, you remove the interface card and boot the personal computer without that card being reinstalled, Windows NT may not start or may not run properly. For Windows NT, you need to stop the SSCNET communication Driver<sup>4</sup>.</li> <li>(4) For Windows NT, you need to stop the SSCNET Communication Driver<sup>4</sup>.</li> <li>(5) For Windows 98/2000/XP, use the plug and play function to remove. Using this function, suspension setting, power-saving function or stand-by mode is set at the personal computer used for communication with the motion CPU.</li> <li>(5) If the resume function, suspension setting, power-saving function or stand-by mode is connected or disconnected or the motion CPU is reset or turned off and on frequently during communication of the motion CPU, an unrecoverable communication from the line<sup>4</sup> whenever possible when disconnecting or connecting the USB cable or resetting or turning on or off the motion CPU.</li> <li>(6) If the USB cable is connected at and after the second session.)</li> <li>However, a communication error may not be removed even after the above operation with some personal computer.</li> <li>* Offline state (disconnection from the second session.)</li> <li>However, a communication error may occur models. In this case, reset the personal computer.</li> <li>* Offline state.)</li> <li>(7) A communication error may occur according to some combination of the model of the personal computer.</li> <li>* Offline state.)</li> <li>(8) If the badd rate of the serial port of the personal computer used in the online CPU.</li> <li>(9) If a communication error may occur according to</li></ul> | (2)          |                                                                                                    | •             | computers, the  | e digital oscille | oscope may n   | ot perform   |  |  |
| <ul> <li>maker or check the PC card controller settings (BIOS settings). (For the BIOS settings, refer to the manual of your personal computer.)</li> <li>(3) For Windows 98/2000/XP, insert the interface card into the personal computer after installing SNETP and setting up the SSCNET communication drivers. (SNETP can be reinstalled with the interface card loaded.)</li> <li>(4) If, after SSCNET communication has been made, you remove the interface card and boot the personal computer without that card being reinstalled, Windows NT may not start or may not run properly. For Windows NT, you need to stop the SSCNET communication driver when removing the interface card.</li> <li>For the way to stop, refer to "4.5 Stopping the SSCNET Communication Driver".</li> <li>(For Windows 98/2000/XP, use the plug and play function to remove. Using this function will not cause such phenomena.)</li> <li>(5) If the resume function, suspension setting, power-saving function or stand-by mode is set at the personal computer used for communication with the motion CPU.</li> <li>(6) If the USB cable is connected or disconnected or the motion CPU is reset or turned off and on frequently during communication of the motion CPU, an unrecoverable communication from the line* whenever possible when disconnecting or connecting the USB cable or resetting or turning on or off the motion CPU.</li> <li>(7) If a communication error is not removed, disconnect the USB cable completely and, after five seconds, connect it again. (Though an error may occur during the first communication with the motion CPU (Program or parameter reading/writing, monitoring and testing are made in the above operation with some personal computer.</li> <li>* Offline state (disconnection from line)</li> <li>State where there is no communication with the motion CPU (Program or parameter reading/writing, monitoring and testing are made in the online state.)</li> <li>(7) A communication is unsuccessful or communication, retries may occur to result in slow communication, according</li></ul>                           |              |                                                                                                    |               | a card anabla   | r supplied by t   | he nersonal c  | omputer      |  |  |
| <ul> <li>BIOS settings, refer to the manual of your personal computer.)</li> <li>(3) For Windows 98/2000/XP, insert the interface card into the personal computer after installing SNETP and setting up the SSCNET communication drivers.</li> <li>(SNETP can be reinstalled with the interface card loaded.)</li> <li>(4) If, after SSCNET communication has been made, you remove the interface card and boot the personal computer without that card being reinstalled, Windows NT may not start or may not run properly. For Windows NT, you need to stop the SSCNET communication driver when removing the interface card.</li> <li>For the way to stop, refer to "4.5 Stopping the SSCNET Communication Driver".</li> <li>(For Windows 98/2000/XP, use the plug and play function to remove. Using this function will not cause such phenomena.)</li> <li>(5) If the resume function, suspension setting, power-saving function or stand-by mode is set at the personal computer used for communication with the motion CPU, a communication error may occur. Do not use these functions at the personal computer used for communication with the motion CPU.</li> <li>(6) If the USB cable is connected or disconnected or the motion CPU, an unrecoverable communication from the line" whenever possible when disconnecting or connecting the USB cable or resetting or turning on or off the motion CPU.</li> <li>If a communication error is not removed, disconnect the USB cable completely and, after five seconds, connect it again. (Though an error may occur during the first communication session after this operation, the correct function is recovered at and after the second session.)</li> <li>However, a communication error may not be removed evan after the above operation with some personal computer.</li> <li>* Offline state.)</li> <li>(7) A communication error may occur according to some combination of the model of the personal computer.</li> <li>* Offline state.)</li> <li>(7) A communication is unsuccessful, decrease the baud rate.</li> <li>(9) USB cable an be used with wi</li></ul>                           |              |                                                                                                    |               |                 |                   |                |              |  |  |
| <ul> <li>computer after installing SNETP and setting up the SSCNET communication drivers.</li> <li>(SNETP can be reinstalled with the interface card loaded.)</li> <li>(14) If, after SSCNET communication has been made, you remove the interface card and boot the personal computer without that card being reinstalled, Windows NT may not start or may not run properly. For Windows NT, you need to stop the SSCNET communication driver when removing the interface card.</li> <li>For the way to stop, refer to "4.5 Stopping the SSCNET Communication Driver".</li> <li>(For Windows 98/2000/XP, use the plug and play function to remove. Using this function will not cause such phenomena.)</li> <li>(15) If the resume function, suspension setting, power-saving function or stand-by mode is set at the personal computer used for communication with the motion CPU. a communication error may occur. Do not use these functions at the personal computer used for communication with the motion CPU.</li> <li>(6) If the USB cable is connected or disconnected or the motion CPU, an unrecoverable communication error may occur. Disconnect the GSV application from the line* whenever possible when disconnecting or connecting the USB cable or resetting or turning on or off the motion CPU.</li> <li>If a communication error is not removed, disconnect the USB cable completely and, after five seconds, connect it again. (Though an error may occur during the first communication session after this operation, the correct function is recovered at and after the second session.)</li> <li>However, a communication error may not be removed even after the above operation with some personal computer.</li> <li>* Offline state (disconnection from line)</li> <li>State where there is no communication with the motion CPU (Program or parameter reading/writing, monitoring and testing are made in the online state.)</li> <li>(7) A communication error may occur according to some combination of the model of the personal computers and the USB cable and so on. If this happens, re</li></ul>                           |              | BIOS se                                                                                                    | ttings, refer | to the manua    | l of your pers    | onal compute   | r.)          |  |  |
| <ul> <li>communication drivers.</li> <li>(SNETP can be reinstalled with the interface card loaded.)</li> <li>(4) If, after SSCNET communication has been made, you remove the interface card and boot the personal computer without that card being reinstalled, Windows NT may not start or may not run properly. For Windows NT, you need to stop the SSCNET communication driver when removing the interface card.</li> <li>For the way to stop, refer to "4.5 Stopping the SSCNET Communication Driver".</li> <li>(For Windows 98/2000/XP, use the plug and play function to remove. Using this function will not cause such phenomena.)</li> <li>Using this function, suspension setting, power-saving function or stand-by mode is set at the personal computer used for communication with the motion CPU.</li> <li>(5) If the USB cable is connected or disconnected or the motion CPU is reset or turned off and on frequently during communication of the motion CPU, an unrecoverable communication from the line* whenever possible when disconnecting or connecting the USB cable or resetting or turning on or off the motion CPU.</li> <li>(6) If the using the first communication session after this operation, the correct function is recovered at and after the second session.)</li> <li>However, a communication error may not be removed even after the above operation with some personal computer models. In this case, reset the personal computer.</li> <li>* Offline state (disconnection from line)</li> <li>State where there is no communication with the motion CPU (Program or parameter reading/writing, monitoring and testing are made in the online state.)</li> <li>(7) A communication error may occur according to some combination of the mosel operation while referring to the displayed message.</li> <li>(8) If the baud rate of the serial port of the personal computer (interface on the personal computers and the USB cable and so on. If this happens, repeat operation while referring to the displayed message.</li> <li>(8) If the USB cable can be used with with a USB</li></ul>                           | (3)          |                                                                                                    |               |                 |                   |                |              |  |  |
| <ul> <li>(SNETP can be reinstalled with the interface card loaded.)</li> <li>(4) If, after SSCNET communication has been made, you remove the interface card and boot the personal computer without that card being reinstalled, Windows NT may not start or may not run properly. For Windows NT, you need to stop the SSCNET communication driver when removing the interface card.</li> <li>For the way to stop, refer to "4.5 Stopping the SSCNET Communication Driver".</li> <li>(For Windows 98/2000/XP, use the plug and play function to remove. Using this function will not cause such phenomena.)</li> <li>(15) If the resume function, suspension setting, power-saving function or stand-by mode is set at the personal computer used for communication with the motion CPU, a communication error may occur. Do not use these functions at the personal computer used for communication with the motion CPU.</li> <li>(6) If the USB cable is connected or disconnected or the motion CPU, an unrecoverable communication from the line" whenever possible when disconnecting or connecting the USB cable or resetting or turning on or off the motion CPU.</li> <li>If a communication error is not removed, disconnect the USB cable completely and, after five seconds, connect it again. (Though an error may occur during the first communication session after this operation, the correct function is recovered at and after the second session.)</li> <li>However, a communication error may not be removed even after the above operation with some personal computer.</li> <li>* Offline state (disconnection from line)</li> <li>State where there is no communication with the motion CPU (Program or parameter reading/writing, monitoring and testing are made in the moline state.)</li> <li>(7) A communication error may occur according to some combination of the mode of the personal computer.</li> <li>* Offline state.)</li> <li>(7) A communication is unsuccessful or centain personal computer to result in slow communication, according to certain personal computer to result in th</li></ul>                           |              |                                                                                                    |               |                 | and setting up    | the SSCNET     |              |  |  |
| <ul> <li>(4) If, after SSCNET communication has been made, you remove the interface card and boot the personal computer without that card being reinstalled, Windows NT may not start or may not run properly. For Windows NT, you need to stop the SSCNET communication driver when removing the interface card.</li> <li>For the way to stop, refer to "4.5 Stopping the SSCNET Communication Driver".</li> <li>(For Windows 98/2000/XP, use the plug and play function to remove. Using this function will not cause such phenomena.)</li> <li>(5) If the resume function, suspension setting, power-saving function or stand-by mode is set at the personal computer used for communication with the motion CPU, a communication error may occur. Do not use these functions at the personal computer used for communication with the motion CPU.</li> <li>(6) If the USB cable is connected or disconnected or the motion CPU, an unrecoverable communication error may occur. Disconnect the GSV application from the line* whenever possible when disconnecting or connecting the USB cable or resetting or turning on or off the motion CPU.</li> <li>If a communication error may not be removed even after the above operation with some personal computer.</li> <li>* Offline state (disconnection from line)</li> <li>State where there is no communication with the motion CPU (Program or parameter reading/writing, monitoring and testing are made in the online state.)</li> <li>(7) A communication error may occur according to some combination of the model of the personal computer.</li> <li>* Offline state of the serial port of the personal computer.</li> <li>* Offline bersonal computer.</li> <li>* Offline state of the serial port of the personal computer.</li> <li>* Offline state of the serial port of the personal computer.</li> <li>* Offline state of the serial port of the personal computer (interface on the personal computer side) is changed for high speed communication, communication may be unsuccessful or communication, communication, communication is unsuccessful, d</li></ul>                           |              |                                                                                                    |               |                 | ne interface ca   | ard loaded.)   |              |  |  |
| <ul> <li>reinstalled, Windows NT may not start or may not run properly.<br/>For Windows NT, you need to stop the SSCNET communication driver when removing the interface card.</li> <li>For the way to stop, refer to "4.5 Stopping the SSCNET Communication Driver".</li> <li>(For Windows 98/2000/XP, use the plug and play function to remove. Using this function will not cause such phenomena.)</li> <li>(5) If the resume function, suspension setting, power-saving function or stand-by mode is set at the personal computer used for communication with the motion CPU, a communication error may occur. Do not use these functions at the personal computer used for communication with the motion CPU.</li> <li>(6) If the USB cable is connected or disconnected or the motion CPU is reset or turned off and on frequently during communication of the motion CPU, an unrecoverable communication from the line* whenever possible when disconnecting or connecting the USB cable or resetting or turning on or off the motion CPU.</li> <li>If a communication error is not removed, disconnect the USB cable completely and, after five seconds, connect it again. (Though an error may occur during the first communication session after this operation, the correct function is recovered at and after the second session.)</li> <li>However, a communication error may not be removed even after the above operation with some personal computer.</li> <li>* Offline state (disconnection from line)</li> <li>State where there is no communication suft the motion CPU (Program or parameter reading/writing, monitoring and testing are made in the model of the personal computer sand the USB cable and so on. If this happens, repeat operation while referring to the displayed message.</li> <li>(8) If the baud rate of the serial port of the personal computer (interface on the personal computer side) is changed for high speed communication, communication is unsuccessful, decrease the baud rate.</li> <li>(9) USB cable</li> <li>The USB cable can be used with with a USB driver in Windows</li></ul>                       | (4)          |                                                                                                    |               |                 |                   |                | ve the       |  |  |
| <ul> <li>For Windows NT, you need to stop the SSCNET communication driver when removing the interface card.</li> <li>For the way to stop, refer to "4.5 Stopping the SSCNET Communication Driver".</li> <li>(For Windows 98/2000/XP, use the plug and play function to remove. Using this function will not cause such phenomena.)</li> <li>(5) If the resume function, suspension setting, power-saving function or stand-by mode is set at the personal computer used for communication with the motion CPU, a communication error may occur. Do not use these functions at the personal computer used for communication with the motion CPU.</li> <li>(6) If the USB cable is connected or disconnected or the motion CPU, an unrecoverable communication error may occur. Disconnect the GSV application from the line" whenever possible when disconnecting or connecting the USB cable or resetting or turning on or off the motion CPU.</li> <li>If a communication error is not removed, disconnect the USB cable completely and, after five seconds, connect it again. (Though an error may occur during the first communication session after this operation, the correct function is recovered at and after the second session.) However, a communication error may not be removed even after the above operation with some personal computer models. In this case, reset the personal computer.</li> <li>* Offline state (disconnection from line)</li> <li>State where there is no communication setsing are made in the online state.)</li> <li>(7) A communication error may occur according to some combination of the model of the personal computers and the USB cable and so on. If this happens, repeat operation while referring to the displayed message.</li> <li>(8) If the bad rate of the serial port of the personal computer (interface on the personal computer side) is changed for high speed communication, communication ray occur to result in slow communication, according to certain personal computer performance. If high speed communication is unsuccessful, decrease the baud rate.&lt;</li></ul>                        |              |                                                                                                    |               |                 |                   |                |              |  |  |
| <ul> <li>when removing the interface card.</li> <li>For the way to stop, refer to "4.5 Stopping the SSCNET Communication Driver".</li> <li>(For Windows 98/2000/XP, use the plug and play function to remove. Using this function will not cause such phenomena.)</li> <li>(5) If the resume function, suspension setting, power-saving function or stand-by mode is set at the personal computer used for communication with the motion CPU, a communication error may occur. Do not use these functions at the personal computer used for communication with the motion CPU.</li> <li>(6) If the USB cable is connected or disconnected or the motion CPU is reset or turned off and on frequently during communication of the motion CPU, an unrecoverable communication from the line" whenever possible when disconnecting or connecting the USB cable or resetting or turning on or off the motion CPU.</li> <li>If a communication error is not removed, disconnect the USB cable completely and, after five seconds, connect it again. (Though an error may occur during the first communication session after this operation, the correct function is recovered at and after the second session.) However, a communication error may not be removed even after the above operation with some personal computer.</li> <li>* Offline state (disconnection from line)</li> <li>State where there is no communication with the motion CPU (Program or parameter reading/writing, monitoring and testing are made in the online state.)</li> <li>(7) A communication error may occur according to some combination of the model of the personal computers and the USB cable and so on. If this happens, repeat operation while referring to the displayed message.</li> <li>(8) If the baud rate of the serial port of the personal computer (interface on the personal computer side) is changed for high speed communication, communication is unsuccessful, decrease the baud rate.</li> <li>(9) USB cable</li> <li>The USB cable can be used with with a USB driver in Windows 98/2000/XP.</li> <li>It cannot be used</li></ul>                            |              |                                                                                                    |               |                 |                   |                |              |  |  |
| <ul> <li>For the way to stop, refer to "4.5 Stopping the SSCNET Communication Driver".</li> <li>(For Windows 98/2000/XP, use the plug and play function to remove. Using this function will not cause such phenomena.)</li> <li>(5) If the resume function, suspension setting, power-saving function or stand-by mode is set at the personal computer used for communication with the motion CPU. a communication error may occur. Do not use these functions at the personal computer used for communication with the motion CPU.</li> <li>(6) If the USB cable is connected or disconnected or the motion CPU is reset or turned off and on frequently during communication of the motion CPU, an unrecoverable communication error may occur. Disconnect the GSV application from the line" whenever possible when disconnecting or connecting the USB cable or resetting or turning on or off the motion CPU.</li> <li>If a communication error is not removed, disconnect the USB cable completely and, after five seconds, connect it again. (Though an error may occur during the first communication session after this operation, the correct function is recovered at and after the second session.)</li> <li>However, a communication error may not be removed even after the above operation with some personal computer models. In this case, reset the personal computer.</li> <li>* Offline state (disconnection from line)</li> <li>State where there is no communication with the motion CPU (Program or parameter reading/writing, monitoring and testing are made in the online state.)</li> <li>(7) A communication error may occur according to some combination of the model of the personal computers and the USB cable and so on. If this happens, repeat operation while referring to the displayed message.</li> <li>(8) If the baud rate of the serial port of the personal computer interface on the personal computer side) is changed for high speed communication, communication may be unsuccessful or communication retries may occur to result in slow communication, according to certain</li></ul>                            |              |                                                                                                    |               |                 |                   |                |              |  |  |
| <ul> <li>(For Windows 98/2000/XP, use the plug and play function to remove. Using this function will not cause such phenomena.)</li> <li>(5) If the resume function, suspension setting, power-saving function or stand-by mode is set at the personal computer used for communication with the motion CPU, a communication error may occur. Do not use these functions at the personal computer used for communication with the motion CPU.</li> <li>(6) If the USB cable is connected or disconnected or the motion CPU is reset or turned off and on frequently during communication of the motion CPU, an unrecoverable communication error may occur. Disconnect the GSV application from the line* whenever possible when disconnecting or connecting the USB cable or resetting or turning on or off the motion CPU.</li> <li>If a communication error is not removed, disconnect the USB cable completely and, after five seconds, connect it again. (Though an error may occur during the first communication session after this operation, the correct function is recovered at and after the second session.)</li> <li>However, a communication error may not be removed even after the above operation with some personal computer.</li> <li>* Offline state (disconnection from line)</li> <li>State where there is no communication with the motion CPU (Program or parameter reading/writing, monitoring and testing are made in the online state.)</li> <li>(7) A communication error may occur according to some combination of the model of the personal computers and the USB cable and so on. If this happens, repeat operation while referring to the displayed message.</li> <li>(8) If the baud rate of the serial port of the personal computer (interface on the personal computer side) is changed for high speed communication, communication is unsuccessful or certain personal computer performance.</li> <li>(9) USB cable</li> <li>• The USB cable can be used with with a USB driver in Windows 98/2000/XP.</li> <li>• It cannot be used with Windows NT.</li> <li>• If the USB cable is used</li></ul>                           |              | For the v                                                                                                    |               |                 |                   | SSCNET Com     | nmunication  |  |  |
| <ul> <li>Using this function will not cause such phenomena.)</li> <li>(5) If the resume function, suspension setting, power-saving function or stand-by mode is set at the personal computer used for communication with the motion CPU, a communication error may occur. Do not use these functions at the personal computer used for communication with the motion CPU.</li> <li>(6) If the USB cable is connected or disconnected or the motion CPU is reset or turned off and on frequently during communication of the motion CPU, an unrecoverable communication error may occur. Disconnect the GSV application from the line* whenever possible when disconnecting or connecting the USB cable or resetting or turning on or off the motion CPU.</li> <li>If a communication error is not removed, disconnect the USB cable completely and, after five seconds, connect it again. (Though an error may occur during the first communication session after this operation, the correct function is recovered at and after the second session.)</li> <li>However, a communication error may not be removed even after the above operation with some personal computer.</li> <li>* Offline state (disconnection from line)</li> <li>State where there is no communication with the motion CPU (Program or parameter reading/writing, monitoring and testing are made in the online state.)</li> <li>(7) A communication error may occur according to some combination of the model of the personal computers and the USB cable and so on. If this happens, repeat operation while referring to the displayed message.</li> <li>(8) If the baud rate of the serial port of the personal computer (interface on the personal computer side) is changed for high speed communication, communication is unsuccessful, decrease the baud rate.</li> <li>(9) USB cable</li> <li>The USB cable can be used with with a USB driver in Windows 98/2000/XP.</li> <li>It cannot be used with Windows NT.</li> <li>If the USB cable can be used with with a USB driver in Windows 98/2000/XP.</li> </ul>                                                                  |              |                                                                                                    |               |                 |                   | <i>.</i>       |              |  |  |
| <ul> <li>(5) If the resume function, suspension setting, power-saving function or stand-by mode is set at the personal computer used for communication with the motion CPU, a communication error may occur. Do not use these functions at the personal computer used for communication with the motion CPU.</li> <li>(6) If the USB cable is connected or disconnected or the motion CPU is reset or turned off and on frequently during communication of the motion CPU, an unrecoverable communication error may occur. Disconnect the GSV application from the line* whenever possible when disconnecting or connecting the USB cable or resetting or turning on or off the motion CPU.</li> <li>If a communication error is not removed, disconnect the USB cable completely and, after five seconds, connect it again. (Though an error may occur during the first communication session after this operation, the correct function is recovered at and after the second session.) However, a communication error may not be removed even after the above operation with some personal computer.</li> <li>* Offline state (disconnection from line)</li> <li>State where there is no communication with the motion CPU (Program or parameter reading/writing, monitoring and testing are made in the online state.)</li> <li>(7) A communication error may occur according to some combination of the model of the personal computers and the USB cable and so on. If this happens, repeat operation while referring to the displayed message.</li> <li>(8) If the baud rate of the serial port of the personal computer is may occur to result in slow communication, according to certain personal computer performance.</li> <li>(9) USB cable</li> <li>• The USB cable can be used with with a USB driver in Windows 98/2000/XP.</li> <li>• It cannot be used with Windows NT.</li> <li>• If the USB cable is used, only one motion CPU can be connected.</li> </ul>                                                                                                    |              |                                                                                                    |               |                 |                   |                | remove.      |  |  |
| <ul> <li>stand-by mode is set at the personal computer used for communication with the motion CPU, a communication error may occur. Do not use these functions at the personal computer used for communication with the motion CPU.</li> <li>(6) If the USB cable is connected or disconnected or the motion CPU is reset or turned off and on frequently during communication of the motion CPU, an unrecoverable communication error may occur. Disconnect the GSV application from the line* whenever possible when disconnecting or connecting the USB cable or resetting or turning on or off the motion CPU.</li> <li>If a communication error is not removed, disconnect the USB cable completely and, after five seconds, connect it again. (Though an error may occur during the first communication session after this operation, the correct function is recovered at and after the second session.)</li> <li>However, a communication error may not be removed even after the above operation with some personal computer.</li> <li>* Offline state (disconnection from line)</li> <li>State where there is no communication with the motion CPU (Program or parameter reading/writing, monitoring and testing are made in the online state.)</li> <li>(7) A communication error may occur according to some combination of the model of the personal computers and the USB cable and so on. If this happens, repeat operation while referring to the displayed message.</li> <li>(8) If the baud rate of the serial port of the personal computer (interface on the personal computer side) is changed for high speed communication, communication may be unsuccessful or communication retries may occur to result in slow communication, according to certain personal computer performance.</li> <li>(9) USB cable</li> <li>(9) The USB cable can be used with with a USB driver in Windows 98/2000/XP.</li> <li>It cannot be used with Windows NT.</li> <li>If the USB cable is used, only one motion CPU can be connected.</li> </ul>                                                                                                    | (5)          |                                                                                                    |               |                 |                   |                | ction or     |  |  |
| <ul> <li>Do not use these functions at the personal computer used for communication with the motion CPU.</li> <li>(6) If the USB cable is connected or disconnected or the motion CPU is reset or turned off and on frequently during communication of the motion CPU, an unrecoverable communication error may occur. Disconnect the GSV application from the line* whenever possible when disconnecting or connecting the USB cable or resetting or turning on or off the motion CPU. If a communication error is not removed, disconnect the USB cable completely and, after five seconds, connect it again. (Though an error may occur during the first communication session after this operation, the correct function is recovered at and after the second session.) However, a communication error may not be removed even after the above operation with some personal computer models. In this case, reset the personal computer.</li> <li>* Offline state (disconnection from line) State where there is no communication with the motion CPU (Program or parameter reading/writing, monitoring and testing are made in the online state.)</li> <li>(7) A communication error may occur according to some combination of the model of the personal computers and the USB cable and so on. If this happens, repeat operation while referring to the displayed message.</li> <li>(8) If the baud rate of the serial port of the personal computer (interface on the personal computer side) is changed for high speed communication, communication may be unsuccessful or communication retries may occur to result in slow communication is unsuccessful, decrease the baud rate.</li> <li>(9) USB cable</li> <li>• The USB cable can be used with with a USB driver in Windows 98/2000/XP.</li> <li>• It cannot be used with Windows NT.</li> <li>• If the USB cable can be used, only one motion CPU can be connected.</li> </ul>                                                                                                    | (-)          | stand-by                                                                                                    | mode is se    | et at the perso | nal computer      | used for com   |              |  |  |
| <ul> <li>communication with the motion CPU.</li> <li>(6) If the USB cable is connected or disconnected or the motion CPU is reset or turned off and on frequently during communication of the motion CPU, an unrecoverable communication error may occur. Disconnect the GSV application from the line* whenever possible when disconnecting or connecting the USB cable or resetting or turning on or off the motion CPU. If a communication error is not removed, disconnect the USB cable completely and, after five seconds, connect it again. (Though an error may occur during the first communication session after this operation, the correct function is recovered at and after the second session.)</li> <li>However, a communication error may not be removed even after the above operation with some personal computer models. In this case, reset the personal computer.</li> <li>* Offline state (disconnection from line)</li> <li>State where there is no communication with the motion CPU (Program or parameter reading/writing, monitoring and testing are made in the online state.)</li> <li>(7) A communication error may occur according to some combination of the model of the personal computers and the USB cable and so on. If this happens, repeat operation while referring to the displayed message.</li> <li>(8) If the baud rate of the serial port of the personal computer (interface on the personal computer side) is changed for high speed communication, communication may be unsuccessful or communication retries may occur to result in slow communication, according to certain personal computer performance.</li> <li>(9) USB cable</li> <li>(9) The USB cable can be used with with a USB driver in Windows 98/2000/XP.</li> <li>(8) If the USB cable can be used with with a USB driver in Windows 98/2000/XP.</li> </ul>                                                                                                    |              |                                                                                                    |               |                 |                   |                |              |  |  |
| <ul> <li>(6) If the USB cable is connected or disconnected or the motion CPU is reset or turned off and on frequently during communication of the motion CPU, an unrecoverable communication error may occur. Disconnect the GSV application from the line* whenever possible when disconnecting or connecting the USB cable or resetting or turning on or off the motion CPU. If a communication error is not removed, disconnect the USB cable completely and, after five seconds, connect it again. (Though an error may occur during the first communication session after this operation, the correct function is recovered at and after the second session.) However, a communication error may not be removed even after the above operation with some personal computer models. In this case, reset the personal computer.</li> <li>* Offline state (disconnection from line) State where there is no communication with the motion CPU (Program or parameter reading/writing, monitoring and testing are made in the online state.)</li> <li>(7) A communication error may occur according to some combination of the model of the personal computers and the USB cable and so on. If this happens, repeat operation while referring to the displayed message.</li> <li>(8) If the baud rate of the serial port of the personal computer (interface on the personal computer side) is changed for high speed communication, communication may be unsuccessful or communication retries may occur to result in slow communication is unsuccessful, decrease the baud rate.</li> <li>(9) USB cable</li> <li>(9) The USB cable can be used with with a USB driver in Windows 98/2000/XP.</li> <li>It cannot be used with Windows NT.</li> <li>If the USB cable is used, only one motion CPU can be connected.</li> </ul>                                                                                                    |              |                                                                                                    |               |                 |                   | nputer used to | or           |  |  |
| <ul> <li>or turned off and on frequently during communication of the motion CPU, an unrecoverable communication error may occur. Disconnect the GSV application from the line* whenever possible when disconnecting or connecting the USB cable or resetting or turning on or off the motion CPU.</li> <li>If a communication error is not removed, disconnect the USB cable completely and, after five seconds, connect it again. (Though an error may occur during the first communication session after this operation, the correct function is recovered at and after the second session.)</li> <li>However, a communication error may not be removed even after the above operation with some personal computer models. In this case, reset the personal computer.</li> <li>* Offline state (disconnection from line)</li> <li>State where there is no communication with the motion CPU (Program or parameter reading/writing, monitoring and testing are made in the online state.)</li> <li>(7) A communication error may occur according to some combination of the model of the personal computers and the USB cable and so on. If this happens, repeat operation while referring to the displayed message.</li> <li>(8) If the baud rate of the serial port of the personal computer (interface on the personal computer side) is changed for high speed communication, according to certain personal computer performance. If high speed communication is unsuccessful, decrease the baud rate.</li> <li>(9) USB cable</li> <li>• The USB cable can be used with with a USB driver in Windows 98/2000/XP.</li> <li>• It cannot be used with Windows NT.</li> <li>• If the USB cable is used, only one motion CPU can be connected.</li> </ul>                                                                                                    | (6)          |                                                                                                    |               |                 |                   | or the motion  | CPU is reset |  |  |
| <ul> <li>Disconnect the GSV application from the line* whenever possible when disconnecting or connecting the USB cable or resetting or turning on or off the motion CPU.</li> <li>If a communication error is not removed, disconnect the USB cable completely and, after five seconds, connect it again. (Though an error may occur during the first communication session after this operation, the correct function is recovered at and after the second session.)</li> <li>However, a communication error may not be removed even after the above operation with some personal computer models. In this case, reset the personal computer.</li> <li>* Offline state (disconnection from line)</li> <li>State where there is no communication with the motion CPU (Program or parameter reading/writing, monitoring and testing are made in the online state.)</li> <li>(7) A communication error may occur according to some combination of the model of the personal computers and the USB cable and so on. If this happens, repeat operation while referring to the displayed message.</li> <li>(8) If the baud rate of the serial port of the personal computer (interface on the personal computer side) is changed for high speed communication, communication may be unsuccessful or communication retries may occur to result in slow communication, according to certain personal computer performance. If high speed communication is unsuccessful, decrease the baud rate.</li> <li>(9) USB cable</li> <li>The USB cable can be used with with a USB driver in Windows 98/2000/XP.</li> <li>It cannot be used with Windows NT.</li> <li>If the USB cable is used, only one motion CPU can be connected.</li> </ul>                                                                                                    | ( )          |                                                                                                    |               |                 |                   |                | motion CPU,  |  |  |
| <ul> <li>disconnecting or connecting the USB cable or resetting or turning on or off the motion CPU.</li> <li>If a communication error is not removed, disconnect the USB cable completely and, after five seconds, connect it again. (Though an error may occur during the first communication session after this operation, the correct function is recovered at and after the second session.)</li> <li>However, a communication error may not be removed even after the above operation with some personal computer models. In this case, reset the personal computer.</li> <li>* Offline state (disconnection from line)</li> <li>State where there is no communication with the motion CPU (Program or parameter reading/writing, monitoring and testing are made in the online state.)</li> <li>(7) A communication error may occur according to some combination of the model of the personal computers and the USB cable and so on. If this happens, repeat operation while referring to the displayed message.</li> <li>(8) If the baud rate of the serial port of the personal computer (interface on the personal computer side) is changed for high speed communication, communication may be unsuccessful or communication retries may occur to result in slow communication, according to certain personal computer performance.</li> <li>(9) USB cable</li> <li>• The USB cable can be used with with a USB driver in Windows 98/2000/XP.</li> <li>• It cannot be used with Windows NT.</li> <li>• If the USB cable is used, only one motion CPU can be connected.</li> </ul>                                                                                                    |              |                                                                                                    |               |                 |                   |                |              |  |  |
| <ul> <li>off the motion CPU.</li> <li>If a communication error is not removed, disconnect the USB cable completely and, after five seconds, connect it again. (Though an error may occur during the first communication session after this operation, the correct function is recovered at and after the second session.)</li> <li>However, a communication error may not be removed even after the above operation with some personal computer models. In this case, reset the personal computer.</li> <li>* Offline state (disconnection from line)</li> <li>State where there is no communication with the motion CPU (Program or parameter reading/writing, monitoring and testing are made in the online state.)</li> <li>(7) A communication error may occur according to some combination of the model of the personal computers and the USB cable and so on. If this happens, repeat operation while referring to the displayed message.</li> <li>(8) If the baud rate of the serial port of the personal computer (interface on the personal computer side) is changed for high speed communication, communication may be unsuccessful or communication retries may occur to result in slow communication, according to certain personal computer performance.</li> <li>(9) USB cable</li> <li>• The USB cable can be used with with a USB driver in Windows 98/2000/XP.</li> <li>• It cannot be used with Windows NT.</li> <li>• If the USB cable is used, only one motion CPU can be connected.</li> </ul>                                                                                                    |              |                                                                                                    |               |                 |                   |                |              |  |  |
| <ul> <li>completely and, after five seconds, connect it again. (Though an error may occur during the first communication session after this operation, the correct function is recovered at and after the second session.) However, a communication error may not be removed even after the above operation with some personal computer models. In this case, reset the personal computer.</li> <li>* Offline state (disconnection from line) State where there is no communication with the motion CPU (Program or parameter reading/writing, monitoring and testing are made in the online state.)</li> <li>(7) A communication error may occur according to some combination of the model of the personal computers and the USB cable and so on. If this happens, repeat operation while referring to the displayed message.</li> <li>(8) If the baud rate of the serial port of the personal computer (interface on the personal computer side) is changed for high speed communication, communication may be unsuccessful or communication retries may occur to result in slow communication is unsuccessful, decrease the baud rate.</li> <li>(9) USB cable</li> <li>The USB cable can be used with with a USB driver in Windows 98/2000/XP.</li> <li>It cannot be used with Windows NT.</li> <li>If the USB cable is used, only one motion CPU can be connected.</li> </ul>                                                                                                    |              | · · · ·                                                                                                    |               |                 |                   |                |              |  |  |
| <ul> <li>may occur during the first communication session after this operation, the correct function is recovered at and after the second session.)</li> <li>However, a communication error may not be removed even after the above operation with some personal computer models. In this case, reset the personal computer.</li> <li>* Offline state (disconnection from line)</li> <li>State where there is no communication with the motion CPU (Program or parameter reading/writing, monitoring and testing are made in the online state.)</li> <li>(7) A communication error may occur according to some combination of the model of the personal computers and the USB cable and so on. If this happens, repeat operation while referring to the displayed message.</li> <li>(8) If the baud rate of the serial port of the personal computer (interface on the personal computer side) is changed for high speed communication, communication may be unsuccessful or communication retries may occur to result in slow communication is unsuccessful, decrease the baud rate.</li> <li>(9) USB cable</li> <li>The USB cable can be used with with a USB driver in Windows 98/2000/XP.</li> <li>It cannot be used with Windows NT.</li> <li>If the USB cable is used, only one motion CPU can be connected.</li> </ul>                                                                                                    |              | If a communication error is not removed, disconnect the USB cable                                                                               |               |                 |                   |                |              |  |  |
| <ul> <li>correct function is recovered at and after the second session.)<br/>However, a communication error may not be removed even after the above operation with some personal computer models.<br/>In this case, reset the personal computer.</li> <li>* Offline state (disconnection from line)<br/>State where there is no communication with the motion CPU (Program or parameter reading/writing, monitoring and testing are made in the online state.)</li> <li>(7) A communication error may occur according to some combination of the model of the personal computers and the USB cable and so on.<br/>If this happens, repeat operation while referring to the displayed message.</li> <li>(8) If the baud rate of the serial port of the personal computer (interface on the personal computer side) is changed for high speed communication, communication may be unsuccessful or communication retries may occur to result in slow communication, according to certain personal computer performance.<br/>If high speed communication is unsuccessful, decrease the baud rate.</li> <li>(9) USB cable</li> <li>The USB cable can be used with with a USB driver in Windows 98/2000/XP.</li> <li>It cannot be used with Windows NT.</li> <li>If the USB cable is used, only one motion CPU can be connected.</li> </ul>                                                                                                    |              |                                                                                                    |               |                 |                   |                |              |  |  |
| <ul> <li>However, a communication error may not be removed even after the above operation with some personal computer models.<br/>In this case, reset the personal computer.</li> <li>* Offline state (disconnection from line)<br/>State where there is no communication with the motion CPU (Program or parameter reading/writing, monitoring and testing are made in the online state.)</li> <li>(7) A communication error may occur according to some combination of the model of the personal computers and the USB cable and so on.<br/>If this happens, repeat operation while referring to the displayed message.</li> <li>(8) If the baud rate of the serial port of the personal computer (interface on the personal computer side) is changed for high speed communication, communication may be unsuccessful or communication retries may occur to result in slow communication, according to certain personal computer performance.<br/>If high speed communication is unsuccessful, decrease the baud rate.</li> <li>(9) USB cable</li> <li>The USB cable can be used with with a USB driver in Windows 98/2000/XP.</li> <li>It cannot be used with Windows NT.</li> <li>If the USB cable is used, only one motion CPU can be connected.</li> </ul>                                                                                                    |              |                                                                                                    |               |                 |                   |                |              |  |  |
| <ul> <li>In this case, reset the personal computer.</li> <li>* Offline state (disconnection from line)<br/>State where there is no communication with the motion CPU (Program<br/>or parameter reading/writing, monitoring and testing are made in the<br/>online state.)</li> <li>(7) A communication error may occur according to some combination of the<br/>model of the personal computers and the USB cable and so on.<br/>If this happens, repeat operation while referring to the displayed<br/>message.</li> <li>(8) If the baud rate of the serial port of the personal computer (interface on<br/>the personal computer side) is changed for high speed communication,<br/>communication may be unsuccessful or communication retries may occur<br/>to result in slow communication, according to certain personal computer<br/>performance.<br/>If high speed communication is unsuccessful, decrease the baud rate.</li> <li>(9) USB cable</li> <li>The USB cable can be used with with a USB driver in Windows<br/>98/2000/XP.</li> <li>It cannot be used with Windows NT.</li> <li>If the USB cable is used, only one motion CPU can be connected.</li> </ul>                                                                                                    |              |                                                                                                    |               |                 |                   |                |              |  |  |
| <ul> <li>* Offline state (disconnection from line)<br/>State where there is no communication with the motion CPU (Program<br/>or parameter reading/writing, monitoring and testing are made in the<br/>online state.)</li> <li>(7) A communication error may occur according to some combination of the<br/>model of the personal computers and the USB cable and so on.<br/>If this happens, repeat operation while referring to the displayed<br/>message.</li> <li>(8) If the baud rate of the serial port of the personal computer (interface on<br/>the personal computer side) is changed for high speed communication,<br/>communication may be unsuccessful or communication retries may occur<br/>to result in slow communication, according to certain personal computer<br/>performance.<br/>If high speed communication is unsuccessful, decrease the baud rate.</li> <li>(9) USB cable</li> <li>The USB cable can be used with with a USB driver in Windows<br/>98/2000/XP.</li> <li>It cannot be used with Windows NT.</li> <li>If the USB cable is used, only one motion CPU can be connected.</li> </ul>                                                                                                    |              | above operation with some personal computer models.                                                                                             |               |                 |                   |                |              |  |  |
| <ul> <li>State where there is no communication with the motion CPU (Program or parameter reading/writing, monitoring and testing are made in the online state.)</li> <li>(7) A communication error may occur according to some combination of the model of the personal computers and the USB cable and so on. If this happens, repeat operation while referring to the displayed message.</li> <li>(8) If the baud rate of the serial port of the personal computer (interface on the personal computer side) is changed for high speed communication, communication may be unsuccessful or communication retries may occur to result in slow communication, according to certain personal computer performance. If high speed communication is unsuccessful, decrease the baud rate.</li> <li>(9) USB cable</li> <li>The USB cable can be used with with a USB driver in Windows 98/2000/XP.</li> <li>It cannot be used with Windows NT.</li> <li>If the USB cable is used, only one motion CPU can be connected.</li> </ul>                                                                                                    |              |                                                                                                    |               |                 |                   |                |              |  |  |
| <ul> <li>online state.)</li> <li>(7) A communication error may occur according to some combination of the model of the personal computers and the USB cable and so on. If this happens, repeat operation while referring to the displayed message.</li> <li>(8) If the baud rate of the serial port of the personal computer (interface on the personal computer side) is changed for high speed communication, communication may be unsuccessful or communication retries may occur to result in slow communication, according to certain personal computer performance. If high speed communication is unsuccessful, decrease the baud rate.</li> <li>(9) USB cable</li> <li>The USB cable can be used with with a USB driver in Windows 98/2000/XP.</li> <li>It cannot be used with Windows NT.</li> <li>If the USB cable is used, only one motion CPU can be connected.</li> </ul>                                                                                                    |              |                                                                                                    |               |                 |                   |                |              |  |  |
| <ul> <li>(7) A communication error may occur according to some combination of the model of the personal computers and the USB cable and so on. If this happens, repeat operation while referring to the displayed message.</li> <li>(8) If the baud rate of the serial port of the personal computer (interface on the personal computer side) is changed for high speed communication, communication may be unsuccessful or communication retries may occur to result in slow communication, according to certain personal computer performance. If high speed communication is unsuccessful, decrease the baud rate.</li> <li>(9) USB cable <ul> <li>The USB cable can be used with with a USB driver in Windows 98/2000/XP.</li> <li>It cannot be used with Windows NT.</li> <li>If the USB cable is used, only one motion CPU can be connected.</li> </ul> </li> </ul>                                                                                                    |              | or para                                                                                                    | meter read    |                 |                   |                |              |  |  |
| <ul> <li>model of the personal computers and the USB cable and so on.<br/>If this happens, repeat operation while referring to the displayed<br/>message.</li> <li>(8) If the baud rate of the serial port of the personal computer (interface on<br/>the personal computer side) is changed for high speed communication,<br/>communication may be unsuccessful or communication retries may occur<br/>to result in slow communication, according to certain personal computer<br/>performance.<br/>If high speed communication is unsuccessful, decrease the baud rate.</li> <li>(9) USB cable</li> <li>The USB cable can be used with with a USB driver in Windows<br/>98/2000/XP.</li> <li>It cannot be used with Windows NT.</li> <li>If the USB cable is used, only one motion CPU can be connected.</li> </ul>                                                                                                    | (7)          |                                                                                                    |               | ror mov ocou    | r occording to    | aomo aomhir    | ation of the |  |  |
| <ul> <li>If this happens, repeat operation while referring to the displayed message.</li> <li>(8) If the baud rate of the serial port of the personal computer (interface on the personal computer side) is changed for high speed communication, communication may be unsuccessful or communication retries may occur to result in slow communication, according to certain personal computer performance.</li> <li>If high speed communication is unsuccessful, decrease the baud rate.</li> <li>(9) USB cable <ul> <li>The USB cable can be used with with a USB driver in Windows 98/2000/XP.</li> <li>It cannot be used with Windows NT.</li> <li>If the USB cable is used, only one motion CPU can be connected.</li> </ul> </li> </ul>                                                                                                    | (7)          |                                                                                                    |               |                 |                   |                |              |  |  |
| <ul> <li>(8) If the baud rate of the serial port of the personal computer (interface on the personal computer side) is changed for high speed communication, communication may be unsuccessful or communication retries may occur to result in slow communication, according to certain personal computer performance.</li> <li>If high speed communication is unsuccessful, decrease the baud rate.</li> <li>(9) USB cable <ul> <li>The USB cable can be used with with a USB driver in Windows 98/2000/XP.</li> <li>It cannot be used with Windows NT.</li> <li>If the USB cable is used, only one motion CPU can be connected.</li> </ul> </li> </ul>                                                                                                    |              |                                                                                                    |               |                 |                   |                |              |  |  |
| <ul> <li>the personal computer side) is changed for high speed communication, communication may be unsuccessful or communication retries may occur to result in slow communication, according to certain personal computer performance.</li> <li>If high speed communication is unsuccessful, decrease the baud rate.</li> <li>(9) USB cable <ul> <li>The USB cable can be used with with a USB driver in Windows 98/2000/XP.</li> <li>It cannot be used with Windows NT.</li> <li>If the USB cable is used, only one motion CPU can be connected.</li> </ul> </li> </ul>                                                                                                    | ( <b>-</b> ) |                                                                                                    |               |                 |                   |                |              |  |  |
| <ul> <li>communication may be unsuccessful or communication retries may occur to result in slow communication, according to certain personal computer performance.</li> <li>If high speed communication is unsuccessful, decrease the baud rate.</li> <li>(9) USB cable <ul> <li>The USB cable can be used with with a USB driver in Windows 98/2000/XP.</li> <li>It cannot be used with Windows NT.</li> <li>If the USB cable is used, only one motion CPU can be connected.</li> </ul> </li> </ul>                                                                                                    | (8)          |                                                                                                    |               |                 |                   |                |              |  |  |
| <ul> <li>to result in slow communication, according to certain personal computer performance.</li> <li>If high speed communication is unsuccessful, decrease the baud rate.</li> <li>(9) USB cable <ul> <li>The USB cable can be used with with a USB driver in Windows 98/2000/XP.</li> <li>It cannot be used with Windows NT.</li> <li>If the USB cable is used, only one motion CPU can be connected.</li> </ul> </li> </ul>                                                                                                    |              | communication may be unsuccessful or communication retries may occur<br>to result in slow communication, according to certain personal computer |               |                 |                   |                |              |  |  |
| <ul> <li>If high speed communication is unsuccessful, decrease the baud rate.</li> <li>(9) USB cable <ul> <li>The USB cable can be used with with a USB driver in Windows 98/2000/XP.</li> <li>It cannot be used with Windows NT.</li> <li>If the USB cable is used, only one motion CPU can be connected.</li> </ul> </li> </ul>                                                                                                    |              |                                                                                                    |               |                 |                   |                |              |  |  |
| <ul> <li>(9) USB cable</li> <li>The USB cable can be used with with a USB driver in Windows 98/2000/XP.</li> <li>It cannot be used with Windows NT.</li> <li>If the USB cable is used, only one motion CPU can be connected.</li> </ul>                                                                                                    |              |                                                                                                    |               |                 | <i>.</i> .        |                |              |  |  |
| <ul> <li>The USB cable can be used with with a USB driver in Windows 98/2000/XP.</li> <li>It cannot be used with Windows NT.</li> <li>If the USB cable is used, only one motion CPU can be connected.</li> </ul>                                                                                                    | (0)          |                                                                                                    |               | unication is u  | nsuccessful, o    | decrease the l | baud rate.   |  |  |
| <ul><li>It cannot be used with Windows NT.</li><li>If the USB cable is used, only one motion CPU can be connected.</li></ul>                                                                                                    | (0)          | <ul> <li>The USB cable can be used with with a USB driver in Windows</li> </ul>                                                                 |               |                 |                   |                |              |  |  |
| <ul> <li>If the USB cable is used, only one motion CPU can be connected.</li> </ul>                                                                                                    |              |                                                                                                    |               |                 |                   |                |              |  |  |
|                                                                                                    |              |                                                                                                    |               |                 |                   |                |              |  |  |
| (10) The interface cards can be used in the following environment.                                                                                                    | (10)         |                                                                                                    |               |                 |                   |                |              |  |  |
| Windows 98         Windows NT         Windows 2000         Windows XP                                                                                                    | ()           |                                                                                                    |               |                 |                   | -              |              |  |  |
| A30CD-PCF interface card O O O O                                                                                                    | A30          | CD-PCF int                                                                                                    | erface card   |                 |                   |                |              |  |  |

Usable:  $\bigcirc$ 

# 2.3 Component List

| Name                    | Туре          | Remarks                                  |  |  |  |  |  |
|-------------------------|---------------|------------------------------------------|--|--|--|--|--|
| SSCNET interface board  | A30BD-PCF     | ISA bus loading type, 2 channels/board   |  |  |  |  |  |
| SSCINET Internace board | A10BD-PCF     | PCI bus loading type, 2 channels/board   |  |  |  |  |  |
| SSCNET interface card   | A30CD-PCF     | PCMCIA type II, 1 channel/card           |  |  |  |  |  |
|                         | Q170BDCBL 3M  | For A30BD-PCF, A10BD-PCF 3m              |  |  |  |  |  |
|                         | Q170BDCBL 5M  | For A30BD-PCF, A10BD-PCF 5m              |  |  |  |  |  |
| Communication cable     | Q170BDCBL 10M | For A30BD-PCF, A10BD-PCF 10m             |  |  |  |  |  |
| Communication cable     | Q170CDCBL 3M  | For A30CD-PCF 3m                         |  |  |  |  |  |
|                         | Q170CDCBL 5M  | For A30CD-PCF 5m                         |  |  |  |  |  |
|                         | Q170CDCBL 10M | For A30CD-PCF 10m                        |  |  |  |  |  |
| USB cable               | USB-AB30      | Made by Elecom Co., Ltd.; recommended    |  |  |  |  |  |
|                         | AU763         | Made by Arbel Co., Ltd.; recommended     |  |  |  |  |  |
| RS232C cable            | QC30R2        | Made by Mitsubishi Electric; recommended |  |  |  |  |  |

### 2.4 SW6RNC-GSVSETE Makeup

| Туре           | Product Packed      | Remarks                                    |  |  |  |  |
|----------------|---------------------|--------------------------------------------|--|--|--|--|
|                | SW6RNC-GSVE         | Motion controller startup support software |  |  |  |  |
|                | 3001110-03VL        | packages on 1 CD-ROM                       |  |  |  |  |
|                | SW6RNC-GSVHELPE     | Motion controller startup support softwar  |  |  |  |  |
| SW6RNC-GSVSETE | SWORNO-GSVHELFE     | operating manuals on 1 CD-ROM              |  |  |  |  |
|                | Installation manual | IB(NA)-0300041                             |  |  |  |  |
|                | A30CD-PCF           | PCMCIA type II, 1 channel/card             |  |  |  |  |
|                | Q170CDCBL 3M        | For A30CD-PCF, 3m                          |  |  |  |  |

### 2.5 Operating Environment

| Item                             | Description                                                                                                    |
|----------------------------------|----------------------------------------------------------------------------------------------------|
| Computer                         | Personal computer that operates with Windows NT/98/2000/XP.<br>(PC/AT compatible)<br>• For Windows NT/98 : Pentium 133MHz or more recommended                                                                                                    |
|                                  | <ul> <li>For Windows 2000 : Pentium II 233MHz or more recommended</li> <li>For Windows XP : Pentium II 450MHz or more recommended</li> </ul>                                                                                                    |
| Operating system<br>*1           | Windows NT 4.0 (Service Pack 2)<br>Windows 98<br>Windows 2000 Professional<br>Windows XP Professional/Home Edition<br>• Microsoft Internet Explorer 5.0 or higher is needed.                                                                                |
| Microsoft Office<br>(Word/Excel) | Office 97 (Word97, Excel97)<br>Office 2000 (Word2000, Excel2000)<br>Office XP (Word2002, Excel2002)<br>Office 2003 (Word2003, Excel2003)                                                                                                    |
| Required memory                  | <ul> <li>The required size changes depending on the operating system environment.</li> <li>For Windows NT/98 : 32MB or more recommended</li> <li>For Windows 2000 : 64MB or more recommended</li> <li>For Windows XP : 192MB or more recommended</li> </ul> |
| Hard disk free space             | Refer to the table below.                                                                                                    |
| Disk drive                       | 3.5 inch (1.44MB) floppy disk drive<br>CD-ROM disk drive                                                                                                    |
| Display                          | Resolution 800×600 dots, 256 or more display colors                                                                                                    |

The operating environment is indicated below.

The following spaces are required according to the software installed.

| Туро           | Size                    |          |                 |  |      |  |  |  |
|----------------|-------------------------|----------|-----------------|--|------|--|--|--|
| Туре           | SW6RNC-GSV              | E        | SW6RNC-GSVHELPE |  |      |  |  |  |
| SW6RN-GSV13P   | /13P 65MB               |          | 65MB            |  | 40MB |  |  |  |
| SW6RN-GSV22P   | 66MB                    |          | 45MB            |  |      |  |  |  |
| SW6RN-GSV43P   | 55MB                    |          | 32MB            |  |      |  |  |  |
| SW6RN-GSV54P   | 40MB                    |          | 20MB            |  |      |  |  |  |
| SW3RN-CAMP     | 5MB                     |          | 3MB             |  |      |  |  |  |
| SW6RN-DOSCP    | 35MB                    |          | 10MB            |  |      |  |  |  |
|                | Standard                | 60MB     |                 |  |      |  |  |  |
| SW6RN-SNETP    | Custom                  | 60.5MB   | 3MB             |  |      |  |  |  |
|                | (when all are selected) | OU.SIVID |                 |  |      |  |  |  |
| SW3RN-DOCPRNP  | 45MB                    |          | 5MB             |  |      |  |  |  |
| SW20RN-DOCPRNP | 45MB                    |          | 5MB             |  |      |  |  |  |

| POINT    |                                                                                                    |
|----------|----------------------------------------------------------------------------------------------------|
| operatin | we any question as to the operating procedure of Windows in g this software, refer to the Windows manual or commercially guidebooks. |
| screen r | ng on the system font size of Windows NT/98/2000/XP, the nay not be displayed properly.<br>nall size font.                           |

This chapter provides how to install and uninstall GSV13P, GSV22P, GSV43P, GSV54P, CAMP, DOSCP, SNETP and/or DOCPRNP.

#### 3.1 Installation

This section gives the way to install and uninstall GSV13P, GSV22P, GSV43P, GSV54P, CAMP, DOSCP, SNETP and/or DOCPRNP.

| IMPC                                                        | DRTANT                                                           |                        |                   |  |  |  |  |  |  |  |
|-------------------------------------------------------------|------------------------------------------------------------------|------------------------|-------------------|--|--|--|--|--|--|--|
| (1)                                                         |                                                                  |                        | coexist and run.  |  |  |  |  |  |  |  |
|                                                             | Always reinstall them after uninstalling them.                   |                        |                   |  |  |  |  |  |  |  |
|                                                             | (However, when Windows NT, Windows 98, Windows 2000 and          |                        |                   |  |  |  |  |  |  |  |
|                                                             | Windows XP are installed in a single personal computer, the same |                        |                   |  |  |  |  |  |  |  |
|                                                             | versions of SNETP and DOCPRNP can coexist in respective drives   |                        |                   |  |  |  |  |  |  |  |
|                                                             | without any problem.)                                            |                        |                   |  |  |  |  |  |  |  |
| (2)                                                         |                                                                  |                        |                   |  |  |  |  |  |  |  |
|                                                             | To make SW3RN-SNETP and SW                                       |                        | -                 |  |  |  |  |  |  |  |
| (2)                                                         | SW6RN-SNETP Ver. 00B or later<br>For DOCPRNP, install the DOCP   |                        | ., , ,            |  |  |  |  |  |  |  |
| (3)                                                         | operating environment.                                           | RIVE SUILWAIE PACK     | aye mai meets the |  |  |  |  |  |  |  |
|                                                             | You cannot install and operate S                                 |                        | and               |  |  |  |  |  |  |  |
|                                                             | SW20RN-DOCPRNP together.                                         |                        |                   |  |  |  |  |  |  |  |
|                                                             | ~<br>                                                            |                        | 1                 |  |  |  |  |  |  |  |
|                                                             | Operating Environment                                            | DOCPRNP                |                   |  |  |  |  |  |  |  |
|                                                             | Office 97 (Word 97, Excel 97)                                    | SW3RN-DOCPRNP          |                   |  |  |  |  |  |  |  |
|                                                             | Office 2000 (Word 2000, Excel 2000)                              |                        |                   |  |  |  |  |  |  |  |
|                                                             | Office XP (Word 2002, Excel 2002)                                | SW20RN-DOCPRNP         |                   |  |  |  |  |  |  |  |
|                                                             | Office 2003 (Word 2003, Excel 2003)                              |                        |                   |  |  |  |  |  |  |  |
| (4)                                                         | If a correction module, "Update for                              | or security problems   | s (328310)," has  |  |  |  |  |  |  |  |
| ( )                                                         | been applied to your Windows XF                                  |                        |                   |  |  |  |  |  |  |  |
|                                                             | SW6RNC-GSVE may not work co                                      |                        |                   |  |  |  |  |  |  |  |
|                                                             | is displayed.)                                                   |                        |                   |  |  |  |  |  |  |  |
|                                                             | In this case, download and apply                                 |                        |                   |  |  |  |  |  |  |  |
| update (814995)" from the Microsoft Corporation's Web site. |                                                                  |                        |                   |  |  |  |  |  |  |  |
|                                                             | Information                                                      | $\mathbf{X}$           |                   |  |  |  |  |  |  |  |
|                                                             |                                                                  |                        |                   |  |  |  |  |  |  |  |
| SSCNET Driver Setup Not found                               |                                                                  |                        |                   |  |  |  |  |  |  |  |
|                                                             |                                                                  | Driver Setup Not found |                   |  |  |  |  |  |  |  |
|                                                             |                                                                  |                        |                   |  |  |  |  |  |  |  |
|                                                             |                                                                  | Driver Setup Not found |                   |  |  |  |  |  |  |  |

| POINT                                                                                                    |                                                                                                    |                                                                                                    |  |  |  |  |  |  |
|----------------------------------------------------------------------------------------------------|----------------------------------------------------------------------------------------------------|----------------------------------------------------------------------------------------------------|--|--|--|--|--|--|
|                                                                                                    | u<br>starting installation, close all other application                                                                                                    | ons runnina on                                                                                                    |  |  |  |  |  |  |
| • • •                                                                                                    | s NT/98/2000/XP.                                                                                                    | <b>J</b>                                                                                                    |  |  |  |  |  |  |
| (2) If you in                                                                                                    | stall this software from the CD-ROM drive of                                                                                                    | of the other Windows                                                                                                    |  |  |  |  |  |  |
| 95/98 pe                                                                                                    | ersonal computer via a network, "Setup.Exe                                                                                                    | e not found." appears                                                                                                    |  |  |  |  |  |  |
|                                                                                                    | allation cannot be made.                                                                                                    |                                                                                                    |  |  |  |  |  |  |
|                                                                                                    | After making setting to share the folder of this software to be installed in                                                                               |                                                                                                    |  |  |  |  |  |  |
|                                                                                                    | CD-ROM drive of the Windows 95/98 personal computer, assign it to                                                                                          |                                                                                                    |  |  |  |  |  |  |
|                                                                                                    | vork drive, execute "Setup.Exe", and install                                                                                                    |                                                                                                    |  |  |  |  |  |  |
|                                                                                                    | stallation of this software into the drive com                                                                                                    |                                                                                                    |  |  |  |  |  |  |
|                                                                                                    | space has stopped at any point, increase the free space of the drive and<br>then press the [Retry] button to resume, or press the [Stop] button to stop    |                                                                                                    |  |  |  |  |  |  |
|                                                                                                    | then press the [Retry] button to resume, or press the [Stop] button to stop<br>and change the drive to the one where the installation destination is not   |                                                                                                    |  |  |  |  |  |  |
| compres                                                                                                    | -                                                                                                    |                                                                                                    |  |  |  |  |  |  |
|                                                                                                    | f the following cases, always uninstall (refe                                                                                                    | r to Section 3.5) and                                                                                                    |  |  |  |  |  |  |
|                                                                                                    | the software.                                                                                                    |                                                                                                    |  |  |  |  |  |  |
| <ul> <li>Install</li> </ul>                                                                                                    | ation failed midway                                                                                                    |                                                                                                    |  |  |  |  |  |  |
|                                                                                                    | ation destination drive is to be changed                                                                                                    |                                                                                                    |  |  |  |  |  |  |
|                                                                                                    | are is to be reinstalled                                                                                                    |                                                                                                    |  |  |  |  |  |  |
|                                                                                                    | xe is not started up in the following case.                                                                                                    |                                                                                                    |  |  |  |  |  |  |
|                                                                                                    | exe is not started up automatically, execute                                                                                                    | •                                                                                                    |  |  |  |  |  |  |
|                                                                                                    | I from the "Add/Remove Programs" screer<br>measure.                                                                                                    | i, or apply the                                                                                                    |  |  |  |  |  |  |
|                                                                                                    | Description                                                                                                    | Measure                                                                                                    |  |  |  |  |  |  |
| With the                                                                                                    | •                                                                                                    | Setup.exe is executed                                                                                                    |  |  |  |  |  |  |
|                                                                                                    | CD-ROM inserted, your computer was turned on, and dows was started up.                                                                                     | by inserting the CD-ROM again.                                                                                                  |  |  |  |  |  |  |
| How to     1) Select     Contro     2) Double     3) Display     Click ti     The ha     compu     4) Select     [Prope     5) The fo     Click ti     automa | lowing dialog box is displayed.<br>ne [Settings] tab, and confirm the "Notify insertion<br>atically" item.<br>tem is not checked, automatic startup is not | Check the item, and<br>then start up Windows<br>again.<br>Automatic startup is<br>enabled after Windows<br>is started up again. |  |  |  |  |  |  |

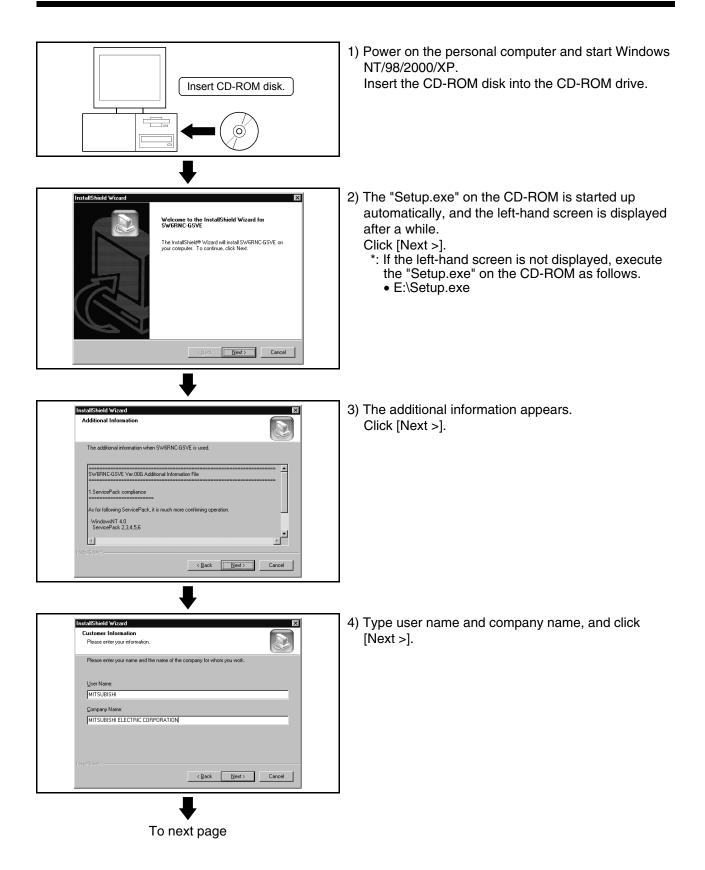

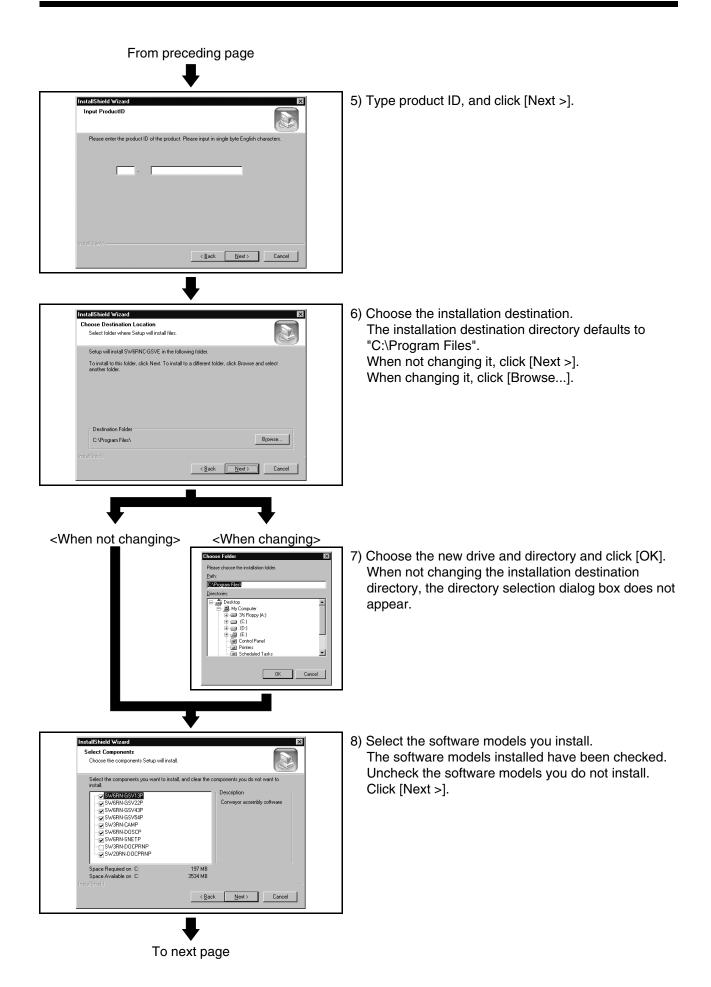

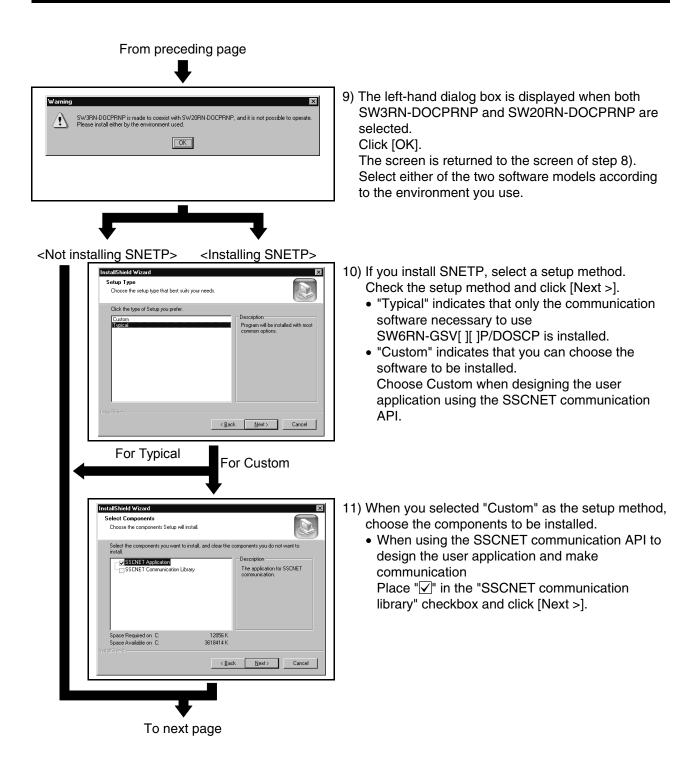

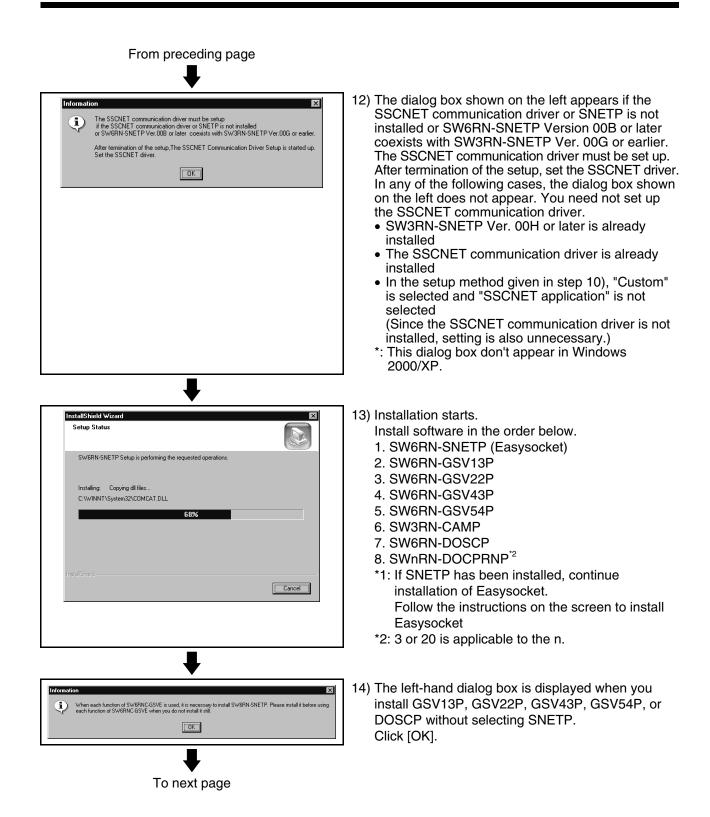

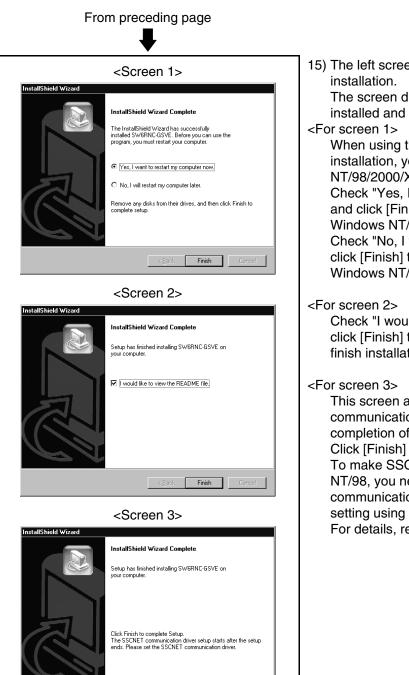

Finish Cancel

The screen displayed changes with the software installed and their order of installation.

When using the software after completion of installation, you need to restart Windows NT/98/2000/XP.

Check "Yes, I want to restart my computer now." and click [Finish] to finish installation and restart Windows NT/98/2000/XP.

Check "No, I will restart my computer later." and click [Finish] to finish installation without restarting Windows NT/98/2000/XP.

Check "I would like to view the README file." and click [Finish] to display the REDME.TXT file and finish installation.

This screen appears when an SSCNET communication driver setup is required after completion of SNETP installation. Click [Finish] to finish installation. To make SSCNET communication in Windows NT/98, you need to perform SSCNET communication driver setup and communication setting using GSV[][]P (Section 4.6). For details, refer to Chapter 4.

### 3.2 Registered lcons

Installing GSV13P, GSV22P, GSV43P, GSV54P, CAMP, DOSCP, SNETP and/or DOCPRNP registers the icons as shown below. (1) GSV13P

| New Office Document                                                                                                    |                     |                               |                                | 間 Backup                      |
|----------------------------------------------------------------------------------------------------|---------------------|-------------------------------|--------------------------------|-------------------------------|
| Open Office Document                                                                                                    |                     |                               |                                | nstall                        |
|                                                                                                    |                     |                               |                                | I Montior                     |
| Programs                                                                                                    | Accessories         |                               |                                |                               |
| Cocuments                                                                                                    | Internet Explorer   |                               |                                | Regi Project Management       |
|                                                                                                    | Startup             |                               |                                | ( <u>≝t</u> ServoData Setting |
| Settings                                                                                                    | Command Prompt      |                               | (a), SW6RN-DOSCP               | System Setting                |
| End End                                                                                                    | Windows NT Explorer |                               | SW6RN-GSV13P                   | D Test                        |
|                                                                                                    |                     |                               |                                |                               |
| Documents      Documents      D |                     | 🗟 MT Developer 🔸 阃 SW3RN-CAMP | ▶ (a) SW6RN-GSV43P ↓           |                               |
| S Bun                                                                                                    | ()                  | SW3RN-DOCPRNP                 | ► 🗑 SW6RN-GSV54P               |                               |
|                                                                                                    | Microsoft Excel     | SW6RNC-GSVE                   | SW6RN-SNETP I<br>SW6RN-SNETP I |                               |
| Shut Down                                                                                                    | Microsoft Word      |                               |                                |                               |

#### (2) GSV22P

| New Office Document                              |                                                                |                                                               | 日 Install                                  |
|--------------------------------------------------|----------------------------------------------------------------|---------------------------------------------------------------|--------------------------------------------|
| Programs                                         | Accessories                                                    |                                                               | Mechanical System Editor                   |
| E Documents                                      | Internet Explorer         ▶           Image: Startup         ▶ |                                                               | हिई Program Editor<br>📆 Project Management |
| Cocuments<br>End<br>Documents<br>Settings<br>End | Command Prompt<br>Windows NT Explorer                          | SW6RN-DOSCP → (                                               | 🚉 Servo Data Setting                       |
|                                                  | Administrative Tools (Common)                                  |                                                               | 拱 System Setting                           |
|                                                  | E MELSOFT Application                                          |                                                               |                                            |
| Help<br>T Bun                                    | Startup     Microsoft Excel                                    | SW3RN-D0CPRNP     SW6RN-GSV54P     SW6RN-GSVE     SW6RN-SNETP |                                            |
| Shut Down                                        | W Microsoft Word                                               |                                                               |                                            |
| Start                                            |                                                                |                                                               |                                            |

#### (3) GSV43P

| Copen Office Document     Command Prompt     Command Prompt     Administrative Tools (Common)     Command Prompt     Administrative Tools (Common)     Command Prompt     Administrative Tools (Common)     Command Prompt     Strepp     Command Prompt     Command Prompt     Strepp     Command Prompt     Strepp     Command Prompt     Strepp     Command Prompt     Strepp     Command Prompt     Strepp     Command Prompt     Strepp     Command Prompt     Strepp     Command Prompt     Strepp     Command Prompt     Strepp     Command Prompt     Strepp     Command Prompt     Strepp     Command Prompt     Strepp     Command Prompt     Strepp     Command Prompt     Strepp     Strepp     Command Prompt     Strepp     Strepp |   |
|----------------------------------------------------------------------------------------------------|---|
| Internet Explorer       Internet Explorer       Image: Substrain Prompt       Image: Substrain Prompt         Image: Substrain Prompt       Image: Substrain Prompt       Image: Substrain Prompt       Image: Substrain Prompt         Image: Substrain Prompt       Image: Substrain Prompt       Image: Substrain Prompt       Image: Substrain Prompt         Image: Substrain Prompt       Image: Substrain Prompt       Image: Substrain Prompt       Image: Substrain Prompt         Image: Substrain Prompt       Image: Substrain Prompt       Image: Substrain Prompt       Image: Substrain Prompt         Image: Substrain Prompt       Image: Substrain Prompt       Image: Substrain Prompt       Image: Substrain Prompt         Image: Substrain Prompt       Image: Substrain Prompt       Image: Substrain Prompt       Image: Substrain Prompt         Image: Substrain Prompt       Image: Substrain Prompt       Image: Substrain Prompt       Image: Substrain Prompt         Image: Substrain Prompt       Image: Substrain Prompt       Image: Substrain Prompt       Image: Substrain Prompt         Image: Substrain Prompt       Image: Substrain Prompt       Image: Substrain Prompt       Image: Substrain Prompt         Image: Substrain Prompt       Image: Substrain Prompt       Image: Substrain Prompt       Image: Substrain Prompt         Image: Substrain Prompt       Image: Substrain Promote Prompt       Image: Substrain                                                                                                    |   |
| Image: Settings     Image: Settings     Image: Settings <td< td=""><td></td></td<>                                                                                                    |   |
|                                                                                                    |   |
|                                                                                                    | - |
|                                                                                                    | - |
| Bun     Git Statup     →     Git SW3RN-D0CPRNP     →     Git SW5RN-GSV54P       2     Microsoft Excel     Cit SW5RN-GSV54P     →     Git SW5RN-GSV54P                                                                                                    |   |
| Shut Down                                                                                                    |   |

#### (4) GSV54P

|         | New Office Document |                                                                                                    |                               |                                                                                                    |                                                                                                    |                                                                                                    |                                                                                                    |                                                                                                    |                                      |                                                                                                    |                                                                                                    |
|---------|---------------------|----------------------------------------------------------------------------------------------------|-------------------------------|----------------------------------------------------------------------------------------------------|----------------------------------------------------------------------------------------------------|----------------------------------------------------------------------------------------------------|----------------------------------------------------------------------------------------------------|----------------------------------------------------------------------------------------------------|--------------------------------------|----------------------------------------------------------------------------------------------------|----------------------------------------------------------------------------------------------------|
| _       |                     |                                                                                                    |                               |                                                                                                    | 1                                                                                                    |                                                                                                    |                                                                                                    |                                                                                                    |                                      | ĺ                                                                                                    | 🗑 Backup                                                                                                    |
| ***     | Programs            |                                                                                                    |                               | •                                                                                                    |                                                                                                    |                                                                                                    |                                                                                                    |                                                                                                    |                                      |                                                                                                    | 🕎 Install                                                                                                    |
| -       | Documente •         |                                                                                                    |                               | •                                                                                                    |                                                                                                    |                                                                                                    |                                                                                                    |                                                                                                    |                                      |                                                                                                    | Te Montior                                                                                                    |
|         | Documents           |                                                                                                    |                               | •                                                                                                    |                                                                                                    |                                                                                                    |                                                                                                    |                                                                                                    |                                      |                                                                                                    | Program Editor                                                                                                    |
| 5.<br>1 | Settings            | _                                                                                                    |                               |                                                                                                    |                                                                                                    |                                                                                                    |                                                                                                    |                                                                                                    | SW6RN-DOSCP                          | ۲                                                                                                    | Program Montior                                                                                                    |
|         | Find >              | 2                                                                                                    | Windows NT Explorer           |                                                                                                    |                                                                                                    |                                                                                                    |                                                                                                    |                                                                                                    | , SW6RN-GSV13P                       | ۲                                                                                                    | Project Management                                                                                                    |
|         |                     | e                                                                                                    | Administrative Tools (Common) | ۲                                                                                                    |                                                                                                    |                                                                                                    |                                                                                                    |                                                                                                    | SW6RN-GSV22P                         | ۲                                                                                                    | 🚉 Servo Data Setting                                                                                                    |
| 9       | <u>H</u> elp        | lic                                                                                                    | MELSOFT Application           | Þ                                                                                                    | 👼 MT Developer 🔸                                                                                                    | 0.9                                                                                                    | SW3RN-CAMP                                                                                                    | Þ                                                                                                    |                                      | ۲                                                                                                    | 🗐 System Setting                                                                                                    |
| 211     | <u>B</u> un         | e                                                                                                    | Startup                       | •                                                                                                    |                                                                                                    | ē,                                                                                                    | W3RN-DOCPRNP                                                                                                    | ۱                                                                                                    | © SW6RN-GSV54P                       | •                                                                                                    |                                                                                                    |
| •       |                     | X                                                                                                    | Microsoft Excel               |                                                                                                    |                                                                                                    | lig s                                                                                                    | SW6RNC-GSVE                                                                                                    | ١Ī                                                                                                    | SW6RN-SNETP                          | •                                                                                                    |                                                                                                    |
|         | Shut Down           | W                                                                                                    | Microsoft Word                |                                                                                                    |                                                                                                    |                                                                                                    |                                                                                                    |                                                                                                    | -                                    | _                                                                                                    | 1                                                                                                    |
|         |                     | Open Office Document       Bograms       Documents       Documents       Settings       End       Help | Dpen Office Document          | Open Office Document         Programs         Documents         Documents         Settings         Find         Help         Bun         End         Kinderset         Settings         Eind         Minderset         Eind         Eind         Kinderset         Eind         Kinderset         Eind         Kinderset         Eind         Kinderset         Kinderset         Statup         Kinderset         Eind         Eind <t< td=""><td>Open Office Document         Pograms       Image: Accessories         Documents       Image: Accessories         Documents       Image: Accessories         Settings       Image: Accessories         End       Image: Accessories         End       Image: Accessories         Image: Accessories       Image: Accessories         Image: Accessories       Image: Accessories         Image: Accessories       Image: Accessories         Image: Accessories       Image: Accessories         Image: Accessories       Image: Accessories         Image: Accessories       Image: Accessories         Image: Accessories       Image: Accessories     &lt;</td><td>Open Office Document         Pograns       Internet Explorer         Documents       Internet Explorer         Settings       Idit Statup         End       Vindows NT Explorer         End       Idit Administrative Tools (Common)         End       Idit Administrative Tools (Common)         End       Idit Methods NT Explorer         End       Idit Administrative Tools (Common)         End       Idit Methods NT Explorer         End       Idit Administrative Tools (Common)         End       Idit Methods NT Explorer         End       Idit Administrative Tools (Common)         End       Idit Methods NT Explorer         End       Idit Methods NT Explorer         End       Idit Methods NT Explorer         End       Idit Methods NT Explorer         End       Idit Methods NT Explorer         End       Idit Methods NT Explorer         End       Idit Methods NT Explorer         End       Idit Methods NT Explorer         End       Idit Methods NT Explorer         End       Idit NT Explorer         End       Idit NT Explorer         End       Idit NT Explorer</td><td>Open Office Document       Image: Constant Sector Sector Sec</td><td>Open Office Document       Image: Accessories         Bocuments       Image: Accessories         Documents       Image: Statup         Settings       Image: Statup         End       Image: Statup         End       Image: Statup         End       Image: Statup         End       Image: Statup         End       Image: Statup         End       Image: Statup         End       Image: Statup         Image: Statup       Image: Statup         Image: Statup       Image: Statup         Im</td><td>Open Office Document         Pograms</td><td>Open Office Document       Internet Explorer         Bocuments       Internet Explorer         Settings       Internet Explorer         Internet Support       SWGRN-GSV13P         End       Internet Tools [Common] +         End       Internet Support         Internet Support       SWGRN-GSV13P         End       Internet Support         Internet Support       SWGRN-GSV13P         End       Internet Support         Internet Support       SWGRN-GSV13P         End       Internet Support         Support       SWGRN-GSV13P         End       Internet Support         Support       SWGRN-GSV13P         Internet Support       SWGRN-GSV13P         Internet Support       SWGRN-GSV23P         Internet Support       SWGRN-GSV23P         Internet Support       SWGRN-GSV24P         Substance       SWGRN-GSV24P         Substance       SWGRN-SUpport         Substance       SWGRN-SUpport         Substance       SWGRN-SUpport</td><td>Open Office Document       Image: Accessories         Pograns       Image: Accessories         Image: Documents       Image: Accessories         Documents       Image: Accessories         Settings       Image: Accessories         Image: Documents       Image: Accessories         Image: Documents       Image: Accessories</td></t<> | Open Office Document         Pograms       Image: Accessories         Documents       Image: Accessories         Documents       Image: Accessories         Settings       Image: Accessories         End       Image: Accessories         End       Image: Accessories         Image: Accessories       Image: Accessories         Image: Accessories       Image: Accessories         Image: Accessories       Image: Accessories         Image: Accessories       Image: Accessories         Image: Accessories       Image: Accessories         Image: Accessories       Image: Accessories         Image: Accessories       Image: Accessories     < | Open Office Document         Pograns       Internet Explorer         Documents       Internet Explorer         Settings       Idit Statup         End       Vindows NT Explorer         End       Idit Administrative Tools (Common)         End       Idit Administrative Tools (Common)         End       Idit Methods NT Explorer         End       Idit Administrative Tools (Common)         End       Idit Methods NT Explorer         End       Idit Administrative Tools (Common)         End       Idit Methods NT Explorer         End       Idit Administrative Tools (Common)         End       Idit Methods NT Explorer         End       Idit Methods NT Explorer         End       Idit Methods NT Explorer         End       Idit Methods NT Explorer         End       Idit Methods NT Explorer         End       Idit Methods NT Explorer         End       Idit Methods NT Explorer         End       Idit Methods NT Explorer         End       Idit Methods NT Explorer         End       Idit NT Explorer         End       Idit NT Explorer         End       Idit NT Explorer | Open Office Document       Image: Constant Sector Sector Sec | Open Office Document       Image: Accessories         Bocuments       Image: Accessories         Documents       Image: Statup         Settings       Image: Statup         End       Image: Statup         End       Image: Statup         End       Image: Statup         End       Image: Statup         End       Image: Statup         End       Image: Statup         End       Image: Statup         Image: Statup       Image: Statup         Image: Statup       Image: Statup         Im | Open Office Document         Pograms | Open Office Document       Internet Explorer         Bocuments       Internet Explorer         Settings       Internet Explorer         Internet Support       SWGRN-GSV13P         End       Internet Tools [Common] +         End       Internet Support         Internet Support       SWGRN-GSV13P         End       Internet Support         Internet Support       SWGRN-GSV13P         End       Internet Support         Internet Support       SWGRN-GSV13P         End       Internet Support         Support       SWGRN-GSV13P         End       Internet Support         Support       SWGRN-GSV13P         Internet Support       SWGRN-GSV13P         Internet Support       SWGRN-GSV23P         Internet Support       SWGRN-GSV23P         Internet Support       SWGRN-GSV24P         Substance       SWGRN-GSV24P         Substance       SWGRN-SUpport         Substance       SWGRN-SUpport         Substance       SWGRN-SUpport | Open Office Document       Image: Accessories         Pograns       Image: Accessories         Image: Documents       Image: Accessories         Documents       Image: Accessories         Settings       Image: Accessories         Image: Documents       Image: Accessories         Image: Documents       Image: Accessories |

#### (5) CAMP

| New Office Document                                                                                                    |                                                                                         |
|----------------------------------------------------------------------------------------------------|-----------------------------------------------------------------------------------------|
| Economic           Economic           Economic <t< th=""><th>Accessories  Accessories  Internet Explorer  Total  Command Prompt  Windows NT Explorer</th></t<> | Accessories  Accessories  Internet Explorer  Total  Command Prompt  Windows NT Explorer |
| LN SMO Z <sup>HEI</sup> Bun                                                                                                    | Administrative Tools (Common)  Administrative Tools (Common)  MELSOFT Application       |
|                                                                                                    | Wicrosoft Word                                                                          |

#### (6) DOSCP

| New Office Document                                                                     |                                                        |                             |                                                                                                    |
|-----------------------------------------------------------------------------------------|--------------------------------------------------------|-----------------------------|----------------------------------------------------------------------------------------------------|
| Programs                                                                                | Accessories                                            |                             |                                                                                                    |
| ~ ·                                                                                     | Internet Explorer     Internet Explorer                |                             |                                                                                                    |
| tet Settings                                                                            | Command Prompt                                         |                             | 🐻 SW6RN-DOSCP 🕨 🐼 Digital Oscilloscope                                                                                                    |
| Documents     Documents     Settings     Settings     End     Bun     Bun     Shut Down | Windows NT Explorer      Administrative Tools (Common) |                             | SW6RN-GSV13P →     SW6RN-GSV22P →                                                                                                    |
| Z 🛷 Help                                                                                |                                                        | MT Developer 🕨 间 SW3RN-CAMP | Image Street in the street is the street is the street     |
| SMop                                                                                    | Startup     Microsoft Excel                            | SW3RN-DOCPRNP               | G SW6RN-GSV54P     G SW6RN-SNETP                                                                                                    |
| Shut Down                                                                               | W Microsoft Word                                       | B SWORKCOSVE                | S and the sector of the sector of the sector |

### (7) SNETP

(a) When SNETP is installed in the environment of Windows NT/98

| New Office Document                                                                                                    |                               |                     |                |                                        |                                 |
|----------------------------------------------------------------------------------------------------|-------------------------------|---------------------|----------------|----------------------------------------|---------------------------------|
| Programs +                                                                                                    | Accessories                   |                     |                |                                        |                                 |
|                                                                                                    | 📻 Internet Explorer 🔸         |                     |                |                                        |                                 |
| 5 Documents                                                                                                    | 📻 Startup 🔸                   |                     |                |                                        |                                 |
| Documents     Documents     Documents | Command Prompt                |                     |                | (a) SW6RN-DOSCP                        | •                               |
| ¥ 33                                                                                                    | 🔍 Windows NT Explorer         |                     |                | (a) SW6RN-GSV13P                       |                                 |
| jog Q_ Eind ►                                                                                                    | Administrative Tools (Common) |                     |                | GB SWGRN-GSV22P                        |                                 |
| z 🛷 Help                                                                                                    | -                             | 💼 MT Developer 🔸    | (a) SW3RN-CAMP | <ul> <li>Col, SW/6RN-GSV43P</li> </ul> |                                 |
| g 🚬                                                                                                    |                               | ng, mit Developer 🔸 |                | -                                      |                                 |
| 8 🚮 <u>B</u> un                                                                                                    | . Startup +                   |                     | SW3RN-DOCPRNP  | <ul> <li>SW6RN-GSV54P</li> </ul>       |                                 |
| 2                                                                                                    | Microsoft Excel               |                     | 💼 SW6RNC-GSVE  | Image: Swigen-Snetp                    | SSCNET Communication Task Start |
| 🔰 💵 Shut Down                                                                                                    | 107 Microsoft Word            |                     |                |                                        |                                 |
| R Start                                                                                                    |                               |                     |                |                                        |                                 |

#### (b) When SNETP is installed in the environment of Windows 2000/XP

| Windows Update |                                                                                                    |
|----------------|----------------------------------------------------------------------------------------------------|
| 😰 🔜 Programs   | Accessories                                                                                           |
| Documents      | Kan MELSOFT Application → Kan MI Developer → Can SW3RN-CAMP →                                         |
| Settings       | Ø Internet Explorer     Gar SW6RNC-GSV     Gar SW6RN-DOSCP      Gar SW6RN-DOSCP      Gar SW6RN-GSV13P |
|                | SWERN-GSV22P                                                                                          |
| Search         | Gen Swern-GSV43P ►<br>Gen Swern-GSV43P ►                                                              |
| 8 💬 Run        | 🔚 SW6RN-SNETP 🕨 👫 SSCNET Communication Parameter Setting                                              |
| Shut Down      | SSCINET Communication Task Start                                                                      |
| Shut Down      |                                                                                                    |

### (8) DOCPRNP

(a) SW3RN-DOCPRNP

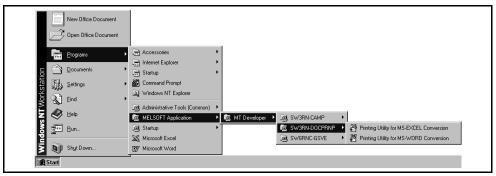

#### (b) SW20RN-DOCPRNP

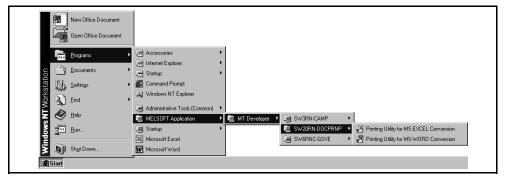

### 3.3 Created System Directories

Installing GSV13P, GSV22P, GSV43P, GSV54P, SNETP, DOSCP, CAMP, DOCPRNP and/or GSVHELP creates the directories as shown below.

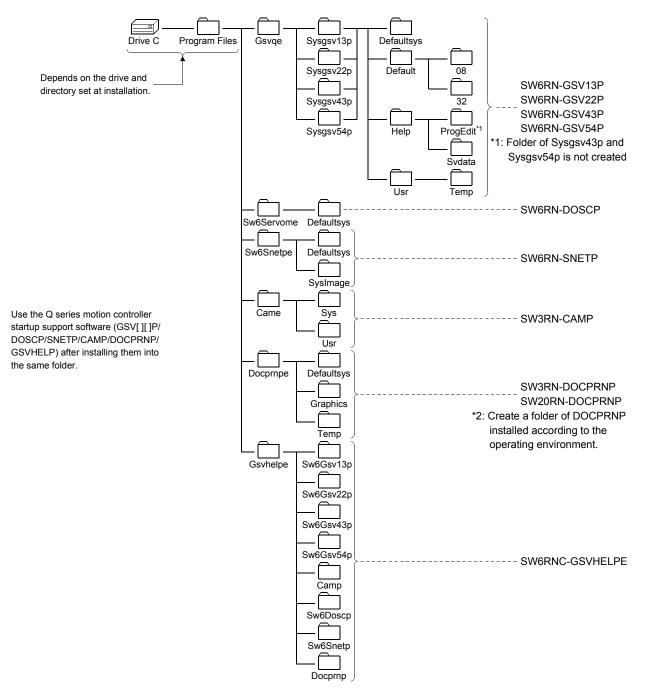

# 3.4 Operating Instructions

### 3.4.1 Precautions for Using SW20RN-DOCPRNP

(1) Security levels of Word and Excel

To use SW20RN-DOCPRNP, the security level must be set on Word or Excel. If the security level setting is "High" or higher, you cannot use SW20RN-DOCPRNP.

Before using SW20RN-DOCPRNP, set the security level of Word or Excel to other than "Medium" or lower.

| Documenti - Microsoft Word         File Edit Yew Insert Format Tools Table Window Help         Word Court         Opline Collaboration         Envelopes and Labels         Macros         Options         Options         Yaula Basic Editor         Alt+F11                                                                                                    | <ol> <li>Start Word or Excel.<br/>Click [Tools] on the menu bar.<br/>The drop-down menu appears.<br/>Choose and click [Macro]-[Security] in the<br/>drop-down menu.</li> </ol> |
|----------------------------------------------------------------------------------------------------|----------------------------------------------------------------------------------------------------|
| Security       Y         Security Level       Trusted Sources            High. Only signed macros from trusted sources will be allowed to run. Unsigned macros are automatically disabled.           Medium. You can choose whether or not to run potentially unsafe macros.             Medium. You can choose whether or not to run potentially unsafe macros.           Low (not recommended). You are not protected from potentially unsafe macros. Use this setting only if you have virus scanning software installed, or you are sure all documents you open are safe.             No virus scanner installed.           OK         Cancel | 2) The "Security" dialog box appears.<br>Select "Medium" and click [OK].<br>Close Word or Excel to terminate the setting.                                                      |

| POINT                                               |                                                                                                   |
|-----------------------------------------------------|---------------------------------------------------------------------------------------------------|
| If the Word or Excel security level set             | ting is "High" or higher at start of                                                              |
| SW20RN-DOCPRNP, SW20RN-DOC                          | PRNP will not start properly as                                                                   |
| described below and cannot be used.                 |                                                                                                   |
| In such a case, change the Word or E                | xcel security level setting to other than                                                         |
| "Medium" or lower and restart SW20F                 | N-DOCPRNP.                                                                                        |
| Word screen                                         | Excel screen                                                                                      |
| @ DOCPRNP(Word) - Microsoft Word                    | Microsoft Excel                                                                                   |
| Ele Edit View Insert Format Iools Table Window Help | Eile Edit View Insert Format Iools Data Window Help<br>  D 22 / A A A A A A A A A A A A A A A A A |
|                                                     |                                                                                                   |
|                                                     |                                                                                                   |
| 1                                                   |                                                                                                   |
| 8                                                   |                                                                                                   |
| 1                                                   |                                                                                                   |
|                                                     |                                                                                                   |
| · 2                                                 |                                                                                                   |
|                                                     |                                                                                                   |

(2) Antivirus software

It has been reported that when the "Norton AntiVirus 2000" antivirus software of Symantec Corporation has been installed in the personal computer, specifying Office 2000 as a control feature from an external program will run the micro virus check software, one of the "Norton AntiVirus 2000" functions, making Office 2000 uncontrollable from other programs. Hence, when "Norton AntiVirus 2000" has been installed, SW20RN-DOCPRNP that controls Office 2000 externally cannot be booted. The following are the corrective actions for the above problem.

- (a) When it is not necessary to make virus checks Uninstall "Norton AntiVirus 2000".
- (b) When it is necessary to make virus checks Remove only the micro virus check software of "Norton AntiVirus 2000". In this case, the other virus checks are performed.

For more information on the micro virus check software problems of "Norton AntiVirus 2000", refer to the home page of Microsoft Corporation or Symantec Corporation.

- Microsoft Corporation
- http:// support.microsoft.com/default.aspx?scid=kb;en-us;246018#appliesto
   Symantec Corporation
- http://service1.symantec.com/SUPPORT/sunset-c2002kb.nsf/f7d6cb402f0b76 0785256ee600549628/6090f33c6a2fc30485256edd00478ecb?OpenDocume nt&src=bar\_sch\_nam

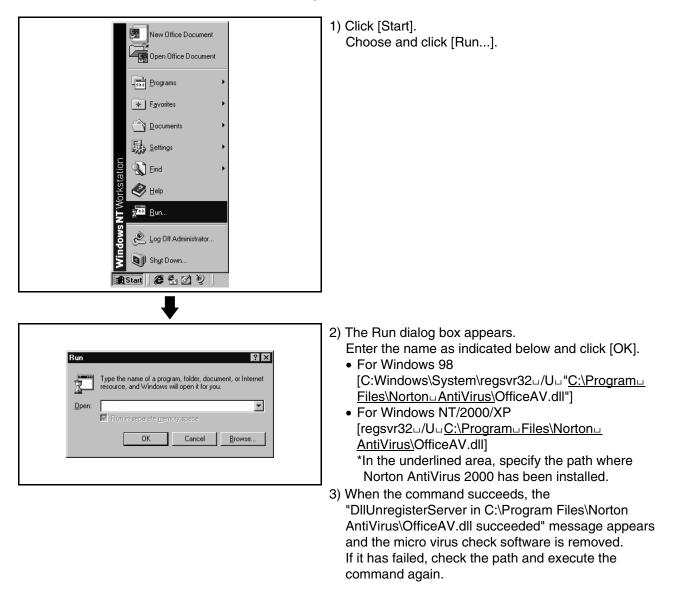

• How to remove only micro virus check software from "Norton AntiVirus 2000"

(3) Warning display on Excel sheet

When converted using SW20RN-DOCPRNP, the following warning may be displayed on the Excel sheet after conversion.

| 💥 Di | DCPRNP(Exc        | el) - Servo Data            | Setting                                                            |                               |  |
|------|-------------------|-----------------------------|--------------------------------------------------------------------|-------------------------------|--|
| :@)  | <u>File E</u> dit | <u>V</u> iew <u>I</u> nsert | Format <u>T</u> ools <u>D</u> ata <u>W</u> indow <u>H</u> elp Auto | o Setting                     |  |
| 10   |                   | i 🗃 🚭 🛄 I                   | 1960, 70, x 66. 4                                                  | 🦸 🔊 -   🤮 Σ - 🧎   🛄 @ 🍹       |  |
|      | D19               |                             |                                                                    | E                             |  |
|      | A                 | В                           | с                                                                  | D                             |  |
| 18   |                   |                             | Travel After Dog                                                   | -                             |  |
| 19   |                   | HPR Data                    | P.B. Designation                                                   | () • I                        |  |
| 20   |                   |                             | Home Pos.Ret.Retry Function                                        | Tnvalid [                     |  |
| 21   |                   |                             | DwellTimeDur.Home.Ret.Retry Number Stored as Text                  |                               |  |
| 22   |                   |                             | Home Pos.Ret.Shift Amount                                          |                               |  |
| 23   |                   |                             | SpeedDesign.Dur.Home.Ret.Sft. Convert to Number                    |                               |  |
| 24   |                   |                             | TorqueLimitValueAft.CreepSpee(<br>Help on this error               |                               |  |
| 25   |                   |                             | Op. Setting for HPR Incomlete                                      |                               |  |
| 26   |                   |                             |                                                                    | Ianore Error                  |  |
| 27   |                   | JOG Ope.Data                | JOG Speed Limit Value                                              |                               |  |
| 28   |                   | ,                           | P.B. Designation                                                   | Edit in Eormula Bar           |  |
| 2.9  |                   |                             |                                                                    | Error Checking Options        |  |
| 30   |                   |                             |                                                                    | Error Checking Options        |  |
| 31   |                   |                             |                                                                    | Show Formula Auditing Toolbar |  |
| 32   |                   |                             |                                                                    | _                             |  |

To avoid displaying these warnings, set the following.

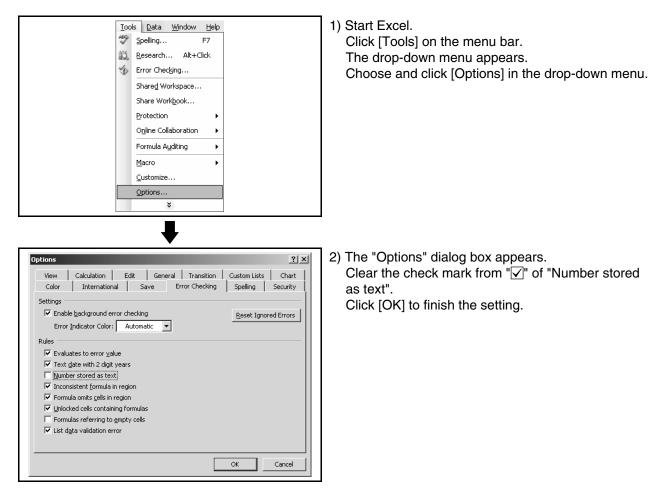

### 3.4.2 Precautions for operation under Windows 98

When the GSV application is used under Windows 98, the following phenomena may occur.

Follow the description for the countermeasure.

(1) The color inside the GSV application window is not displayed correctly. The color inside the GSV application window may not be displayed correctly with the maximum setting of the graphics hardware accelerator. In this case, change the graphics accelerator setting to a basic setting.

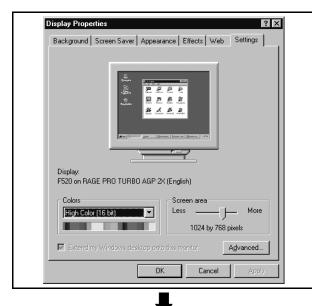

 Double click on "Display" in the Control Panel. The "Display Properties" window is displayed. Select the "Settings" tab and click on [Advanced...].

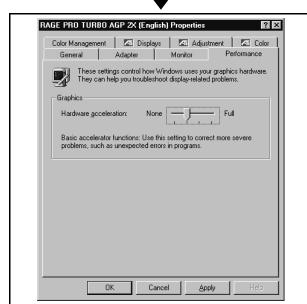

- Select the "Performance" tab and change the "graphics hardware acceleration" setting to a basic one and click on [OK].
   Close "Display Properties" and reset the PC.
  - \* If necessary, recover the original setting of the graphics hardware acceleration.

- (2) On the digital oscilloscope (DOSCP) screen, a sampling omission may occur during sampling of data by SSCNET communication.
  If one of the following operation is performed during sampling, a sampling failure may occur. (Accordingly there is disorder in the displayed waveform. In the figure below, a spike is displayed in the speed command.)
  Another application is started.
  - The function screen of GSV[ ][ ]P is started.
  - Programs or parameters are uploaded or downloaded with GSV[ ][ ]P.

If there is a failure in the sampling data even when the above operation is not performed, terminate the other applications.

| Digital Oscillo Scope - MT Developer      | _ 🗆 ×                   |
|-------------------------------------------|-------------------------|
| File(E) Action(A) Edit(E) View(V) Help(H) |                         |
| <b>Ge IV 5 III 3 7 7 1</b> 0 <b>I ? ?</b> |                         |
| SERVO DIGITAL STORAGESCOPE                | SCREEN RUN MENIL        |
|                                           | PRAZE                   |
|                                           | VEDTICAL A T B          |
|                                           |                         |
|                                           | HORIZOHTAL              |
|                                           | - @+  -( ( ° )) +       |
|                                           |                         |
|                                           | SCROLL                  |
| ·····                                     | VERTICAL SKIP           |
|                                           | BIT DATA OH             |
|                                           | 1 M9032 0               |
| A-B; on.: A-T; on.: B-T; on.: performance | 2 M9033                 |
| CH1. 3000 CHE 3000 CH3 3000 CH17 3000     | 3 1-In-position         |
| WORD DATA CH                              | 4 M9034                 |
| 1 2-Speed command 3937                    | 5 1-Cmd. In-positio     |
| 2 1-Position comman 58                    | 6 1-Start Accpt.Flg     |
| للالك 4-Speed command 3937                | 7 1-Auto.Dec.Flg        |
| 4 FT 8249788                              | 8 M2001                 |
| Ready                                     | CPU : A173UH OFFLINE // |

(3) The menu may not be displayed in the monitor screen during monitoring When you click the menu during monitoring, the menu list may not be displayed.

In this case, the menu will be displayed by moving the mouse pointer below after clicking the menu.

If the menu is not displayed above operation, operate the menu after stopping monitoring.

<In case the menu is not displayed>

| <b>C</b> - |              |                       | )       |                |                      |                |                   |                |      |
|------------|--------------|-----------------------|---------|----------------|----------------------|----------------|-------------------|----------------|------|
| H          | ĨШ М         | onito                 | r - GS\ | '22P - I       | MT Developer         |                |                   |                |      |
|            | <u>F</u> ile | <u>E</u> dit          | ⊻iew    | <u>O</u> ption | <u>Communication</u> | <u>M</u> onito | or <u>U</u> pdate | e <u>H</u> elp |      |
| U          | 12           | 1128<br>21/02<br>2777 |         | <b>1</b>       |                      |                | 5 B               | Ŷ              |      |
|            | Q            | PV                    | Enla    | rged           | Monitor              | 7              | Change            | Item           | Ax.Þ |
|            | Axi          | .s                    |         |                | Fe                   | eed PV         |                   |                |      |
|            | 1            | -                     |         |                |                      | 0.0            | 0                 |                | μ    |
|            | 0            |                       |         |                |                      | $\cap$         | า                 |                |      |

| <in c<="" case="" is="" menu="" th="" the=""><th>displayed correctly</th><th>&gt;</th></in> | displayed correctly | > |
|---------------------------------------------------------------------------------------------|---------------------|---|
|---------------------------------------------------------------------------------------------|---------------------|---|

| (                |                                                                                   |
|------------------|-----------------------------------------------------------------------------------|
| 🖆 Monito         | r - GSV22P - MT Developer                                                         |
| <u>File</u> Edit | ⊻iew <u>Optior</u> <u>Communication</u> <u>Monitor</u> <u>Update</u> <u>H</u> elp |
| E <u>x</u> it Mo |                                                                                   |
| Exit GS          | W22PC<br>Enlarger Monitor Change Item Ax.M                                        |
| Axis             | Feed PV                                                                           |
| 1                | 0.0 <sub>µ</sub>                                                                  |
| 2                | 0.0                                                                               |
| Men              | u list                                                                            |

### 3.4.3 Precautions for simultaneous operation of SW6RNC-GSVE and GX Developer

 If SW6RN-SNETP is used for communication over SSCNET To use the SW6RN-GSV application (communication over SSCNET) and GX Developer (communication via RS232C/USB) simultaneously, take care of the starting and terminating sequence of applications. [Starting sequence]

• SW6RN-SNETP ---> GSV[ ][ ]P/DOSCP/GX Developer [Terminating sequence]

GSV[ ][ ]P/DOSCP/GX Developer ---> SW6RN-SNETP

If the above sequence is not observed, the following phenomena will occur. (a) If SNETP is started after GX Developer is started

Though the VLINKS window is not displayed, communication over SSCNET is performed correctly, and there is no problem in the operation.

(b) If SNETP is terminated though GX Developer is not terminated The VLINKS window remains but it is terminated when GX Developer is terminated.

Or SNETP is started without termination of GX Developer, so that communication over SSCNET functions correctly.

Do not close the VLINKS window manually because otherwise the following phenomenon will occur.

• When SNETP is started next time, VLINKS does not start and correct communication over SSCNET becomes unavailable.

If the window is closed manually, exit from GX Developer and restart SNETP.

(c) If GX Developer is started after SNETP is terminated, the following error may occur.

| Error     | ×                             |
|-----------|-------------------------------|
| $\otimes$ | Can not allocate Share memory |
|           | OK                            |

If this error occurs, terminate GX Developer then restart.

### 3.4.4 Simultaneous execution of SW3RN-GSV[ ][ ]P and SW6RN-GSV[ ][ ]P

SW3RN-GSV[ ][ ]P and SW6RN-GSV[ ][ ]P cannot be used simultaneously. If the operation described below is attempted, the following error message is displayed in response to the GSV[ ][ ]P started later and startup fails.

| Servo Da | ata Setting 🛛 🔀                                                                                                    |
|----------|----------------------------------------------------------------------------------------------------|
| <b>f</b> | The system file is in error.                                                                                                    |
| 7        | [DSRP.]: System file read failed.                                                                                                    |
|          | [RMDY.]: Perform the operation again.<br>If the error still occurs, exit all GSV applications<br>then restart the application.<br>If even so the error occurs, maybe the system file<br>is false. Install the GSV again. |
|          |                                                                                                    |

[Operation]

- Starting SW3RN-GSV[ ][ ]P and SW6RN-GSV[ ][ ]P simultaneously from menu
- CAMP (Cam Data Setting) for executing both JUMP icons to SW3RN-GSV[ ][ ]P and SW6RN-GSV[ ][ ]P

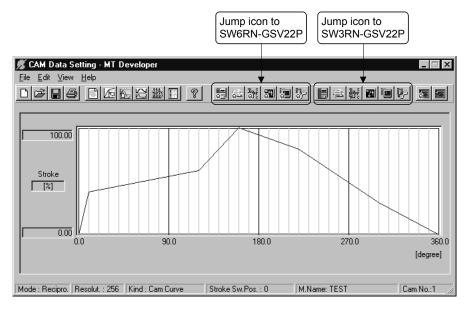

Do not perform above operations.

SW3RN-GSV[ ][ ]P and SW6RN-GSV[ ][ ]P cannot be executed simultaneously. Start either application only.

### 3.4.5 Simultaneous execution of SW3RN-DOSCP and SW6RN-DOSCP

You cannot use SW3RN-DOSCP and SW6RN-DOSCP together. If the following operation is performed, DOSCP booted later is not started and is ignored.

[Operation]

- Starting SW3RN-DOSCP and SW6RN-DOSCP simultaneously from menu
- CAMP (Cam Data Setting) for executing both JUMP icons to SW3RN-DOSCP and SW6RN-DOSCP

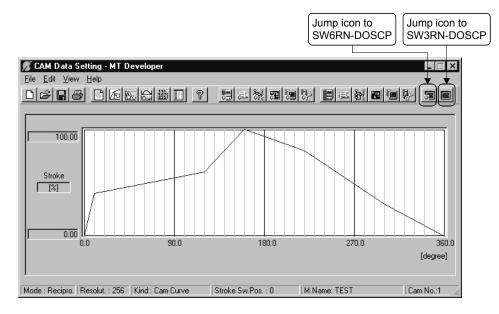

Do not perform above operations.

SW3RN-DOSCP and SW6RN-DOSCP cannot be executed simultaneously. Start either application only.

### 3.4.6 Precautions for using SNETP

- SW3RN-SNETP or SW6RN-SNETP (Ver. 00A) is in use (SW6RN-GSV[ ][ ]P (Ver. 00A) is in use) In any of the following cases, corresponding SNETP may result in a communication error, disabling normal communication.
  - SNETP of an early version is used to perform a communication method that is not supported.
  - Two or more copies of SNETP of different versions are installed.
  - Both SW3RN-SNETP and SW6RN-SNETP are installed.
  - Windows NT, Windows 98, Windows 2000 and Windows XP are installed in a single PC and SNETP of different versions is installed in each drive.
  - Windows NT, Windows 98, Windows 2000 and Windows XP are installed in a single PC and SW3RN-SNETP and SW6RN-SNETP are installed in each drive.

Only one version of corresponding SNETP may be installed into one personal computer.

Install only one copy of SNETP of the best version according to the desired communications means (SSCNET, USB, 232C).

The communications means supported by each version of SNETP is shown in the table 3.1.

|             | Version             | For A motion<br>SW3RN-GSV[ ][ ]P                     | For Q motion(Q172/Q173)<br>SW6RN-GSV[ ][ ]P                       | SW3RN-DOSCP*                                                            |
|-------------|---------------------|------------------------------------------------------|-------------------------------------------------------------------|-------------------------------------------------------------------------|
|             | Ver.00A             | Communication can be made over SSCNET.               | Q motion is not supported (a communication error is caused).      | Can be used. (However, a communication error is caused upon Q172/Q173.) |
| SW3RN-SNETP | Ver.00B             | OVER SSCILET.                                        | Communication can be made over SSCNET.                            |                                                                         |
|             | Ver.00E<br>or later | Communication can be made over SSCNET or via RS232C. | Communication can be made over SSCNET.                            | Can be used                                                             |
| SW6RN-SNETP | Ver.00A             | Communication can be made over SSCNET.               | Communication can be made<br>over SSCNET or via RS232C or<br>USB. |                                                                         |

#### Table 3.1 The communications means supported by each version of SNETP

\*: SW3RN-DOSCP is only for communication over SSCNET.

# IMPORTANT

When updating SW6RN-GSV[ ][ ]P (to Ver. 00B or later), refer to "3.7 Updating Instructions and Procedures" and update one set of SW6RNC-GSVE. In this case, SW6RN-SNETP is updated (to Ver. 00B or later). Refer to the instructions in (2) on the next page.

# (2) Precautions for use of SW6RN-SNETP Ver. 00B or later(a) Coexistence of SNETP

SW6RN-SNETP Ver. 00B or later can be installed to coexist with SW3RN-SNETP.

| Software<br>Packages | Compatible Version                             | Remarks                                                                                                    |
|----------------------|------------------------------------------------|----------------------------------------------------------------------------------------------------|
| SW6RN-SNETP          | Ver. 00B or later<br>(Ver. 00A cannot coexist) | Dedicated to the Q motion controller.<br>Incompatible with the applications<br>designed for A motion controllers. |
| SW3RN-SNETP          | Any version <sup>*1</sup>                      |                                                                                                    |

# Table 3.2 SNETP Versions That Can Coexist

\*1: For SW3RN-SNETP Ver. 00G or earlier, however, there are precautions for installation/uninstallation. Refer to "Section 3.4.6 (2) (d)".

(b) GSV applications compatible with SW6RN-SNETP Ver. 00B or later Table 3.3 indicates the GSV applications compatible with SW6RN-SNETP Ver. 00B or later.

#### Table 3.3 GSV applications compatible with SW6RN-SNETP Ver. 00B or later

| Software<br>Packages | Compatible Version | Remarks                              |
|----------------------|--------------------|--------------------------------------|
| SW6RN-GSV13P         | Vor 00P or later   | When using any of the packages given |
| SW6RN-GSV22P         | Ver.00B of later   | on the left, use SW6RN-SNETP Ver.    |
| SW6RN-DOSCP          | Ver.00A or later   | 00B or later.                        |

#### (c) Concurrent execution of SW3RN-SNETP and SW6RN-SNETP You cannot use SW3RN-SNETP and SW6RN-SNETP together.

- 1) When those programs are started in order of SW3RN-SNETP and SW6RN-SNETP, SW6RN-SNETP booted is ignored.
- When the programs are started in order of SW6RN-SNETP and SW3RN-SNETP (Ver. 00H or later), SW3RN-SNETP booted is ignored.
- 3) When the programs are started in order of SW6RN-SNETP and SW3RN-SNETP (Ver. 00G or earlier), SW3RN-SNETP displays the following message and does not start properly. Exit from SW3RN-SNETP.

| VLINKS( | Shared Memory Server) | $\times$ |
|---------|-----------------------|----------|
| 8       | Not enogh memory.     |          |
|         | OK ]                  |          |

(d) Precautions for installation, uninstallation and updating when SW6RN-SNETP (Ver. 00B or later) and SW3RN-SNETP (Ver. 00G or earlier) coexist

When SW6RN-SNETP Ver. 00B or later and SW3RN-SNETP Ver. 00G or earlier coexist, note that there are restrictions on installation and uninstallation.

- When installing SW3RN-SNETP (Ver. 00G or earlier) into the personal computer where SW6RN-SNETP (Ver. 00B or later) has been installed
   After installing SW3RN-SNETP, always set the driver setup again.
- 2) When uninstalling SW3RN-SNETP in the personal computer where SW6RN-SNETP (Ver. 00B or later) and SW3RN-SNETP (Ver. 00G or earlier) coexist
  - Uninstall "SW6RN-SNETP", "SW3RN-SNETP" and "SSCNET communication driver" once.

After uninstallation, reinstall SW6RN-SNETP and set the driver setup.

- When updating SW3RN-SNETP to Ver. 00H or later in the personal computer where SW6RN-SNETP (Ver. 00B or later) and SW3RN-SNETP (Ver. 00G or earlier) coexist
  - Refer to Section 3.4.6 (2) (f) 2 1).
- (e) Precautions for uninstalling SW6RN-SNETP (Ver. 00B or later) or SW3RN-SNETP (Ver. 00H or later)

Uninstall SW6RN-SNETP Ver. 00B or later or SW3RN-SNETP Ver. 00H or later as described below.

- 1) When SNETP does not coexist
  - a) When uninstalling SW6RN-SNETP (Ver. 00B or later) Uninstall "SW6RN-SNETP" and "SSCNET communication driver".
  - b) When uninstalling SW3RN-SNETP (Ver. 00H or later) Uninstall "SW3RN-SNETP" and "SSCNET communication driver".
- 2) When SW6RN-SNETP (Ver. 00B or later) and SW3RN-SNETP (Ver. 00H or later) coexist
  - a) When uninstalling SW6RN-SNETP (Ver. 00B or later) only Uninstall "SW6RN-SNETP" only. (Do not uninstall the "SSCNET communication driver".)
  - b) When uninstalling SW3RN-SNETP (Ver. 00H or later) only Uninstall "SW3RN-SNETP" only. (Do not uninstall the "SSCNET communication driver".)
  - c) When uninstalling both SW6RN-SNETP (Ver. 00B or later) and SW3RN-SNETP (Ver. 00H or later) Uninstall "SW6RN-SNETP", "SW3RN-SNETP" and "SSCNET communication driver".

- (f) Precautions for updating SNETP
  - Update SW6RN-SNETP to Ver. 00B or later or SW3RN-SNETP to Ver. 00H or later as described below.
  - 1) When updating SW6RN-SNETP (Ver. 00A) to Ver. 00B or later After uninstalling "SW6RN-SNETP", install new SW6RN-SNETP and perform a driver setup.
  - 2) When updating SW3RN-SNETP (Ver. 00G or earlier) to Ver. 00P or later a) When SNETP does not coexist
    - After uninstalling "SW3RN-SNETP", install new SW3RN-SNETP and perform a driver setup.
    - b) When SW3RN-SNETP coexists with SW6RN-SNETP (Ver. 00B) After uninstalling "SW3RN-SNETP" and "SSCNET communication driver", install new SW3RN-SNETP and perform a driver setup.
    - c) When updating SW6RN-SNETP (Ver. 00B or later) After uninstalling "SW6RN-SNETP", install new SW6RN-SNETP. A driver setup is not necessary.
    - d) When updating SW3RN-SNETP (Ver. 00H or later)
       After uninstalling "SW3RN-SNETP", install new SW3RN-SNETP.
       A driver setup is not necessary.

### 3.4.7 Precautions for using USB communication in Windows 2000

When Windows 2000 is used, the USB driver must be installed to make USB communication with the Q motion CPU for the first time. The following indicates a USB driver installation procedure.

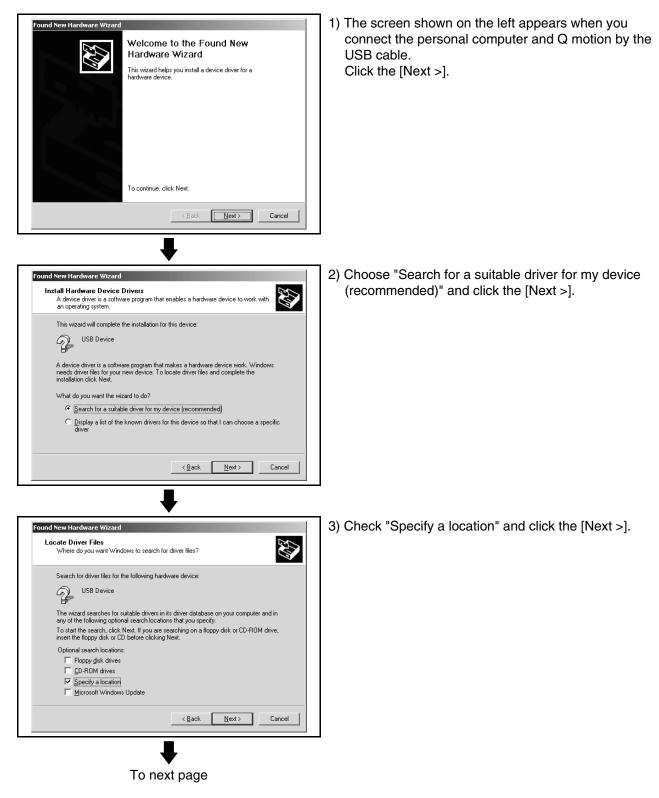

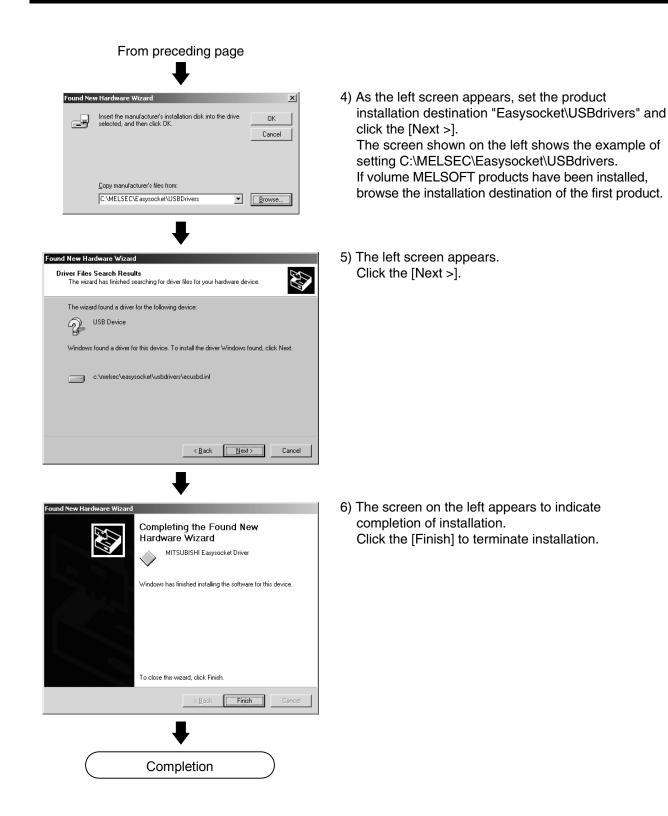

### 3.4.8 Precautions for using SSCNET communication in Windows XP

When the A30CD-PCF or A10BD-PCF is to be used for the first time in the Windows XP, the SSCNET communication driver must be installed. The following indicates the operation procedure to install the A30CD-PCF driver. (For the A10BD-PCF, also perform similar operation to install the driver.)

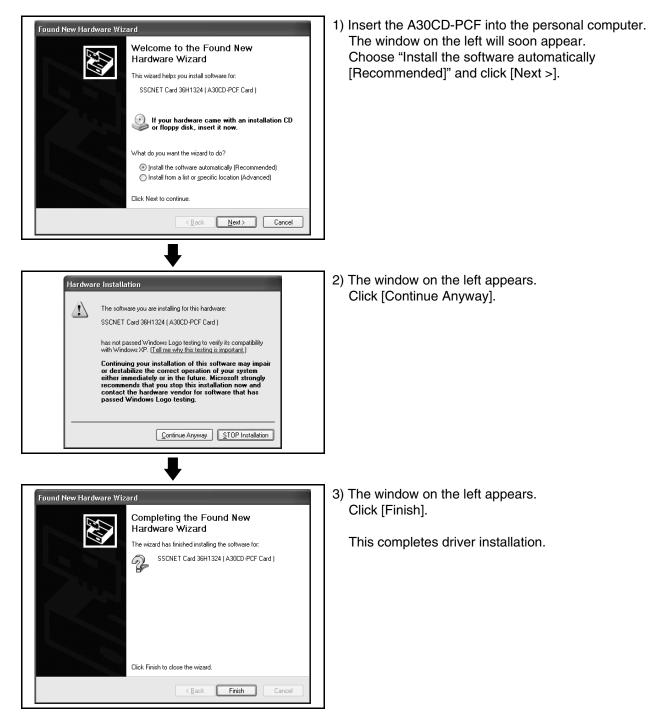

### 3.4.9 Precautions for using USB communication in Windows XP

When Windows XP is used, the USB driver must be installed to make USB communication with the Q motion CPU for the first time. The following indicates a USB driver installation procedure.

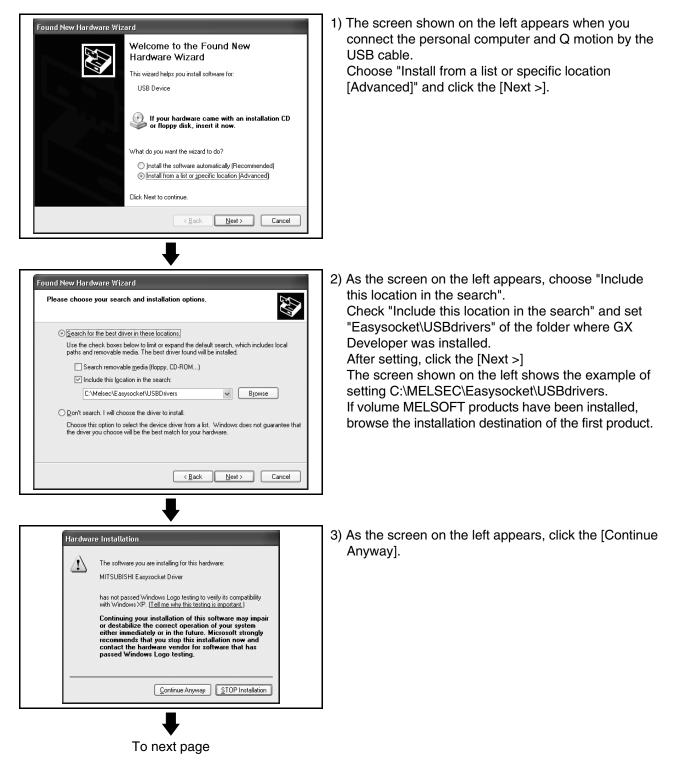

# **3. INSTALLATION AND UNINSTALLATION**

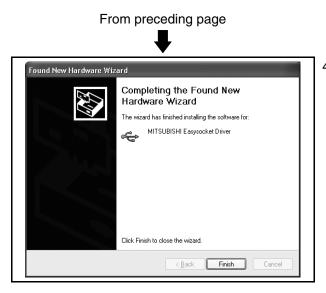

4) The screen on the left appears to indicate completion of installation.Click the [Finish] to terminate installation.

# 3.5 Uninstallation

This section gives the way to delete GSV13P, GSV22P, GSV43P, GSV54P, CAMP, DOSCP, SNETP and/or DOCPRNP from the hard disk.

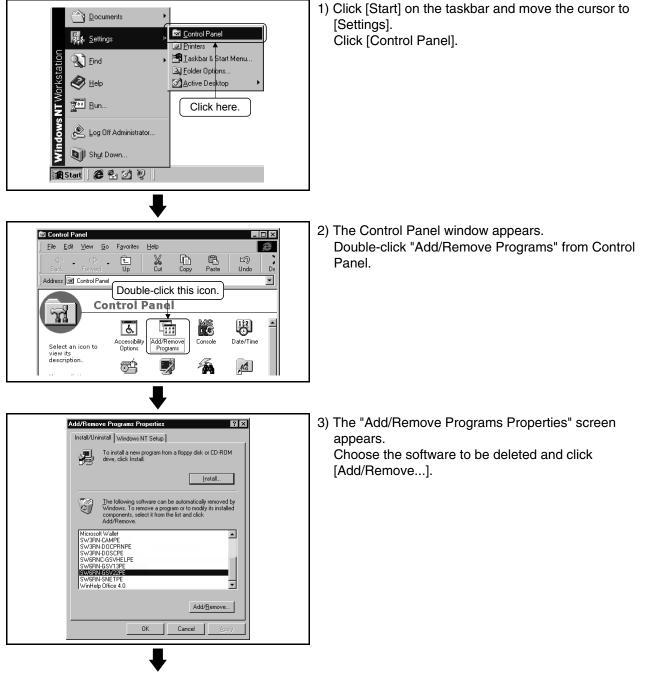

To next page

# **3. INSTALLATION AND UNINSTALLATION**

| From preceding page                                                                                                    |                                                                                                    |
|----------------------------------------------------------------------------------------------------|----------------------------------------------------------------------------------------------------|
| Confirm File Deletion                                                                                                    | <ul> <li>4) Check that the selected application files will be deleted.</li> <li>Click [OK] to uninstall.</li> <li>Uninstallation starts.</li> <li>Click [Cancel] when not uninstalling.</li> <li>This returns the display to the previous screen.</li> </ul> |
| InstallShield Wizard Waintenance Complete InstallShield Wizard has finished performing maintenance operations on SW6RN-GSV22P. | 5) This completes uninstallation.<br>Click [Finish] to finish the addition and removal of<br>applications.                                                                                                    |
| K Back Finish Cancel                                                                                                    |                                                                                                    |

### 3.6 Browsing the SW6RNC-GSVHELPE Operating Manuals

After installing the SW6RNC-GSVHELPE Operating Manuals, you can browse them by performing the following operation.

(1) You can browse any of the operating manuals from the "Help" menu of the corresponding software package.

| 🚆 System Setting - GSV22P - MT Developer          |                                                  |  |  |  |
|---------------------------------------------------|--------------------------------------------------|--|--|--|
| <u>File Edit View Option Communication Update</u> | <u>H</u> elp                                     |  |  |  |
| ■● ☜國 ♡ ○ ■Ⅲ冊 ■                                   | System Setting <u>H</u> elp F1                   |  |  |  |
|                                                   | Main Function List                               |  |  |  |
|                                                   | Product Information<br>Connect to the MELFANSweb |  |  |  |

(2) Each operating manual is a file in the Windows help format (extension is HLP). Any operating manual can be browsed by directly double-clicking the corresponding file from Explorer or like.

(Refer to Section 3.3 for the folder where SW6RNC-GSVHELPE has been installed.)

### 3.7 Updating Instructions and Procedures

When you update SW6RNC-GSVE, update all packages. This section describes the instructions and operating procedures for updating SW6RNC-GSVE.

(1) Updating performed when only SW6RNC-GSVE has been installed

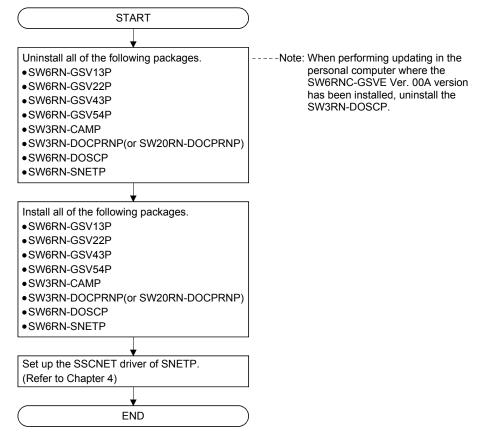

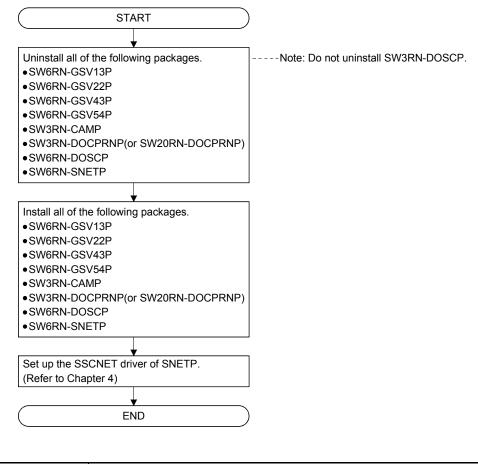

(2) Updating performed when SW6RN-GSV and SW3RN-GSV coexist

| POINT                     |                                                                                                    |
|---------------------------|----------------------------------------------------------------------------------------------------|
| refer to "<br>(2) When us | nstallation/uninstallation operation associated with updating,<br>'3.1 Installation" and "3.5 Uninstallation".<br>sing SW6RNC-GSVE Ver. 00C or later, install<br>-GSV[ ][ ]P, SW6RN-DOSCP and SW6RN-SNETP from the<br>D-ROM. |

# 4. SSCNET COMMUNICATION DRIVERS

# 4.1 SSCNET Communication Driver Setup Procedure

To make SSCNET communication in Windows NT/98, you need to perform SSCNET communication driver setup Perform the setup work of the SSCNET communication drivers in the [SSCNET Communication Driver Setup] window of SNETP.

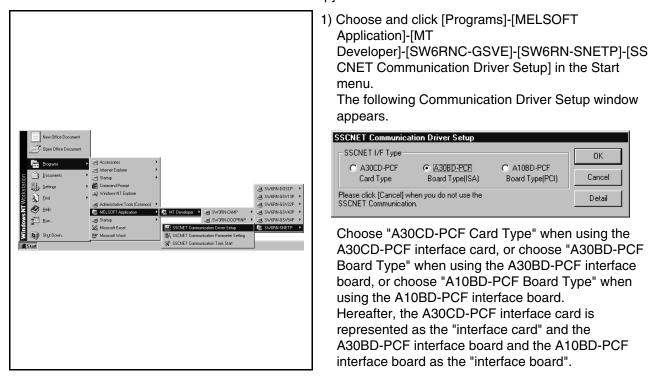

| POINT                                                                                                    |                             |            |            |              |                          |
|----------------------------------------------------------------------------------------------------|-----------------------------|------------|------------|--------------|--------------------------|
| <ul> <li>(1) You need not set the driver when you do not fit the interface card or interface board to the personal computer as described below. Always click [Cancel] in the "SSCNET Communication Driver Setup" window.</li> <li>When only RS232C/USB communication is used</li> <li>When SSCNET communication is not used (When only the offline function for program edit, etc. is used)</li> <li>When there is no interface card or interface board</li> <li>(2) In either of the following cases, an SSCNET communication driver setup is not performed because of compatibility with the plug and play function.</li> <li>When the A30CD-PCF interface card and the A10CD-PCF interface board is used in the Windows 2000/XP environment.</li> <li>(3) The interface boards and interface cards can be used in the following environment.</li> </ul> |                             |            |            |              |                          |
|                                                                                                    |                             | Windows 98 | Windows NT | Windows 2000 | Windows XP               |
| A30BD-PCF in board                                                                                                    | terface                     | 0          | 0          | ×            | ×                        |
| A10BD-PCF in<br>board                                                                                                    | A10BD-PCF interface O O O O |            |            |              | 0                        |
| A30CD-PCF in                                                                                                    | terface card                | 0          | 0          | 0            | 0                        |
|                                                                                                    |                             |            |            |              | Usable: O<br>Unusable: X |

# 4.1.1 When using the A30CD-PCF interface card

| SSCNET Communication Driver Setup         SSCNET I/F Type         Image: Signed State State | <ol> <li>The SSCNET Communication Driver Setup window<br/>appears.</li> <li>*You need not make the setting when you use<br/>RS232C communication or do not use SSCNET<br/>communication.</li> <li>Click [Cancel] to exit from SSCNET Communication<br/>Driver Setup.</li> <li><for nt="" windows=""><br/>Choose "A30CD-PCF Card Type" and click [Detail].</for></li> </ol> |
|----------------------------------------------------------------------------------------------------|----------------------------------------------------------------------------------------------------|
|                                                                                                    | <for 98="" windows=""><br/>Choose "A30CD-PCF Card Type" and click [OK].<br/>*Detail setting is not necessary for Windows 98.</for>                                                                                                    |
| For Windows NT<br>For Windows 98<br>To 4)                                                                                                    |                                                                                                    |
| Detail       X         IRQ Level:       9         Memory Base Address:       C0000         I/O Port Address:       330         SSCNET Com. CH. ND.is 0 fixation         OK       Cancel                                                                                                    | <ul> <li>2) Check and set the free areas of IRQ Level, Memory<br/>Base Address and I/O Port Address.<br/>Click [OK].</li> <li>*For the way to check the free areas, refer to "4.2<br/>How to Check the System Resources".</li> </ul>                                                                                                    |
| SSCNET Communication Driver Setup         SSCNET I/F Type         If A30CD-PCF         C A30BD-PCF         C A30BD-PCF         C A10BD-PCF         C A10BD-PCF         C C A10BD-PCF         C C A10BD-PCF         C C A10BD-PCF         C C A10BD-PCF         C C A10BD-PCF         C C A10BD-PCF         C C A10BD-PCF         C A10BD-PCF         C A10BD-PCF         C A10BD-PCF         C A10BD-PCF         C A10BD-PCF         C A10BD-PCF                                                                                                    | 3) Click [OK].                                                                                                    |
| To next page                                                                                                    |                                                                                                    |

This section provides the SSCNET communication driver setup procedure for use of the interface card.

# 4. SSCNET COMMUNICATION DRIVERS

| From preceding page                                                                                                    |                                                                                                    |
|----------------------------------------------------------------------------------------------------|----------------------------------------------------------------------------------------------------|
| Change SSCNET Communication Driver       Image: Communication Driver         Image: To validate the new setting, the computer must be rebooted. Do you want to reboot computer immediately?         Image: Computer image: Communication Driver         Image: Communication Driver         Image: | <ul> <li>4) The left dialog box appears.</li> <li><for nt="" windows=""> <ul> <li>When the interface card is already loaded Click [Yes].</li> <li>The personal computer is restarted.</li> </ul> </for></li> <li>When the interface card is not yet loaded Click [No].</li> <li>Choose "Shut Down" in the Start menu to power off the personal computer.<br/>After making sure that the power is off, load the interface card into the personal computer.</li> </ul> |
|                                                                                                    | <for 98="" windows=""><br/>Click [Yes].<br/>The personal computer is restarted.<br/>After Windows 98 has restarted, load the interface<br/>card into the personal computer.<br/>IRQ Level, Memory Base Address and I/O Port<br/>Address are automatically set by the plug and play<br/>function of Windows 98.</for>                                                                                                    |
|                                                                                                    | 5) After Windows NT/98 has restarted choosing and                                                                                                    |

5) After Windows NT/98 has restarted, choosing and clicking [Programs]-[MELSOFT Application]-[MT Developer]-[SW6RNC-GSVE]-[SW6RN-SNETP]-[SS CNET Communication Task Start] in the Start menu makes SSCNET communication ready to start.

# 4.1.2 When using the A30BD-PCF interface board

This section provides the SSCNET communication driver setup procedure for use of the interface board.

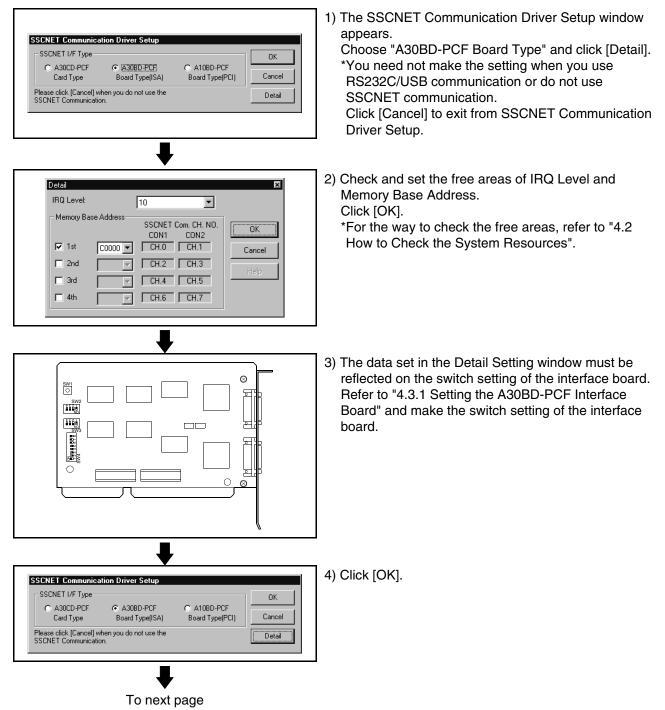

# 4. SSCNET COMMUNICATION DRIVERS

| From preceding page                                                                                                    |                                                                                                    |
|----------------------------------------------------------------------------------------------------|----------------------------------------------------------------------------------------------------|
| Image: Scripting in the properties of the properties of the properties | <ul> <li>5) The left dialog box appears.</li> <li><for nt="" windows=""><br/>Click [No].<br/>Choose "Shut Down" in the Start menu to power off<br/>the personal computer.<br/>After making sure that the power is off, confirm the<br/>switch setting of the interface board and load the<br/>interface board into the personal computer.<br/>After Windows NT has restarted, choosing and<br/>clicking [Programs]-[MELSOFT Application]-[MT<br/>Developer]-[SW6RNC-GSVE]-[SW6RN-SNETP]-[SS<br/>CNET Communication Task Start] in the Start menu<br/>makes SSCNET communication ready to start.</for></li> <li><for 98="" windows=""><br/>Click [No].<br/>Choose "Shut Down" in the Start menu to power off<br/>the personal computer.<br/>After making sure that the power is off, confirm the<br/>switch setting of the interface board and load the<br/>interface board into the personal computer.<br/>Restart Windows 98 and register the SSCNET<br/>communication drivers.<br/>For the registration of the SSCNET communication<br/>driver, refer to "4.4 Registering the SSCNET<br/>Communication Drivers".</for></li> </ul> |

# 4.1.3 When using the A10BD-PCF interface board

1) The SSCNET Communication Driver Setup window appears. Choose "A10BD-PCF Board Type" and click [OK]. SSCNET Communication Driver Setup \*1:You need not make the setting when you use the SSCNET I/F Type OK A10BD-PCF interface board. ATOBD-PCF Board Type(PCI) CLA30CD-PCE C A30BD-PCE Card Type Board Type(ISA) Cancel \*2:You need not make the setting when you use Please click [Cancel] when you do not use the SSCNET Communication. RS232C communication or do not use SSCNET communication. Click [Cancel] to exit from SSCNET Communication Driver Setup. 2) The left dialog box appears. <For Windows NT> Click [No]. Choose "Shut Down" in the Start menu to power off the personal computer. After making sure that the power is off, confirm the Change SSCNET Communication Driver switch setting of the interface board and load the To validate the new setting, the computer must be rebooted. Do you want to reboot computer immediately? interface board into the personal computer. <u>'</u>!\ Yes <u>N</u>o <For Windows 98> Click [No]. Choose "Shut Down" in the Start menu to power off the personal computer. After making sure that the power is off, confirm the switch setting of the interface board and load the interface board into the personal computer. 3) After Windows NT/98 has restarted, choosing and clicking [Programs] - [MELSOFT Application]-[MT Developer]-[SW6RNC-GSVE]-[SW6RN-SNETP]-[SS

This section provides the SSCNET communication driver setup procedure for use of the interface board.

CNET Communication Task Start] in the Start menu makes SSCNET communication ready to start.

### 4.2 How to Check the System Resources

This section explains how to check the free areas of the system resources such as IRQ Level, Memory Base Address and I/O Port Address.

(1) For Windows NT

Refer to the Windows NT diagnostics and check the free areas of the system resources.

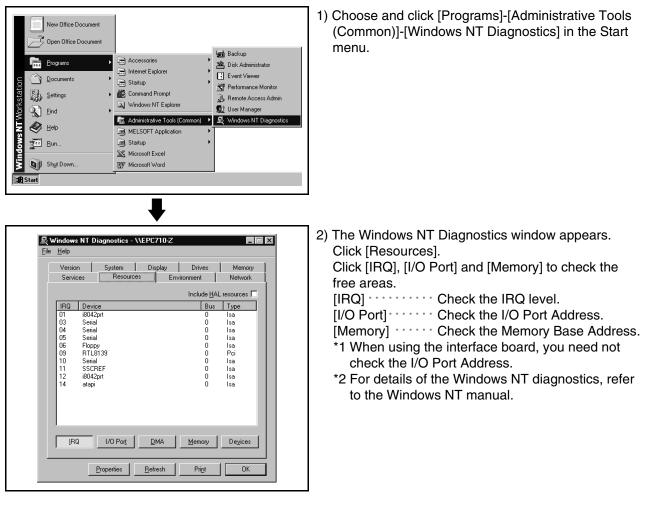

| POINT                  |                                                          |
|------------------------|----------------------------------------------------------|
| The resource computer. | use state may be described in the manual of the personal |
| In this case,          | refer to the manual.                                     |

(2) For Windows 98

Check the free areas of the system resources from the My Computer icon on the desktop.

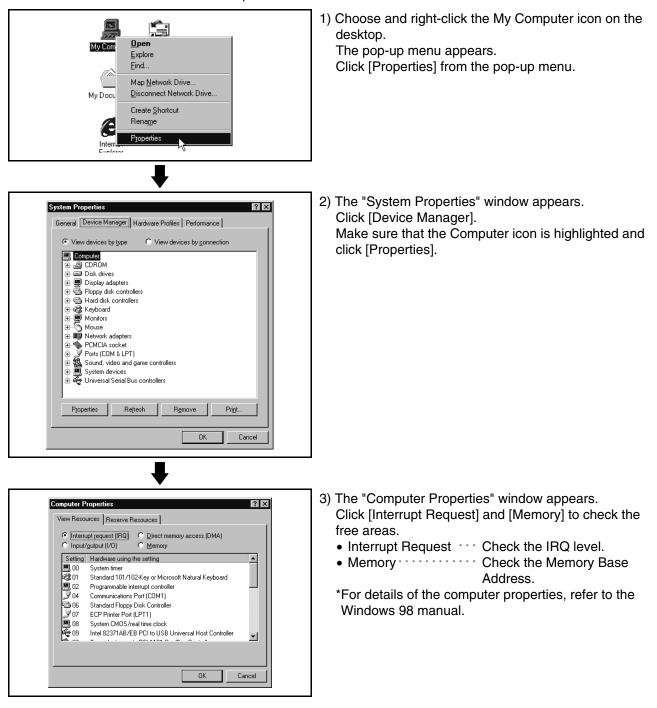

| POINT |  |
|-------|--|
|       |  |

The resource use state may be described in the manual of the personal computer. In this case, refer to the manual.

### 4.3 Setting the Interface Board

### 4.3.1 Setting the A30BD-PCF Interface Board

This section describes the switch setting of the interface board.

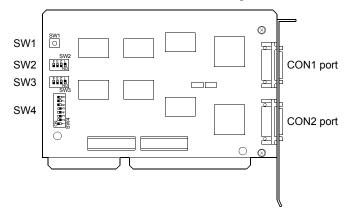

(1) Reset switch (SW1)

Turn on the reset switch (SW1) to reset the interface board. During communication, do not press the reset switch as it will shut off communication.

If proper communication cannot be made, reset the interface board with the reset switch and then make communication.

(2) Interrupt level (SW2, SW3)

Set the identification number (IRQ level) used by the Operating System to recognize the interface board.

When setting the interrupt level, set to ON only one switch whose level does not overlap the interrupts of the other ISA bus extension boards, and set all other switches to OFF.

Note that the settings of SW2 and SW3 should be the same.

| SW2, SW3 |   | Definition   | Default | Remarks       |
|----------|---|--------------|---------|---------------|
|          | 1 | IRQ10 enable | OFF     |               |
|          | 2 | IRQ11 enable | OFF     | OFF : Invalid |
|          | З | IRQ12 enable | OFF     | ON : Valid    |
|          | 4 | IRQ15 enable | OFF     |               |

(3) Setting the occupied addresses (SW4) Set the addresses occupied by the interface board on the personal computer.

| SW4 |   | Definition                            | Default | Remarks                                                                                                    |  |
|-----|---|---------------------------------------|---------|----------------------------------------------------------------------------------------------------|--|
|     | 1 | Not used                              | OFF     | Always set to OFF.                                                                                                    |  |
|     | 2 | Controller setting line 1 (CON1 port) | OFF     | Always set to ON.                                                                                                    |  |
| ω   | 3 | Controller setting line 2 (CON2 port) | OFF     |                                                                                                    |  |
|     | 4 | Address selection 1                   | OFF     | Set the occupied addresses.                                                                                                    |  |
| 2   | 5 | Address selection 2                   | OFF     | For details, refer to the<br>following Table 4.1.<br>Set the bit width of the ISA<br>bus.<br>Set to OFF (16 bits).<br>OFF : 16 bits<br>ON : 8 bits |  |
| 4   | 6 | Address selection 3                   | OFF     |                                                                                                    |  |
|     | 7 | 8/16 bit width selection              | OFF     |                                                                                                    |  |
|     | 8 | IRQ switching                         | OFF     | Always set to ON.                                                                                                    |  |

1) Address selection 1 to 3 (SW4-4 to 6) and occupied regions One interface board occupies a 16K byte region.

| Switch |     |     | Occupied Address<br>Region | CON1 Port Region | CON2 Port Region |
|--------|-----|-----|----------------------------|------------------|------------------|
| 4      | 5   | 6   | First to last              | First to last    | First to last    |
| OFF    | OFF | OFF | C0000h to C3FFFh           | C0000h to C0FFFh | C1000h to C1FFFh |
| OFF    | OFF | ON  | C4000h to C7FFFh           | C4000h to C4FFFh | C5000h to C5FFFh |
| OFF    | ON  | OFF | C8000h to CBFFFh           | C8000h to C8FFFh | C9000h to C9FFFh |
| OFF    | ON  | ON  | CC000h to CFFFFh           | CC000h to CCFFFh | CD000h to CDFFFh |
| ON     | OFF | OFF | D0000h to D3FFFh           | D0000h to D0FFFh | D1000h to D1FFFh |
| ON     | OFF | ON  | D4000h to D7FFFh           | D4000h to D4FFFh | D5000h to D5FFFh |
| ON     | ON  | OFF | D8000h to DBFFFh           | D8000h to D8FFFh | D9000h to D9FFFh |
| ON     | ON  | ON  | DC000h to DFFFFh           | DC000h to DCFFFh | DD000h to DDFFFh |

# 4.3.2 Setting the A10BD-PCF Interface Board

This section explains the switch setting of the A10BD-PCF interface board.

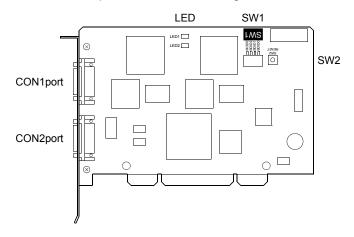

(1) Board ID setting switch (SW1) When there are two or more PCI type A10BD-PCF's, set the ID numbers to identify the respective A10BD-PCF's.

| SW1 |   | Definition                | Default | Remarks                                                                 |
|-----|---|---------------------------|---------|-------------------------------------------------------------------------|
|     | 1 | Board ID bit 0<br>(BDID0) | OFF     | Set the ID number.<br>For details, refer to the following<br>Table 4.2. |
|     | 2 | Board ID bit 1<br>(BDID1) | OFF     |                                                                         |
|     | 3 | Board ID bit 2<br>(BDID2) | OFF     | Table 4.2.                                                              |
|     | 4 | Controller setting (MODE) | ON      | Always set to ON.                                                       |

1) Board ID bit choices 0 to 2 (SW1-1 to 3) and ID numbers

| Sw    |            |     |          |
|-------|------------|-----|----------|
| 1     | 2          | 3   | Board ID |
| BDID0 | BDID1 BDID |     |          |
| OFF   | OFF        | OFF | 0        |
| ON    | OFF        | OFF | 1        |
| OFF   | ON         | OFF | 2        |
| ON    | ON         | OFF | 3        |

(2) Reset switch (SW2)

Turn on the reset switch (SW2) to reset the A10BD-PCF.

Do not press the reset switch during communication since doing so will shut off communication.

If normal communication cannot be made, press the reset switch to reset the A10BD-PCF and then start communication.

(3) LED display

Indicates the status of the A10BD-PCF.

- When the A10BD-PCF is normal: Flicker
- When the A10BD-PCF is abnormal: On or off

LED1 For CON1 port

LED2 For CON2 port

(4) Allotment between Board IDs and SSCNET CH No.

| Bord ID | CON1 port | CON2 port |
|---------|-----------|-----------|
| 0       | CH.0      | CH.1      |
| 1       | CH.2      | CH.3      |
| 2       | CH.4      | CH.5      |
| 3       | CH.6      | CH.7      |

### 4.4 Registering the SSCNET Communication Drivers

When using the A30BD-PCF interface board on Windows 98 to make SSCNET communication, register the SSCNET communication drivers in the following procedure. (The following operation is not required when using the A30CD-PCF interface card and A10BD-PCF interface board.) Since the A30BD-PCF interface board is not compatible with the plug and play

function of Windows 98, you need to register the SSCNET communication drivers to Windows 98 after installing SNETP and setting up the SSCNET communication drivers. (When reinstalling SNETP, the SSCNET communication drivers are already registered and need not be registered again.)

Register the SSCNET communication drivers in the following procedure.

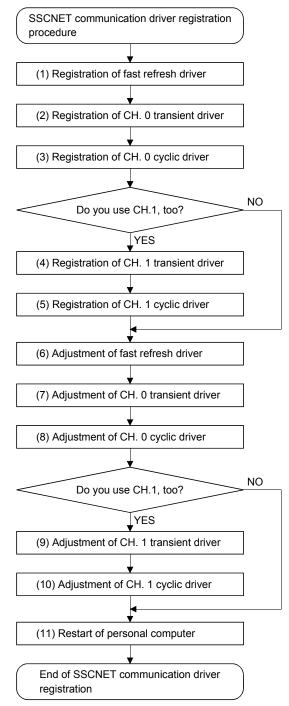

# 4. SSCNET COMMUNICATION DRIVERS

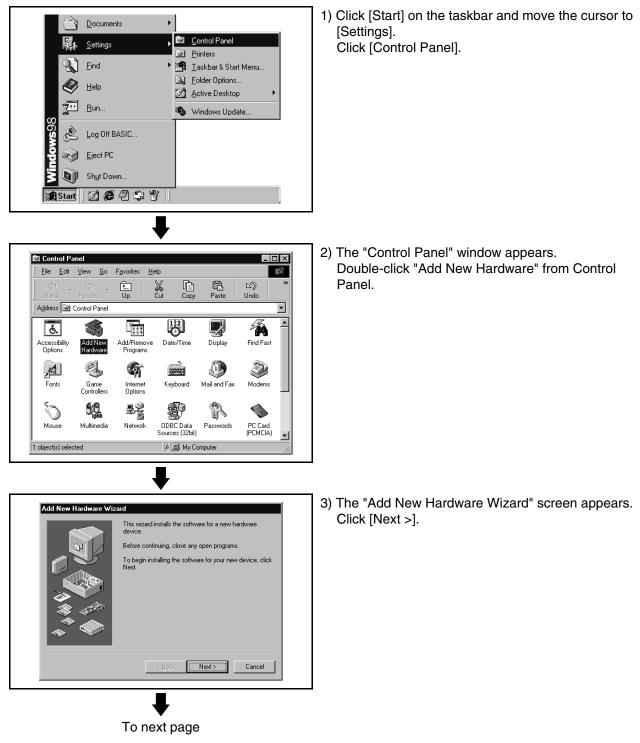

(1) Registering the fast refresh driver

# 4. SSCNET COMMUNICATION DRIVERS

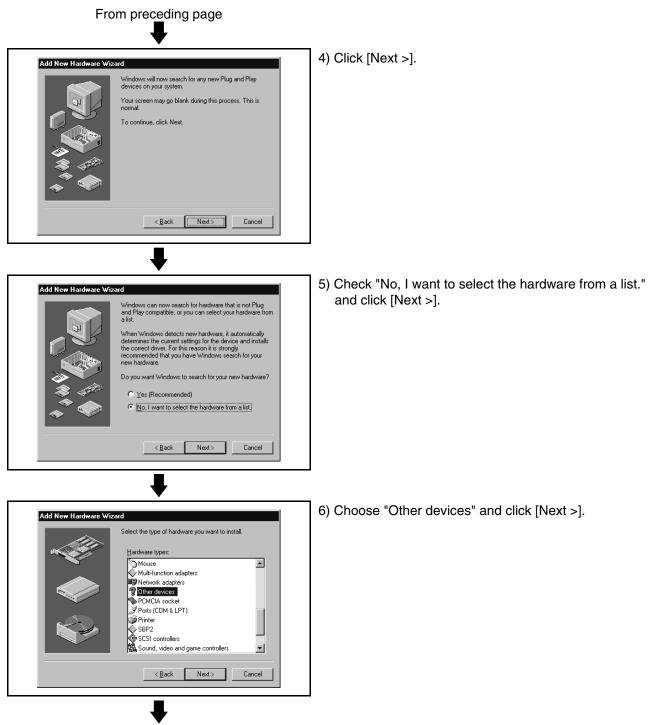

To next page

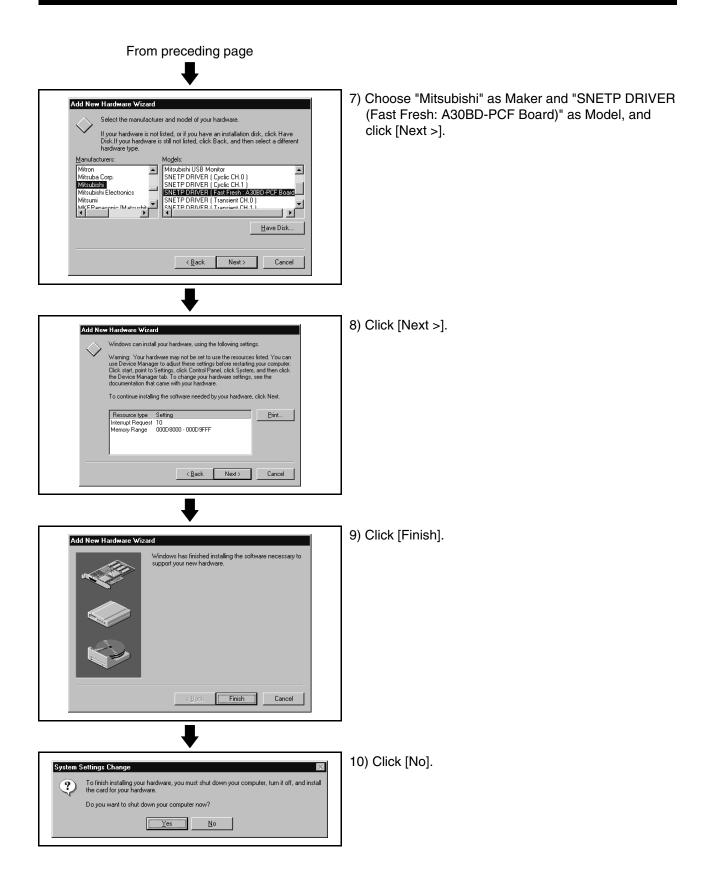

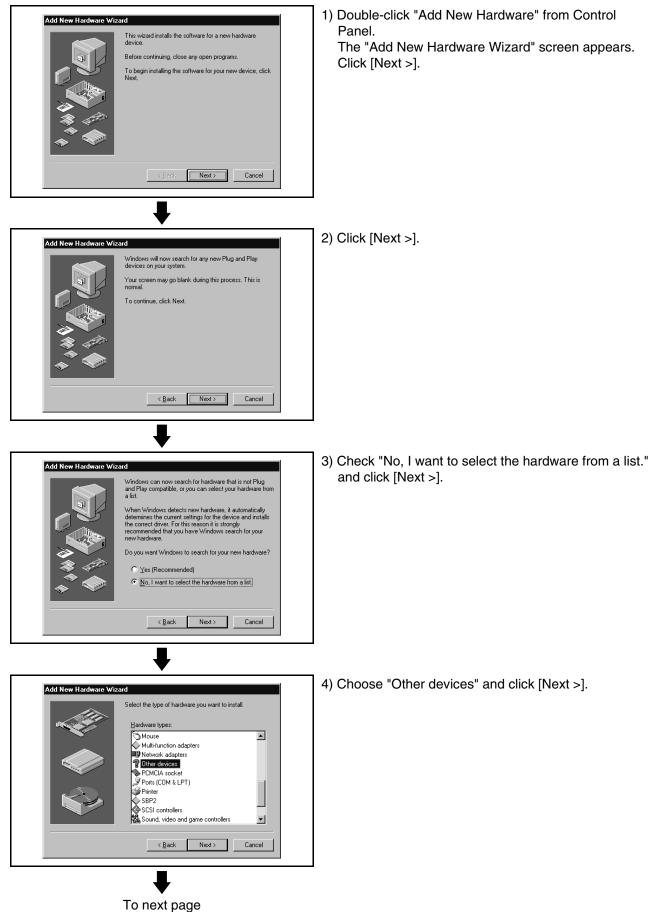

(2) Registering the CH. 0 transient driver

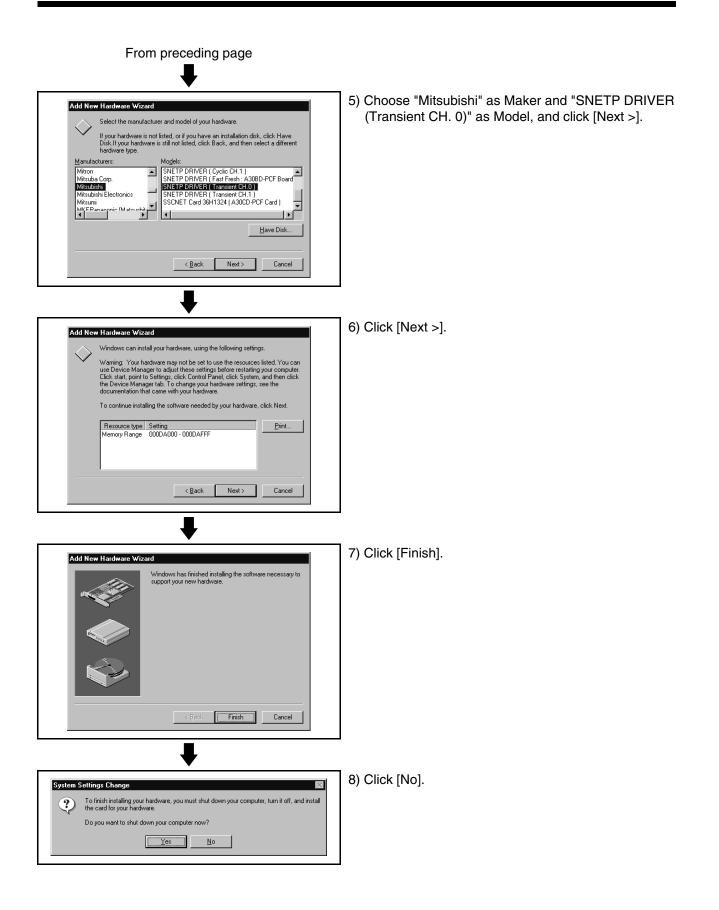

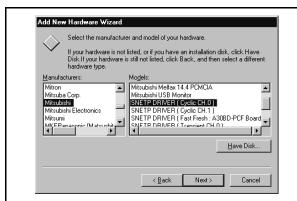

- (3) Registering the CH. 0 cyclic driver
  - Register the CH. 0 cyclic driver in the procedure as in "(2) Registering the CH. 0 transient driver". Note that "SNETP DRIVER (Cyclic CH. 0)" should be chosen as Model in the hardware maker and model selection window.

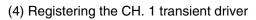

| $\bigtriangleup$ | Select the manufacturer an           | d model of your hardware.                                                                                                    |
|------------------|--------------------------------------|----------------------------------------------------------------------------------------------------|
| $\sim$           |                                      | d, or if you have an installation disk, click Have<br>not listed, click Back, and then select a different                                                                                                  |
| <u>M</u> anufa   | turers: Mog                          | dels:                                                                                                    |
| Mitsum           | Corp. SN<br>SN<br>shi Electronics SN | IETP DRIVER [Cyclic CH.1]<br>IETP DRIVER [Fast Fresh: A30B0-PCF Board<br>IETP DRIVER (Transient CH.0)<br>IETP DRIVER (Transient CH.0)<br>IETP DRIVER (Transert CH.1)<br>CNET Card 36H1324 (A30CD-PCF Card) |
|                  |                                      | <back next=""> Cancel</back>                                                                                                    |

1) When not using CH. 1, you need not make this setting.

Proceed to "(6) Adjusting the fast refresh driver". Register the CH. 1 transient driver in the procedure as in "(2) Registering the CH. 0 transient driver". Note that "SNETP DRIVER (Transient CH. 1)" should be chosen as Model in the hardware maker and model selection window.

(5) Registering the CH. 1 cyclic driver

| $\diamond$ | Select the mar<br>If your hardwar<br>Disk.If your ha | re is not liste            | d, or if you h                                                                  | nave an i                                    | nstallation                                       |            |                    |
|------------|------------------------------------------------------|----------------------------|---------------------------------------------------------------------------------|----------------------------------------------|---------------------------------------------------|------------|--------------------|
| Mitsum     | a Corp.<br>shi<br>shi Electronics                    | Mo<br>Mi<br>SN<br>SN<br>SN | dels:<br>tsubishi Mel<br>tsubishi USB<br>IETP DRIVI<br>IETP DRIVI<br>IETP DRIVI | B Monito<br>ER ( Cyc<br>ER ( Cyc<br>ER ( Fas | r<br>lic CH.0)<br>li <b>c CH.1)</b><br>t Fresh: A | 30BD-F     | PCF Board          |
|            |                                                      |                            | < Bac                                                                           |                                              | Next>                                             | <u>H</u> a | ave Disk<br>Cancel |

1) When not using CH. 1, you need not make this setting.

Proceed to "(6) Adjusting the fast refresh driver". Register the CH. 1 cyclic driver in the procedure as in "(2) Registering the CH. 0 transient driver". Note that "SNETP DRIVER (Cyclic CH. 1)" should be chosen as Model in the hardware maker and model selection window. Ġ

To next page

(6) Adjusting the fast refresh driver

Adjust the IRQ and occupied addresses of the SSCNET communication drivers to the data assigned in detail setting of "SSCNET Communication Driver Setup".

The following example assumes that the following assignment was made in detail setting of "SSCNET Communication Driver Setup".

(Example)

•••••••11 • IRQ · Memory Base Address ···· D0000

| Detail                                      |            |                |                      | ×      |  |
|---------------------------------------------|------------|----------------|----------------------|--------|--|
| IRQ Level:                                  | [          | 11             | •                    |        |  |
| - Memory Ba                                 | se Address | SSCNET<br>CON1 | Com. CH. NO.<br>CON2 | OK     |  |
| 🔽 1st                                       | D0000 💌    | CH.0           | CH.1                 | Cancel |  |
| 🗖 2nd                                       | 7          | CH.2           | CH.3                 | Help   |  |
| 🗖 3rd                                       | 7          | CH.4           | CH.5                 |        |  |
| 🗖 4th                                       | 7          | CH.6           | CH.7                 |        |  |
| SSCNET Communication Driver<br>Setup window |            |                |                      |        |  |

1) Choose and right-click the My Computer icon on the desktop.

The pop-up menu appears.

Click [Properties] from the pop-up menu.

Open Mu Com Explore Find. Map Network Drive. Disconnect Network Drive. My Docu Create Shortcut Rename Æ Properties Interr 2) The "System Properties" window appears. System Properties ? × Click [Device Manager]. General Device Manager Hardware Profiles Performance Choose and double-click "Other devices". You can confirm the interface board drivers Computer ٠ le CDROM registered in (1) to (5). Disk drives SNETP DRIVER (Transient CH. 0) Display adapters
 Floppy disk controllers
 Hard disk controllers • SNETP DRIVER (Cyclic CH. 0) SNETP DRIVER (Transient CH. 1)\* SNETP DRIVER (Cyclic CH. 1)\* Network adapters Other devices SNETP DRIVER (Cyclic CH.0) SNETP DRIVER (Cyclic CH.1) SNETP DRIVER (Teast resh A SNETP DRIVER (Transient CH.) SNETP DRIVER (Transient CH.) SNETP DRIVER (Fast Fresh: A30BD-PCF Board) \*Displayed only when CH.1 is registered in driver SNETP DRIVER (Cyclic CH.1) SNETP DRIVER (Fast Fresh: A30BD-PCF Board) registration. SNETP DRIVER (Transient CH.0) SNETP DRIVER (Transient CH.1) When CH. 1 is not used, these drivers are not P<u>r</u>operties Refresh R<u>e</u>move Pri<u>n</u>t. registered and are not shown. Here, choose "SNETP DRIVER (Fast Fresh: OK Cancel A30BD-PCF Board)" and click [Properties].

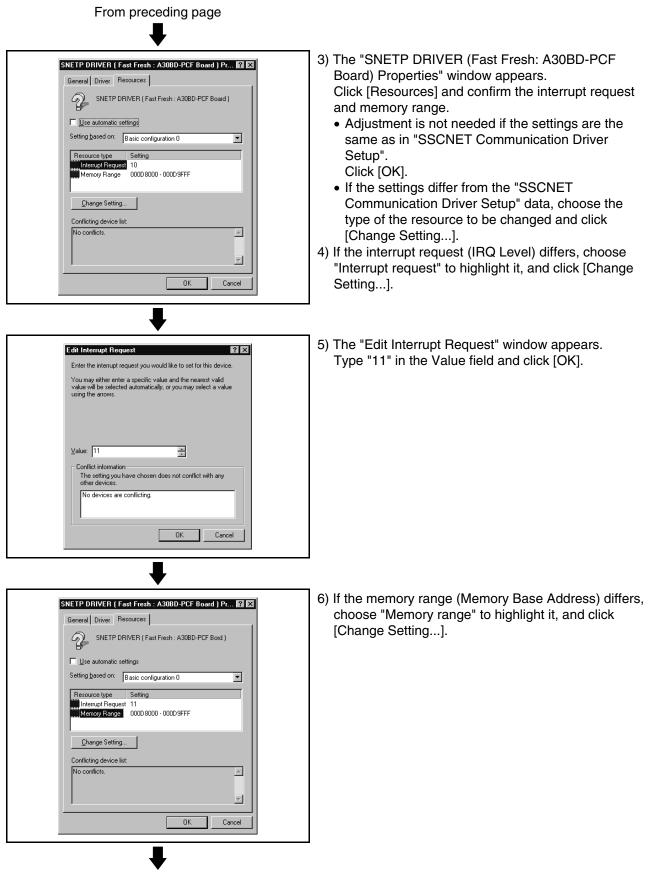

To next page

## 4. SSCNET COMMUNICATION DRIVERS

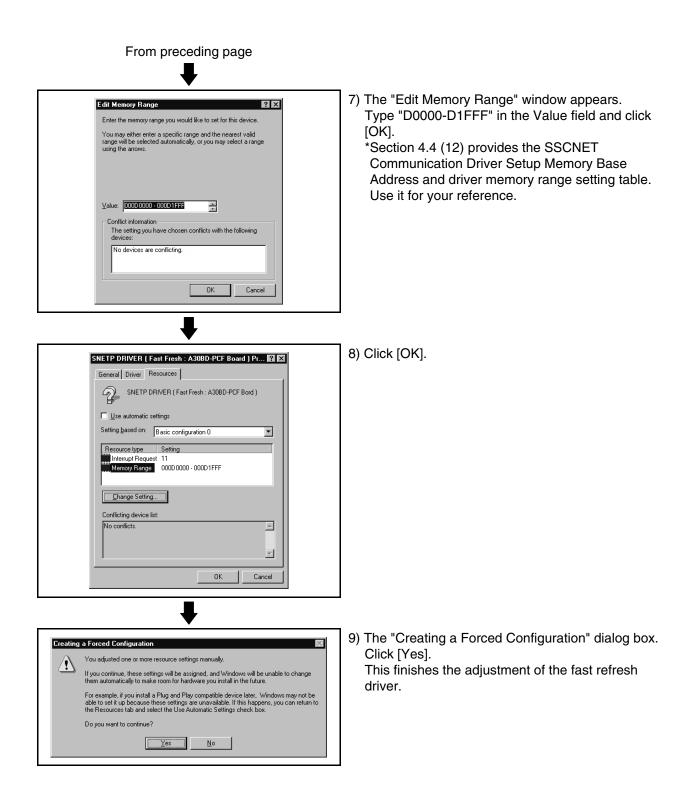

- 1) As in the adjustment of the fast refresh driver, ? × System Properties choose Properties from the My Computer icon to General Device Manager Hardware Profiles Performance show the "System Properties" window. O View devices by connection • View devices by type Click [Device Manager]. E Computer . Choose and double-click "Other devices". Disk drive: Choose "SNETP DRIVER (Transient CH. 0)" and Display adapters Floppy disk controllers Hard disk controllers Hard disk controllers Keyboard Monitors Mouse Hard Network adapters click [Properties]. Uther devices SNETP DRIVER (Cyclic CH.0) SNETP DRIVER (Cyclic CH.1) SNETP DRIVER (Fast Fresh : A308D-PCF Board) SNETP DRIVER (Transient CH.1) SNETP DRIVER (Transient CH.1) 😨 Other devices -Refresh R<u>e</u>move Pri<u>n</u>t. Properties OK Cancel 2) The "SNETP DRIVER (Transient CH. 0)" Properties" SNETP DRIVER ( Transient CH.0 ) Properties ? × window appears. General Driver Resources Click [Resources]. SNETP DRIVER (Transient CH.0) Choose "Memory range" to highlight it and click 🗆 Use automatic settings [Change Setting...]. Setting based on: Basic configuration 0 • Resource type Setting Memory Range 000DA000 - 000DAFFF <u>C</u>hange Setting... Conflicting device list: No conflicts -OK Cancel 3) The "Memory Range" window appears. Edit Memory Range ? × Type "D0000-D0FFF" in the Value field and click Enter the memory range you would like to set for this device. [OK]. You may either enter a specific range and the nearest valid range will be selected automatically, or you may select a range using the arrows. \*Set the same "Memory range" value as set in the fast refresh driver. \*Section 4.4 (12) provides the SSCNET **Communication Driver Setup Memory Base** ⊻alue: 00000000 - 00000FFF ÷ Address and driver memory range setting table. - Conflict information Use it for your reference. The setting you have chosen conflicts with the following devices: SNETP DRIVER (Fast Fresh: A30BD-PCF Board) OK Cancel To next page
- (7) Adjusting the CH. 0 transient driver Adjust this driver as in the adjustment of the fast refresh driver.

# 4. SSCNET COMMUNICATION DRIVERS

| From preceding page                                                                                                    |                                                                                                    |
|----------------------------------------------------------------------------------------------------|----------------------------------------------------------------------------------------------------|
| Conflict Warning         Warning: The setting you have selected conflicts with another device.         To select a different resource setting, click No. To continue, click Yes.         Yes                                                                                                    | 4) The "Conflict Warning" dialog box appears, but click<br>[Yes].                                                                                             |
| SNETP DRIVER ( Transient CH.0 ) Properties       ? X         General Driver Resources                                                                                                    | 5) Click [OK].                                                                                                    |
| Creating a Forced Configuration       Image: Configuration         You adjusted one or more resource settings manually.       If you continue, these settings will be assigned, and Windows will be unable to change them automatically to make room for hardware you install in the future.         For example, if you install a Plug and Play compatible device later, Windows may not be able to set it up because these settings are unavailable. If this happens, you can return to the Resources tab and select the Use Automatic Settings check box.         Do you want to continue? | <ul> <li>6) The "Creating a Forced Configuration" dialog box.<br/>Click [Yes].<br/>This finishes the adjustment of the CH. 0 transient<br/>driver.</li> </ul> |

(8) Adjusting the CH. 0 cyclic driver

Adjust the CH. 0 cyclic driver in the procedure as in "(7) Adjusting the CH. 0 transient driver".

Note that "SNETP DRIVER (Cyclic CH. 0)" should be selected in the "System Properties" window.

Set the memory range for CH. 0 cyclic driver adjustment to the same value as the memory range of the CH. 0 transient driver.

- (9) Adjusting the CH. 1 transient driver When not using CH. 1, you need not adjust the CH. 1 transient driver. Proceed
  - to "(11) Restarting the personal computer".
  - (a) Adjust the CH. 1 transient driver in the procedure as in "(7) Adjusting the CH. 0 transient driver".

Note that "SNETP DRIVER (Transient CH. 1)" should be selected in the "System Properties" window.

- (b) Set the memory range for CH. 1 transient driver adjustment to the value set for the CH. 0 memory range plus "1000".
  (example)
  When the CH. 0 value is "000D0000-000D0FFF", set the CH. 1 transient driver value to "000D1000-000D1FFF".
- (10) Adjusting the CH. 1 cyclic driver

When not using CH. 1, you need not adjust the CH. 1 cyclic driver. Proceed to "(11) Restarting the personal computer".

- (a) Adjust the CH. 1 cyclic driver in the procedure as in "(7) Adjusting the CH. 0 transient driver".
  - Note that "SNETP DRIVER (Cyclic CH. 1)" should be selected in the "System Properties" window.
- (b) Set the memory range for CH. 1 cyclic driver adjustment to the same value as the memory range of the CH. 1 transient driver.
- (11) Restarting the personal computer

After all settings are over, click [Close] in "System Properties" to close the window.

Click [Shut Down] in the Start menu to restart the personal computer.

(12) Memory Base Addresses of SSCNET Communication Driver Setup and Memory Ranges of Drivers

| Memory Base | Memory Range of  | Memory Ranges of Transient/Cyclic Driver |                  |  |
|-------------|------------------|------------------------------------------|------------------|--|
| Address     | Refresh Driver   | CH.0                                     | CH.1             |  |
| C0000       | C0000h to C1FFFh | C0000h to C0FFFh                         | C1000h to C1FFFh |  |
| C4000       | C4000h to C5FFFh | C4000h to C4FFFh                         | C5000h to C5FFFh |  |
| C8000       | C8000h to C9FFFh | C8000h to C8FFFh                         | C9000h to C9FFFh |  |
| CC000       | CC000h to CDFFFh | CC000h to CCFFFh                         | CD000h to CDFFFh |  |
| D0000       | D0000h to D1FFFh | D0000h to D0FFFh                         | D1000h to D1FFFh |  |
| D4000       | D4000h to D5FFFh | D4000h to D4FFFh                         | D5000h to D5FFFh |  |
| D8000       | D8000h to D9FFFh | D8000h to D8FFFh                         | D9000h to D9FFFh |  |
| DC000       | DC000h to DDFFFh | DC000h to DCFFFh                         | DD000h to DDFFFh |  |

## 4.5 Stopping the SSCNET Communication Driver

When removing the interface board or interface card on Windows NT/98 from the personal computer, you need to stop the SSCNET communication driver. (When removing the interface card on Windows 98, use the plug and play function of Windows. You need not perform the following operation.) (1) For Windows NT

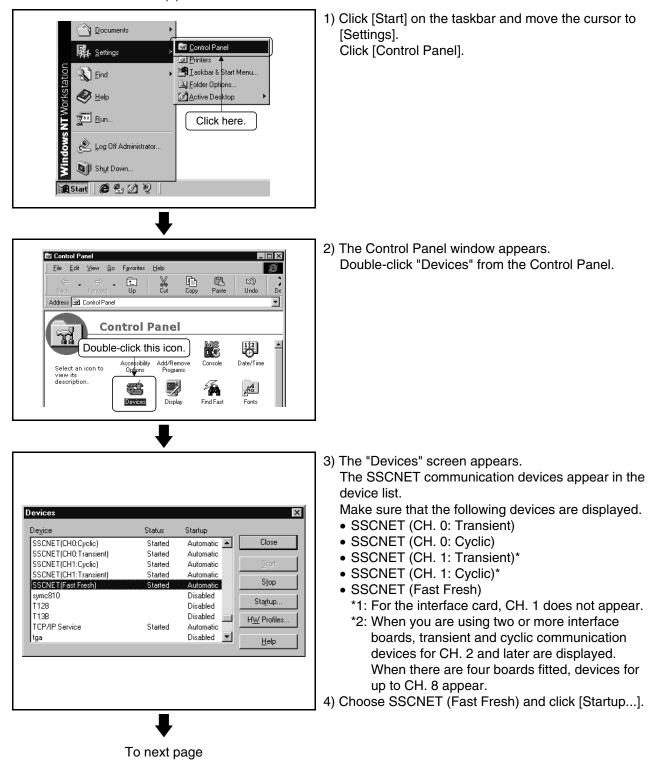

# 4. SSCNET COMMUNICATION DRIVERS

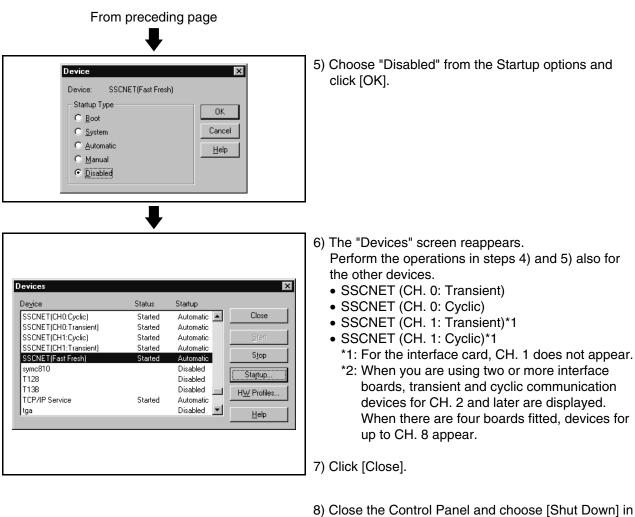

- Close the Control Panel and choose [Shut Down] in the Start menu to reboot the personal computer. The SSCNET communication driver stops after rebooting.
- Before removing the interface card or interface board, choose [Shut Down] in the Start menu to power off the personal computer.

# 4. SSCNET COMMUNICATION DRIVERS

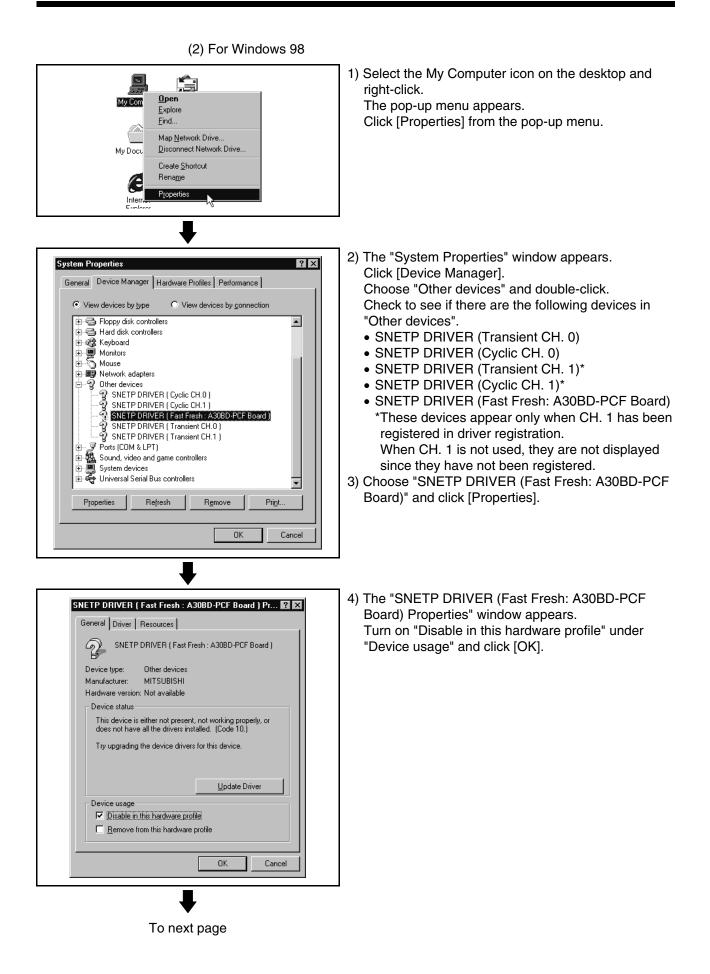

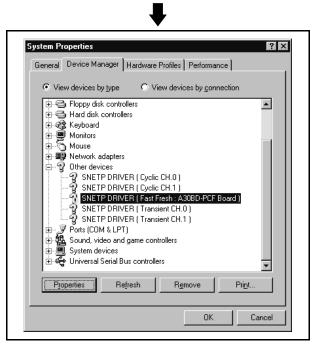

From preceding page

- 5) The "System Properties" window reappears. Perform the operations in steps 3) and 4) also for the other devices.
  - SNETP DRIVER (Transient CH. 0)
  - SNETP DRIVER (Cyclic CH. 0)
  - SNETP DRIVER (Transient CH. 1)\*
  - SNETP DRIVER (Cyclic CH. 1)\*
     \*Perform operations only when CH. 1 has been registered in driver registration.
- 6) Click [OK] to close the "System Properties" window.

- 7) Choose "Shut Down" in the Start menu to reboot the personal computer. The SSCNET communication driver stops after rebooting.
- 8) Before removing the interface board, choose [Exit Windows] in the Start menu to power off the personal computer.

Remedies for trouble are described in this section. Refer to this section when you are in trouble.

## 5.1 The setup program is terminated during installation.

| Phenomenon                                                                                                    | Cause and remedy                                                                                                    |
|----------------------------------------------------------------------------------------------------|----------------------------------------------------------------------------------------------------|
| Phenomenon         The following message box is displayed during installation.         Image: signal state of the installation of the installation of the installat | Cause and remedy<br>There is a possibility that a correction module or a service pack<br>are not correctly applied.<br>In the case that a correction module "Update for security<br>problems (328310)" has been applied to your Windows XP,<br>there is a possibility that a correction module "Windows XP<br>update (814995)" is not applied or it is applied but the system<br>files replace older version.<br>In this case, download and apply a correction module,<br>"Windows XP update (814995)" from the Microsoft<br>Corporation's Web site. |
|                                                                                                    | Or, the following message box is displayed after the installation is repeated.                                                                                                    |

## 5.2 GSV[ ][ ]P or DOSCP does not start or it is terminated during operation

| No.  | Phenomenon                                                                                                    | Corresponding                                      | Cause and remedy                                                                                                    |
|------|----------------------------------------------------------------------------------------------------|----------------------------------------------------|----------------------------------------------------------------------------------------------------|
| 110. |                                                                                                    | Version                                            | -                                                                                                    |
| 1    | When monitor, DOSCP or other application is started<br>from the menu, the following message describing<br>failure to find "sscpdr.dll" is displayed.<br>• Windows NT/2000/XP<br>ProgramEdior.exe=Unable to Locate 01. | SW6RN-GSV[<br>][]P<br>(Ver.00A)<br>SW3RN-<br>DOSCP | <ol> <li>SNETP is not installed.</li> <li>Even if communication with the CPU is not made<br/>actually, SNETP must be installed.</li> <li>Refer to section 3.4.6(1) to install the best SNETP.</li> <li>If communication is made only with the<br/>Q172/Q173CPU, install SW6RN-SNETP(Ver.00A).</li> <li>A list of applications for communication with the CPU<br/>is displayed.</li> <li>The following applications cause the phenomenon<br/>described to the left. (Applications other than those<br/>listed below operate without SNETP.)</li> <li>GSV[][]P : Monitor, communication, program<br/>editor, install, mechanical system<br/>editor, test, backup, servo data</li> </ol>                                                                                                    |
| 2    | The communication starting procedure causes the following error and termination of the process.                                                                                                    |                                                    | setting (for writing to servo<br>amplifier)<br>SW3RN-DOSCP: Digital oscilloscope<br>2) Although SNETP has been installed, the version of the<br>left-hand package is not consistent with the version of<br>SNETP.<br>Refer to "3.7 Updating Instructions and Procedures"<br>and update one set of SW6RNC-GSVE.                                                                                                    |
| 3    | Even when a Jump icon (monitor, digital oscilloscope<br>or other applications for performing communication)<br>of GSV[ ][ ]P is clicked on, jumping does not occur.<br>(However, no error is caused.)                 | SW6RN-GSV[<br>][ ]P<br>(Ver.00A)                   | <ul> <li>3) The PATH specified as the long name has been described in AUTOEXEC.BAT.</li> <li>*: Long name: Folder name of 9 or more characters Describe the SNETP PATH before the PATH specified as the long name, and always add "%PATH%" before the part where the long name has been specified. It is not required if it has already been described. (Example)</li> <li>Before change SET PATH="C:\Program_Files\ABC;" <sup>(*1)</sup> SET PATH="C:\Program_Files\ABC;" <sup>(*1)</sup> SET PATH="C:\Program_Files\ABC;" <sup>(*1)</sup> SET PATH=%PATH%; C:\PROGRA~1\Sw6Sne~1; <sup>(*2)</sup> ↓</li> <li>After change SET PATH=%PATH%; "C:\PROGRA~1\Sw6Sne~1;" SET PATH=%PATH%; "C:\Program_Files\ABC;" *: Always described the (wiggly line) part. (*1): Long name PATH (*2): SNETP PATH</li> <li>4) AUTOEXEC.BAT is not made valid. Refer to section 5.19 AUTOEXEC.BAT is not executed for details.</li> </ul> |

| No. | Phenomenon                                                                                                    | Corresponding<br>Version                                        | Cause and remedy                                                                                                    |
|-----|----------------------------------------------------------------------------------------------------|-----------------------------------------------------------------|----------------------------------------------------------------------------------------------------|
| 4   | When monitor, DOSCP or other application is started<br>from the menu, the following message describing<br>failure to find "sscpdr6.dll" is displayed.<br>• Windows NT/2000/XP<br>• United Starting Could be found in the specified path C-Phogram<br>Fight Starting Starting Program<br>• Windows 98<br>From Starting Program<br>A required .DLL file, SSCPDR6.DLL, was not found.<br>DK | SW6RN-GSV[<br>][ ]P<br>(Ver.00B or<br>later)<br>SW6RN-DOS<br>CP | <ol> <li>SNETP is not installed.</li> <li>Even if communication with the CPU is not made<br/>actually, SNETP must be installed.</li> <li>Refer to section 3.1 "Installation" to install the<br/>SW6RN-SNETP (Ver. 00B or later.</li> <li>If communication is made only with the<br/>Q172/Q173CPU, install SW6RN-SNETP.</li> <li>A list of applications for communication with the CPU<br/>is displayed.</li> <li>The following applications cause the phenomenon<br/>described to the left. (Applications other than those<br/>listed below operate without SNETP.)</li> <li>GSV[][]P : Monitor, communication, program<br/>oditor, install mechanical system</li> </ol>                                                                                                    |
| 5   | The communication starting procedure causes the following error and termination of the process.                                                                                                    | SW6RN-GSV[<br>][ ]P<br>(Ver.00B or<br>later)                    | <ul> <li>editor, install, mechanical system<br/>editor, test, backup, servo data<br/>setting (for writing to servo<br/>amplifier)</li> <li>SW6RN-DOSCP: Digital oscilloscope</li> <li>2) SNETP has been installed but is incompatible with the<br/>package given on the left. (SW6RN-SNETP (Ver. 00B<br/>or later) has been installed.)</li> <li>Refer to "3.7 Updating Instructions and Procedures"<br/>and update one set of SW6RNC-GSVE.</li> <li>3) The PATH specified as the long name has been<br/>described in AUTOEXEC.BAT.</li> <li>*: Long name: Folder name of 9 or more characters<br/>Describe the SNETP PATH before the PATH specified<br/>as the long name, and always add "%PATH%" before<br/>the part where the long name has been specified. It is<br/>not required if it has already been described.</li> <li>(Example)</li> <li>Before change<br/>SET PATH="C:\Program_Files\ABC;" <sup>(*1)</sup><br/>SET PATH=%PATH%;"C:\PROGRA~1\Sw6Sne~1;"<br/>C:PROGRA~1\Sw6Sne~1;"<br/>SET PATH=%PATH%;"C:\PROGRA~1\Sw6Sne~1;"<br/>SET PATH=%PATH%;"C:\PROGRA~1\Sw6Sne~1;"<br/>SET PATH=%PATH%;"C:\PROGRA~1\Sw6Sne~1;"</li> <li>After change<br/>SET PATH=%PATH%;"C:\PROGRA~1\Sw6Sne~1;"</li> <li>SET PATH=%PATH%;"C:\PROGRA~1\Sw6Sne~1;"</li> <li>SET PATH=%PATH%;"C:\PROGRA~1\Sw6Sne~1;"</li> <li>SET PATH=%PATH%;"C:\PROGRA~1\Sw6Sne~1;"</li> <li>SET PATH=%PATH%;"C:\PROGRA~1\Sw6Sne~1;"</li> <li>SET PATH=%PATH%;"C:\PROGRA~1\Sw6Sne~1;"</li> </ul> |

## 5.3 If communication over SSCNET or via RS232C or USB fails with GSV[ ][ ]P

Refer to the description of "Remedy" in the error message basically for the action to be taken upon a communication error.

If the problem is not removed, refer to the table below for corrective action.

| No. | Phenomenon                                                                                                    | Cause and remedy                                                                                                    |
|-----|----------------------------------------------------------------------------------------------------|----------------------------------------------------------------------------------------------------|
| 1   | Communication error "-255" occurred during communication<br>over SSCNET.            Install         X           A communication error occurred (Err. Code=-255)<br>[DSRP.]: A communication error was detected in the communication driver.         [RMDY.]: 1. Check whether the communication cable is connected properly.<br>2. Check whether the motion controller power is on.<br>3. Check whether the motion controller is faulty.<br>If it is faulty, reset once using the reset key.           4. Check whether the operating system can make SSCNET<br>communication.<br>If communication cannot still be started, the SSC card/board or    | -                                                                                                    |
| 2   | Communication error "-252" occurred during communication over SSCNET.                                                                                                    | <ul> <li>When SW6RN-GSV[ ][ ]P (Ver. 00A) is in use, the phenomenon described on the left may occur.</li> <li>Refer to "3.7 Updating Instructions and Procedures" and update one set of SW6RNC-GSVE.</li> <li>When it is not updated, follow the remedy since the possible</li> </ul>                                                                                                    |
|     | [RMDY.]: Execute again. If the error recurs, close the screen in error once, then start and execute again.                                                                                                    | <ul> <li>cause is any of the following 1) to 5).</li> <li>1) SNETP of an early version is used. (A communication means (SSCNET, 232C or USB) that is not supported is designated, or SNETP of a version that does not support Q172/Q173 is used.)</li> <li>Uninstall the early version and install the new version of SNETP that supports the Q172/Q173CPU. (*1)</li> </ul>                                                                                                    |
| 3   | A communication error occurred (Err. Code=6)<br>[DSRP.]: Access to the outside of the shared memory range was made.<br>[RMDY.]: After closing the screen in error once, start and execute again.<br>If the error recurs, close all applications which are making<br>communication, such as the peripheral software package and<br>digital oscilloscope, then terminate the SSCNET communication<br>task, start the communication task, and start and execute the<br>application again.                                                                                                    | <ul> <li>2) Two or more copies of SNETP of different versions are installed.</li> <li>Uninstall all copies of SNETP.</li> <li>If any system directory (file) of SNETP remains after they are uninstalled, delete using Explorer or the like.</li> <li>Next, install only one copy of SNETP of a version that supports the Q172/Q173CPU. (*1)</li> <li>3) Both SW3RN-SNETP and SW6RN-SNETP are installed</li> </ul>                                                                                                    |
| 4   | Communication error "-255" occurred during communication<br>via RS232C/USB.           Install         Image: Communication error occurred.[Err. Code=-255)           [DSRP.]: A communication error was detected in the communication driver.         [RMDY.]: 1. Check whether the communication cable is connected properly.           2. Check whether the motion controller power is on.         3. Check whether the motion controller stally.<br>If it is faulty, reset once using the reset key.           4. Check whether the operating system can make SSCNET communication.<br>If communication.<br>If communication cable may be faulty. | <ul> <li>in one PC.</li> <li>Uninstall both SW3RN-SNETP and SW6RN-SNETP and install either one again. (*1)</li> <li>4) Windows 98, Windows NT, Windows 2000 and Windows XP are installed in one PC and SNETP of different versions is installed in each drive.</li> <li>Uninstall all copies of SNETP then install SNETP of a single version that supports the Q172/Q173CPU to both the Windows 98, Windows NT, Windows 2000 and Windows XP are installed in one PC and SW3RN-SNETP and SW6RN-SNETP are installed in each drive.</li> <li>Uninstall all copies of SNETP then install SNETP of a single version that supports the Q172/Q173CPU to both the Windows 98, Windows NT, Windows 2000 and Windows XP are installed in one PC and SW3RN-SNETP and SW6RN-SNETP are installed in each drive.</li> <li>Uninstall all copies of SNETP then install SNETP of a single version that support the Q172/Q173CPU to both the Windows 98, Windows NT, Windows 2000 and Windows XP are installed in each drive.</li> </ul> |

\*1: Refer to section 3.4.6(1) to install the best SNETP.

If communication is made only with the Q172/Q173CPU, install SW6RN-SNETP (Ver.00A).

| No. | Phenomenon                                                                                                    | Cause and remedy                            |
|-----|----------------------------------------------------------------------------------------------------|---------------------------------------------|
|     | Communication error "10" occurred during communication over                                                                                                    | 1) SW3RN-SNETP was booted.                  |
|     | SSCNET.                                                                                                    | Exit from SW3RN-SNETP and boot SW6RN-SNETP. |
|     | Communication                                                                                                    |                                             |
| _   | A communication error occurred.[Err. Code=10]<br>[DSRP.]: 1. The communication task. ID is not set properly.<br>2. The corresponding SSCNET communication task is not started.                                                                                                    |                                             |
| 5   | [RMDY.]: 1. Set a correct communication task ID number in the "SSCNET<br>communication parameter setting" window of the SSCNET<br>communication software (SW/RIN-SNETP), and restart the<br>peripheral software package.<br>2. SW3RN-SNETP has started up when SW3RNC-GSV is used,<br>or SW6RN-SNETP has started up when SW3RNC-GSV is used.<br>Launch the corresponding SSCNET communication software (SW/RN-SNETP). |                                             |
|     | DK                                                                                                    |                                             |

\*1: Refer to section 3.4.6(1) to install the best SNETP.

If communication is made only with the Q172/Q173CPU, install SW6RN-SNETP (Ver.00A).

| No. | Phenomenon                                 | Cause and remedy                                                   |
|-----|--------------------------------------------|--------------------------------------------------------------------|
|     | Communication error "50" or "51" occurred. | When SW3RN-DOSCP is in use                                         |
|     |                                            | <ul> <li>SW3RN-SNETP is not booted.</li> </ul>                     |
|     | Cannot communicate with the CPU            | Boot SW3RN-SNETP.                                                  |
|     | (50).                                      | When SW6RN-DOSCP is in use                                         |
|     |                                            | <ul> <li>SW6RN-SNETP (Ver. 00B or later) is not booted.</li> </ul> |
| 1   | OK                                         | Boot SW6RN-SNETP (Ver. 00B or later).                              |
| •   |                                            |                                                                    |
|     | Cannot communicate with the CPU            |                                                                    |
|     | (51).                                      |                                                                    |
|     |                                            |                                                                    |
|     | ОК                                         |                                                                    |
|     | Communication error "10" occurs.           | When SW3RN-DOSCP is in use                                         |
|     |                                            | • SW6RN-SNETP (Ver. 00B or later) has been booted.                 |
|     | Cannot communicate with the CPU            | Exit from SW6RN-SNETP (Ver. 00B or later) and boot                 |
|     | (10).                                      | SW3RN-SNETP.                                                       |
| 2   |                                            | When SW6RN-DOSCP is in use                                         |
|     | O K                                        | SW3RN-SNETP has been booted.                                       |
|     |                                            | Exit from SW3RN-SNETP and boot SW6RN-SNETP (Ver.                   |
|     |                                            | 00B or later).                                                     |
|     | Communication error "-255" occurs.         | The actually connected channel does not agree with the setting.    |
|     |                                            | Check the communication channel. (For the channel setting          |
|     | Cannot communicate with the CPU            | checking method, refer to the help of DOSCP.)                      |
|     | (-255).                                    | When SW3RN-DOSCP is in use, the phenomenon described               |
|     |                                            | on the left may occur.                                             |
|     | OK                                         | Refer to "3.7 Updating Instructions and Procedures" and            |
|     |                                            | update one set of SW6RNC-GSVE.                                     |
|     |                                            | After that, boot SW6RN-DOSCP.                                      |
|     |                                            | • When SW3RN-DOSCP is in use, follow the remedy since              |
|     |                                            | the possible cause is any of the following 1) to 5).               |
|     |                                            | 1) SNETP of an early version is used. (A communication             |
|     |                                            | means (SSCNET, 232C or USB) that is not supported is               |
|     |                                            | designated, or SNETP of a version that does not support            |
|     |                                            | Q172/Q173 is used.)                                                |
|     |                                            | Uninstall the early version and install the new version of         |
|     |                                            | SNETP that supports the Q172/Q173CPU. (*1)                         |
|     |                                            | 2) Two or more copies of SNETP of different versions are           |
|     |                                            | installed.                                                         |
|     |                                            | Uninstall all copies of SNETP.                                     |
|     |                                            | If any system directory (file) of SNETP remains after they         |
| 3   |                                            | are uninstalled, delete using Explorer or the like.                |
|     |                                            | Next, install only one copy of SNETP of a version that             |
|     |                                            | supports the Q172/Q173CPU. (*1)                                    |
|     |                                            | <ol><li>Both SW3RN-SNETP and SW6RN-SNETP are installed</li></ol>   |
|     |                                            | in one PC.                                                         |
|     |                                            | Uninstall both SW3RN-SNETP and SW6RN-SNETP and                     |
|     |                                            | install either one again. (*1)                                     |
|     |                                            | 4) Windows 98, Windows NT, Windows 2000 and Windows                |
|     |                                            | XP are installed in one PC and SNETP of different                  |
|     |                                            | versions is installed in each drive.                               |
|     |                                            | Uninstall all copies of SNETP then install SNETP of a              |
|     |                                            | single version that supports the Q172/Q173CPU to both              |
|     |                                            | the Windows 98, Windows NT, Windows 2000 and                       |
|     |                                            | Windows XP drives. (*1)                                            |
|     |                                            | 5) Windows 98, Windows NT, Windows 2000 and Windows                |
|     |                                            | XP are installed in one PC and SW3RN-SNETP and                     |
|     |                                            | SW6RN-SNETP are installed in each drive.                           |
|     |                                            | Uninstall all copies of SNETP then install SNETP of a              |
|     |                                            | single version that support the Q172/Q173CPU to both               |
|     |                                            |                                                                    |
|     |                                            | the Windows 98, Windows NT, Windows 2000 and                       |

\*1: Refer to section 3.4.6(1) to install the best SNETP.

If communication is made only with the Q172/Q173CPU, install SW6RN-SNETP (Ver.00A).

| No. | Phenomenon                                                                          | Cause and remedy                                                                                                    |
|-----|-------------------------------------------------------------------------------------|----------------------------------------------------------------------------------------------------|
| 4   | Communication error "12" occurs.<br>Cannot communicate with the CPU<br>(12).<br>O K | The SSCNET communication driver is not set up correctly.<br>To perform communication over SSCNET, set up the SSCNET<br>communication driver.<br>To do this, refer to section 4.1 "SSCNET communication driver<br>setup procedure." |

\*1: Refer to section 3.4.6(1) to install the best SNETP.

If communication is made only with the Q172/Q173CPU, install SW6RN-SNETP (Ver.00A).

## 5.5 If no sampling data is obtained from DOSCP

| No. | Phenomenon                                                    | Cause and remedy                                            |
|-----|---------------------------------------------------------------|-------------------------------------------------------------|
|     | No sampling data is obtained. (The waveform is not detected.) | 1) The SSCNET communication driver is not set up correctly. |
|     |                                                               | To perform communication over SSCNET, set up the            |
|     |                                                               | SSCNET communication driver.                                |
|     |                                                               | To do this, refer to section 4.1 "SSCNET communication      |
| 1   |                                                               | driver setup procedure."                                    |
|     |                                                               | 2) The channel setting is OFFLINE.                          |
|     |                                                               | After clicking the [MENU] button, click the [CHANNEL]       |
|     |                                                               | button to display the "Communication setting window",       |
|     |                                                               | choose the correct channel, and set ONLINE.                 |

# 5.6 During USB communication, communication error occurred and communication is not recovered from error

| No. | Phenomenon                                                   | Cause and remedy                                                |
|-----|--------------------------------------------------------------|-----------------------------------------------------------------|
|     | A communication error occurred during USB communication      | Any of operations 1) to 3) was performed during USB             |
|     | with the motion CPU, and communication is not recovered from | communication with the motion CPU.                              |
|     | the error.                                                   | 1) The USB cable was disconnected and connected during          |
|     |                                                              | communication with the motion CPU.                              |
|     |                                                              | 2) The motion CPU was reset.                                    |
|     |                                                              | 3) The motion CPU was powered on/off frequently.                |
|     |                                                              | Do not perform any of operations 1) to 3) during USB            |
|     |                                                              | communication.                                                  |
|     |                                                              | Doing so may cause a communication error, from which            |
|     |                                                              | communication cannot be recovered.                              |
|     |                                                              | If any of operations 1) to 3) is to be performed, put the GSV   |
|     |                                                              | applications in an offline status* where possible.              |
| 1   |                                                              | If communication is not recovered from the error, disconnect    |
| 1   |                                                              | the USB cable once, and after 5 or more seconds have            |
|     |                                                              | elapsed, reconnect it. (The communication error may occur at    |
|     |                                                              | the first time after the above operation is performed, but      |
|     |                                                              | communication will return to normal at the second time and      |
|     |                                                              | later.)                                                         |
|     |                                                              | Depending on the personal computer model, however,              |
|     |                                                              | communication may not be recovered from the error if the        |
|     |                                                              | above operation is performed.                                   |
|     |                                                              | In that case, reset the personal computer.                      |
|     |                                                              | *Offline status: Status in which communication is not made with |
|     |                                                              | the motion CPU (In an online status,                            |
|     |                                                              | program/parameter read/write, monitoring, test                  |
|     |                                                              | or like is in execution.)                                       |

## 5.7 SNETP cannot be booted properly

| No. | Phenomenon                                                                                                    | Cause and remedy                                                                                                    |
|-----|----------------------------------------------------------------------------------------------------|----------------------------------------------------------------------------------------------------|
| 1   | The SSCNET communication manager window displays<br>"Shared memory connection error" and SNETP is not booted<br>properly.<br>SWGBN-SNETP - SSCNET Communication Manager<br>File(F Help(H)<br>Connected To The Shared Memory Error                                                                                                    | <ul> <li>With SW6RN-SNETP and GX Developer booted, operation to exit from SNETP was performed in the procedure of 1) to 3).</li> <li>1) Exit from SNETP.</li> <li>2) Here, the VLINKS window remains. (It remains since it is also used on GX Developer.)</li> <li>3) Close the VLINKS window manually.</li> <li>If the operation to exit from SNETP is performed in the procedure 1) to 3), VLINKS cannot be booted properly at the next start of SNETP, causing the phenomenon given on the left.</li> </ul> |
|     | If SSCNET communication is started in this status,<br>communication error "51" will occur.<br>Install A communication error occurred.(Err. Code=51)<br>[DSRP.]: The SSCNET communication task is not yet started.<br>[RMDY.]: Execute again after making "SSCNET communication task start"<br>on the SSCNET communication system software (SWnRN-SNETP). | If you have closed VLINKS manually, exit from GX Developer<br>once and restart SW6RN-SNETP.                                                                                                    |

### 5.8 When GX Developer is booted, "Can not allocate Share memory" error occurs

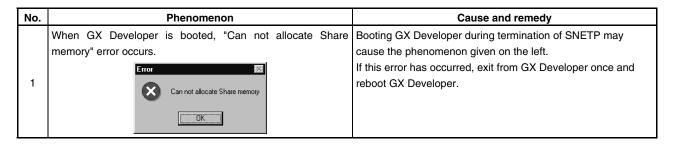

### 5.9 RS232C communication baud rate remains unchanged

| No. | Phenomenon                                                   | Cause and remedy                                               |
|-----|--------------------------------------------------------------|----------------------------------------------------------------|
|     | If you change the baud rate setting of RS232C communication, | When making RS232C communication on the same port using        |
|     | it is not reflected on the actual communication baud rate.   | GSV[ ][ ]P, DOSCP and GX Developer, use the same baud          |
|     |                                                              | rate setting.                                                  |
| 1   |                                                              | If RS232C communication is made at different settings, the     |
|     |                                                              | setting used at the first communication started is made valid. |
|     |                                                              | Before changing the baud rate setting, stop communication      |
|     |                                                              | with all CPUs once.                                            |

## 5.10 When SNETP is booted, "Not enogh memory" error occurs

| No. | Phenomenon                                             | Cause and remedy                                         |
|-----|--------------------------------------------------------|----------------------------------------------------------|
| 1   | When SNETP is booted, "Not enogh memory" error occurs. | 1) When SNETP is booted in the order of SW6RN-SNETP Ver. |
|     | VLINKS(Shared Memory Server)                           | 00B or later and SW3RN-SNETP Ver. 00G or earlier,        |
|     | Not enogh memory.                                      | SW3RN-SNETP displays the error given on the left and     |
|     | Not enogri memoly.                                     | does not start. Exit from SW3RN-SNETP. (Refer to section |
|     |                                                        | 3.4.6 Precautions for using SNETP for details.)          |
|     |                                                        | 2) Booting SW6RN-SNETP Ver.00A during termination of GX  |
|     |                                                        | Developer, SW6RN-SNETP displays the error given on the   |
|     |                                                        | left and does not start.                                 |
|     |                                                        | Refer to section 3.4.3 Precautions for simultaneous      |
|     |                                                        | operation of SW6RNC-GSVE and GX Developer for details.   |

# 5.11 If a runtime error of insufficient memory occurs when the GSV[ ][ ]P package is started up and CAMP is operated

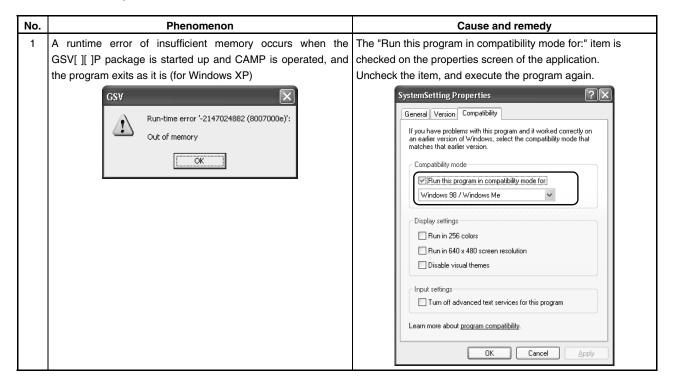

| No. | Phenomenon                                                                                                    | Corresponding<br>Package | Cause and remedy                                                                                                    |
|-----|----------------------------------------------------------------------------------------------------|--------------------------|----------------------------------------------------------------------------------------------------|
| 1   | <ul> <li>Windows 98 The following message is displayed in the reading cycle from the motion CPU, and the program is not read.</li> <li>Image: Construct the motion cpu, and the program is not read.</li> <li>Image: Construct the motion cpu and the error still occurs, the project may be token.</li> <li>Windows NT/2000/XP The program is read from the motion CPU correctly, but the SFC program may not be displayed correctly on the program editor screen. In this case, the program is not edited.</li> <li>Image: Construct the construction of the program editor screen. In this case, the program is not edited.</li> <li>Image: Construct the construction of the construction of the program is not edited.</li> <li>Image: Construct the construction of the construction of</li></ul> | SW6RN-GSV<br>13P/GSV22P  | There is a possibility that the Japanese characters are<br>included in the SFC program name.<br>After changing the Japanese characters to ASCII<br>characters with the Japanese edition of GSV package,<br>open with the English edition of GSV package. |

## 5.12 The SFC programs cannot be read from the motion CPU, or cannot be displayed correctly.

## 5.13 The characters are not displayed correctly on the program editor screen.

| No. | Phenomenon                                                               | Corresponding<br>Package | Cause and remedy                                                                                                    |
|-----|--------------------------------------------------------------------------|--------------------------|----------------------------------------------------------------------------------------------------|
| 1   | The characters are not displayed correctly on the program editor screen. | SW6RN-GSV<br>13P/GSV22P  | There is a possibility that Japanese characters are used<br>in SFC comment or comments in F/G programs.<br>Though the characters are not displayed correctly on the<br>program editor screen, the comments can be edited.<br>Delete garbage characters and enter ASCII characters. |

| 5.14 | During USB communication, the USB driver can | not be installed or communication error occurs. |
|------|----------------------------------------------|-------------------------------------------------|
|      |                                              |                                                 |

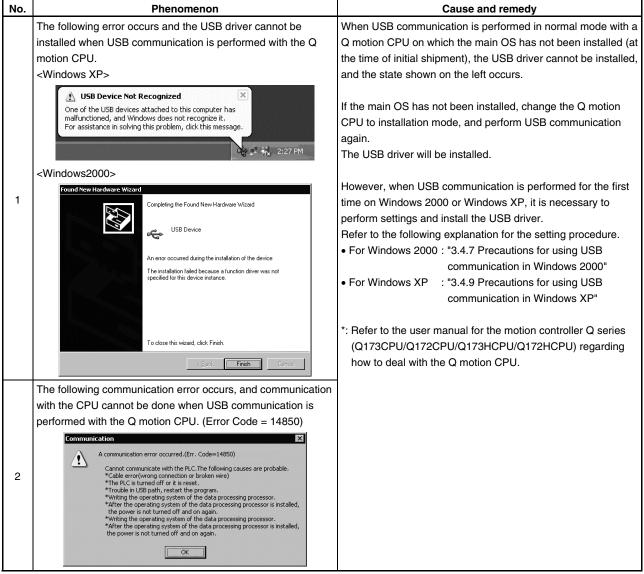

## 5.15 DOCPRNP cannot be booted properly

| No.             | Phenomenon                                             |  | Cause and remedy                                                                                                    |
|-----------------|--------------------------------------------------------|--|----------------------------------------------------------------------------------------------------|
| <u>No.</u><br>1 | Phenor<br>DOCPRNP do not start up prope<br>Word screen |  | Cause and remedy<br>If the security level setting is "High" or higher on Word or Excel,<br>you cannot use SW20RN-DOCPRNP.<br>Before using SW20RN-DOCPRNP, set the security level of<br>Word or Excel to other than "Medium" or lower and restart<br>SW20RN-DOCPRNP.<br>Refer to section 3.4.1 Precautions for using<br>SW20RN-DOCPRNP (1) for details.<br>It has been reported that when antivirus software has been<br>installed in the PC, SW20RN-DOCPRNP cannot be booted. |
|                 |                                                        |  | Refer to section 3.4.1 Precautions for using SW20RN-DOCPRNP (2) for details.                                                                                                    |

## 5.16 Application may not be displayed correctly

| No. | Phenomenon                                                                  | Cause and remedy                                                                                                    |
|-----|-----------------------------------------------------------------------------|----------------------------------------------------------------------------------------------------|
| 1   | The color inside the GSV application window may not be displayed correctly. | Change the graphics accelerator setting to basic setting on<br>"Display" in the Control Panel.<br>Refer to section 3.4.2 Precautions for operation under<br>Windows 98 (1) for details.                                            |
| 2   | GSV application may not be displayed correctly as below.                    | GSV application may not be displayed in the case of other than<br>"Small Font" (Default) on the system font size of Windows.<br>In this case, change the font size to "Small Font" (Default)<br>on "Display" in the Control Panel. |

## 5.17 Sampling omission may occur on DOSCP screen

| No. | Phenomenon                                                 | Cause and remedy                                            |
|-----|------------------------------------------------------------|-------------------------------------------------------------|
|     | On the digital oscilloscope (DOSCP) screen, a sampling     | If other operation is performed during sampling, a sampling |
| 4   | omission may occur during sampling of data by SSCNET       | failure may occur.                                          |
|     | communication (PC real-time read method) under Windows 98. | Refer to section 3.4.2 Precautions for operation under      |
|     |                                                            | Windows 98 (2) for details.                                 |

## 5.18 The menu may not be displayed in the monitor screen during monitoring

| No. | Phenomenon                                            | Cause and remedy                                       |
|-----|-------------------------------------------------------|--------------------------------------------------------|
|     | The menu list may not be opened in the monitor screen | The menu will be displayed by moving the mouse pointer |
| 1   | during monitoring under Windows 98.                   | below.                                                 |
|     |                                                       | Refer to section 3.4.2 Precautions for operation under |
|     |                                                       | Windows 98 (3) for details.                            |

### 5.19 AUTOEXEC.BAT is not executed

| No. | Phenomenon                    | Cause and remedy                                                                                                    |
|-----|-------------------------------|----------------------------------------------------------------------------------------------------|
|     | AUTOEXEC.BAT is not executed. | <ul> <li>Specify the installation path in the following procedure.</li> <li>The remedy is not effective for Windows 98.</li> <li>1) Open the Control Panel of Windows and select<br/>"Performance and Maintenance".</li> </ul>                                                                                                    |
|     |                               | Control Panel       Image: Control Panel         Address       Control Panel         Control Panel       Image: Control Panel         Use the settings in Control Panel       Add/Remove         List estimation your comparison of the settings in Control Panel       Image: Control Panel         Use the settings in Control Panel       Image: Control Panel         Use the settings in Control Panel       Image: Control Panel         Select an item to view its description.       Image: Control Panel         Select an item to view its description.       Image: Control Panel         Underse Juddit       Image: Control Panel         Image: Control Panel       Image: Control Panel         Image: Control Panel       Image: Control Panel         Image: Control Panel       Image: Control Panel         Image: Control Panel       Image: Control Panel         Image: Control Panel       Image: Control Panel         Image: Control Panel       Image: Control Panel         Image: Control Panel       Image: Control Panel         Image: Control Panel       Image: Control Panel         Image: Control Panel       Image: Control Panel         Image: Control Panel       Image: Control Panel         Image: Control Panel       Image: Control Panel         Image: Control Panel       < |
|     |                               | 2) Select "System".                                                                                                    |
| 1   |                               | 3) Select the "Advanced" tab from System Properties.                                                                                                    |
|     |                               | 4) Click the [Environment Variables] button.                                                                                                    |

| No. | Phenomenon | Cause and remedy                                                                                                    |
|-----|------------|----------------------------------------------------------------------------------------------------|
|     |            | 5) Select "Path" in System variables and click the [Edit] button.                                                                                                    |
| 1   |            | <ul> <li>(a) Select Path in System variables and click the [Edit] button.</li> <li>(b) Select Path in System variables for Administrator value and Settings(Administration value and Settings(Administration value and Settings(Administration value and Settings(Administration value and Settings(Administration value and click the [OK] button.<br/>Close all the dialogs.</li> </ul> |
|     |            |                                                                                                    |
|     |            | <ul> <li>(*1): <u>C:\Program Files</u>\Sw6Snetp; (Specify the installation path of SW6RN-SNETP for the underlined part.)</li> <li>(*2): Confirm that there is a semicolon at the last of the existing Variable value when adding a path. If there is no semicolon, add one before adding the</li> </ul>                                                                                   |
|     |            | installation path of SW6RN-SNETP.                                                                                                    |

## WARRANTY

Please confirm the following product warranty details before using this product.

#### 1. Gratis Warranty Term and Gratis Warranty Range

If any faults or defects (hereinafter "Failure") found to be the responsibility of Mitsubishi occurs during use of the product within the gratis warranty term, the product shall be repaired at no cost via the sales representative or Mitsubishi Service Company.

However, if repairs are required onsite at domestic or overseas location, expenses to send an engineer will be solely at the customer's discretion. Mitsubishi shall not be held responsible for any re-commissioning, maintenance, or testing on-site that involves replacement of the failed module.

[Gratis Warranty Term]

Note that an installation period of less than one year after installation in your company or your customer's premises or a period of less than 18 months (counted from the date of production) after shipment from our company, whichever is shorter, is selected.

### [Gratis Warranty Range]

(1) Diagnosis of failure

As a general rule, diagnosis of failure is done on site by the customer.

However, Mitsubishi or Mitsubishi service network can perform this service for an agreed upon fee upon the customer's request.

There will be no charges if the cause of the breakdown is found to be the fault of Mitsubishi.

(2) Breakdown repairs

There will be a charge for breakdown repairs, exchange replacements and on site visits for the following four conditions, otherwise there will be a charge.

- 1) Breakdowns due to improper storage, handling, careless accident, software or hardware design by the customer
- 2) Breakdowns due to modifications of the product without the consent of the manufacturer
- 3) Breakdowns resulting from using the product outside the specified specifications of the product
- 4) Breakdowns that are outside the terms of warranty

Since the above services are limited to Japan, diagnosis of failures, etc. are not performed abroad. If you desire the after service abroad, please register with Mitsubishi. For details, consult us in advance.

### 2. Exclusion of Loss in Opportunity and Secondary Loss from Warranty Liability

Mitsubishi will not be held liable for damage caused by factors found not to be the cause of Mitsubishi; opportunity loss or lost profits caused by faults in the Mitsubishi products; damage, secondary damage, accident compensation caused by special factors unpredictable by Mitsubishi; damages to products other than Mitsubishi products; and to other duties.

### 3. Onerous Repair Term after Discontinuation of Production

Mitsubishi shall accept onerous product repairs for seven years after production of the product is discontinued.

### 4. Delivery Term

In regard to the standard product, Mitsubishi shall deliver the standard product without application settings or adjustments to the customer and Mitsubishi is not liable for on site adjustment or test run of the product.

### 5. Precautions for Choosing the Products

- These products have been manufactured as a general-purpose part for general industries, and have not been designed or manufactured to be incorporated in a device or system used in purposes related to human life.
   Before using the products for special purposes such as nuclear power, electric power, aerospace, medicine,
- passenger movement vehicles or under water relays, contact Mitsubishi.
- (3) These products have been manufactured under strict quality control. However, when installing the product where major accidents or losses could occur if the product fails, install appropriate backup or failsafe functions in the system.
- (4) When exporting any of the products or related technologies described in this catalogue, you must obtain an export license if it is subject to Japanese Export Control Law.

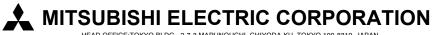